# **前言产品确认**

感谢您使用 Kinco 伺服系统产品!

Kinco 系列不同型号驱动器的配件各不相同,建议您对产品进行确认。

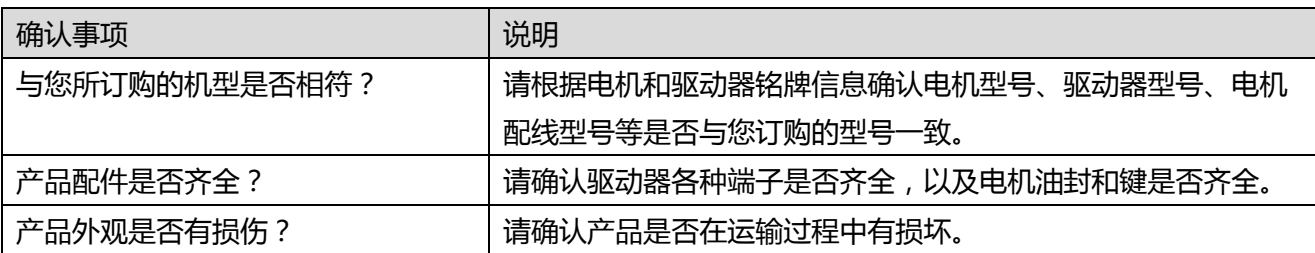

如以上任一项有问题,请与本公司或您的供货商联系解决。

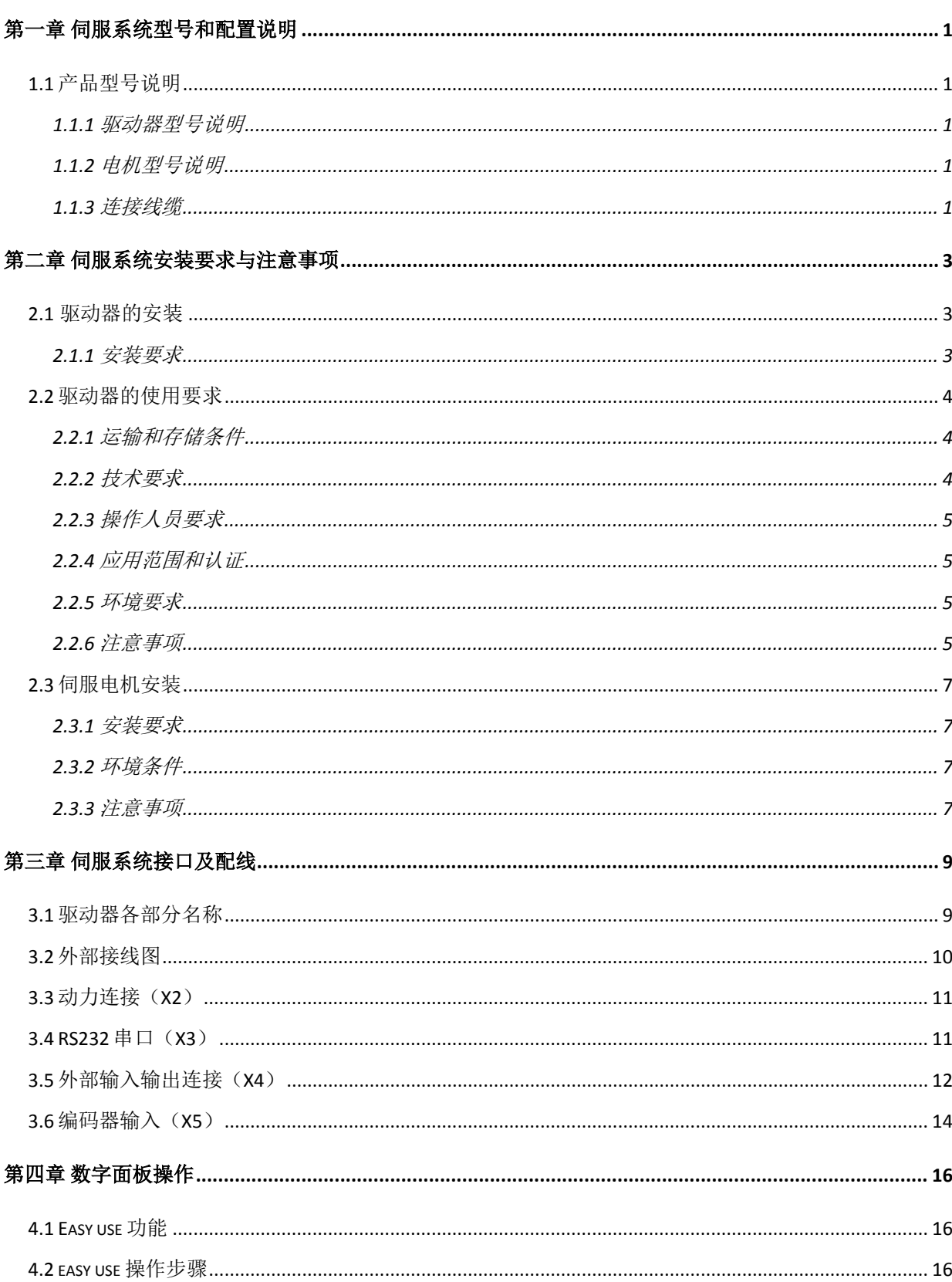

# 目录

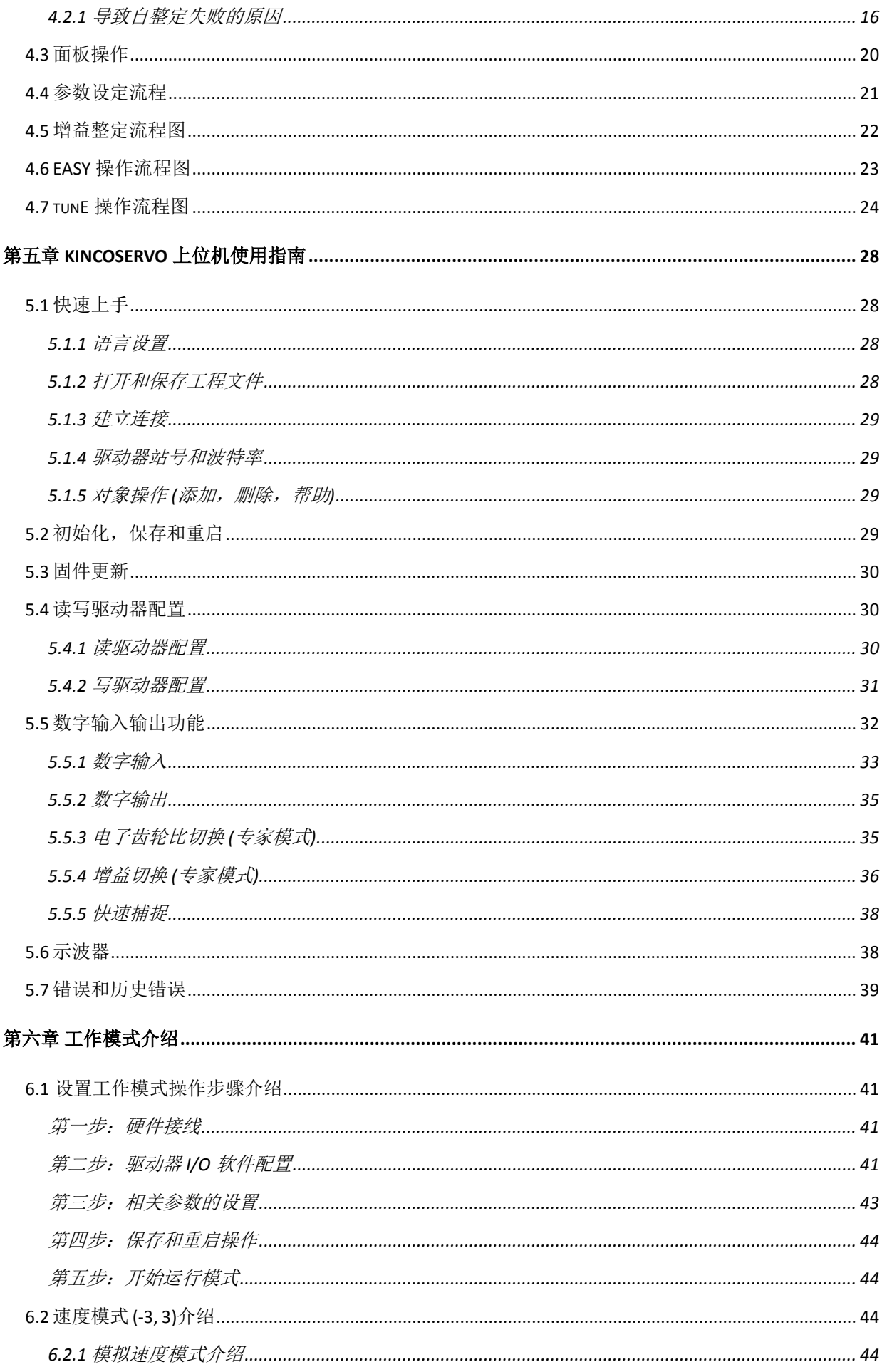

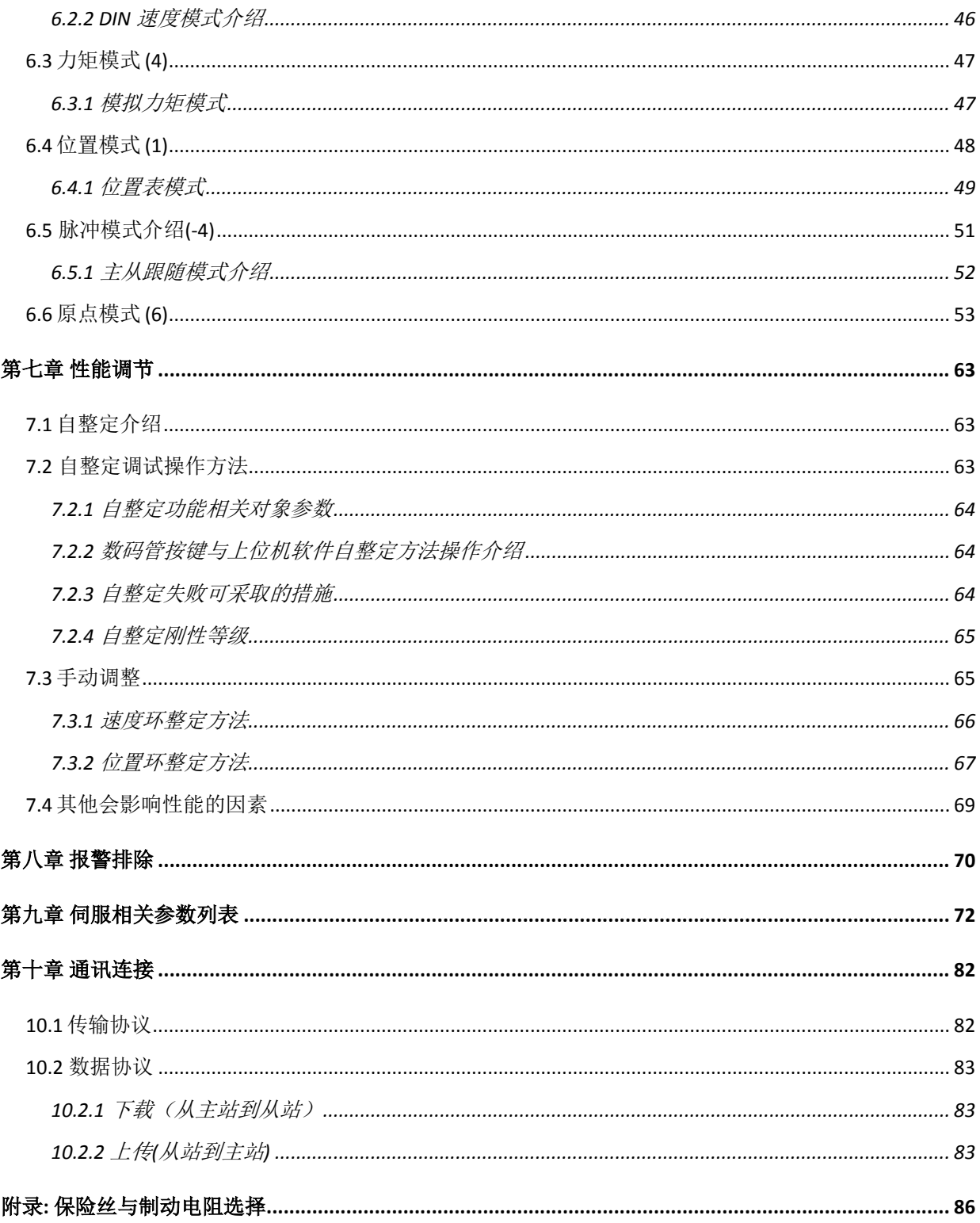

# **第一章 伺服系统型号和配置说明**

# <span id="page-4-1"></span><span id="page-4-0"></span>**1.1 产品型号说明**

#### <span id="page-4-2"></span>**1.1.1 驱动器型号说明**

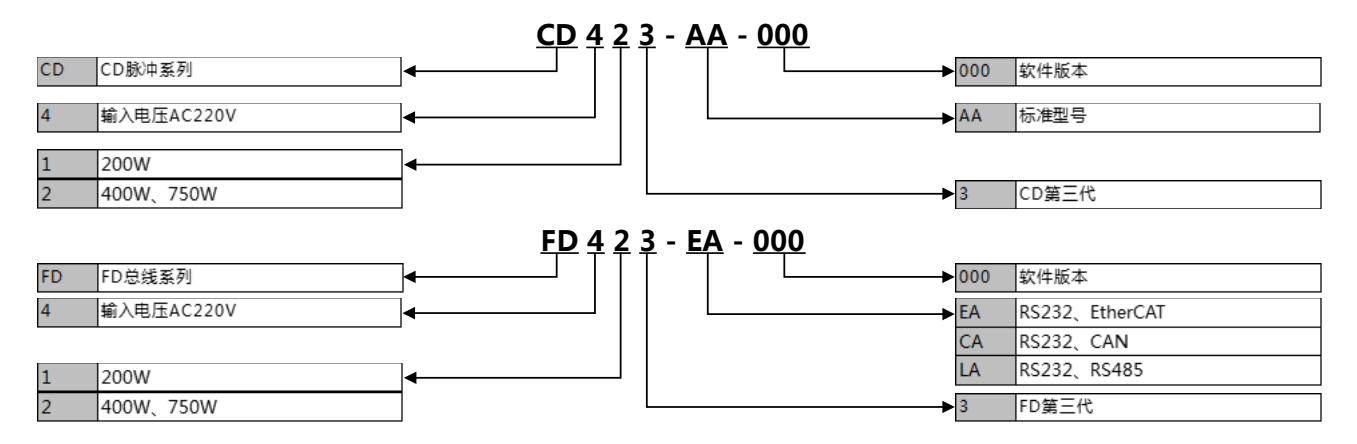

图 1-1 驱动器命名规则

### <span id="page-4-3"></span>**1.1.2 电机型号说明**

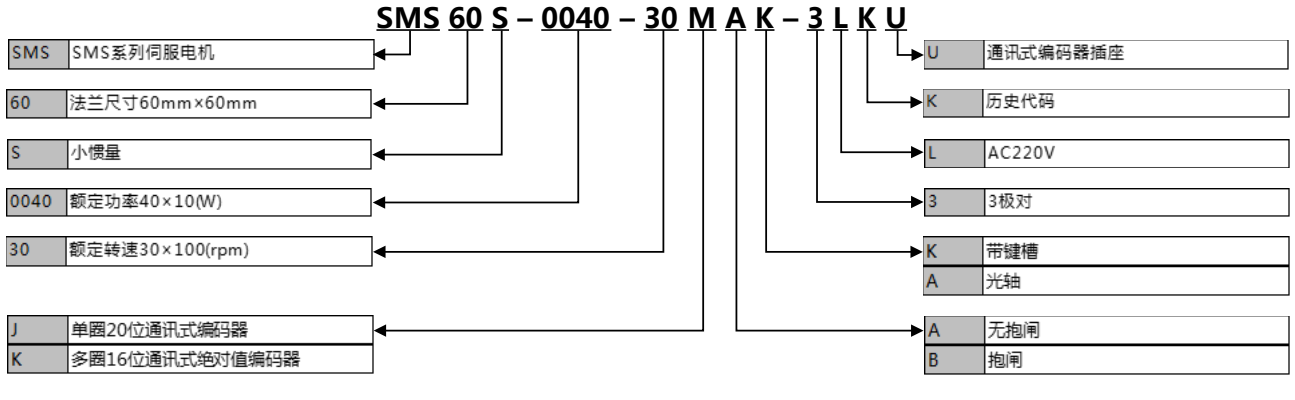

图 1-2 电机命名规则

#### <span id="page-4-4"></span>**1.1.3 连接线缆**

#### 表 1-1 动力线缆

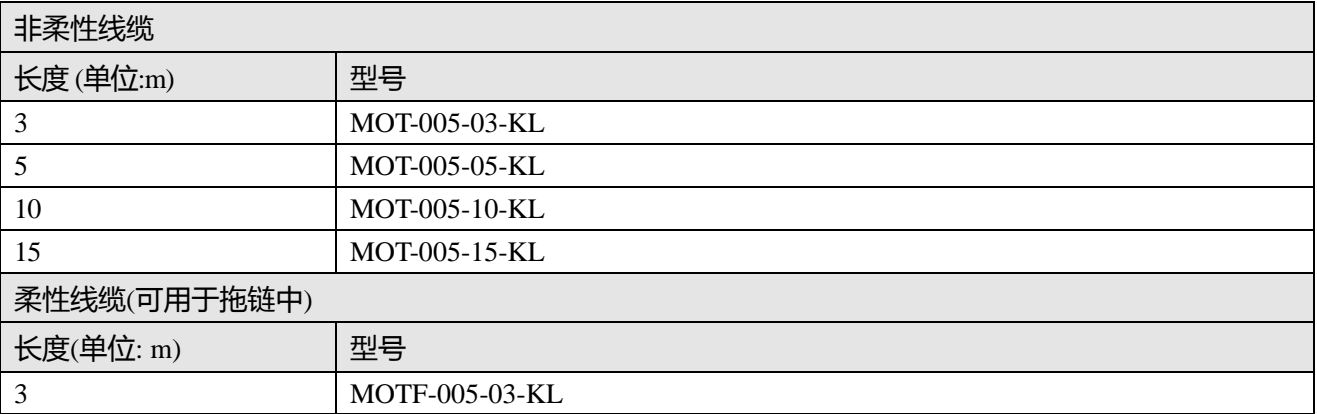

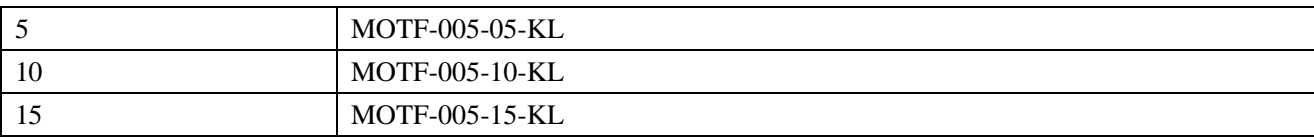

### 表 1-2 编码器线缆

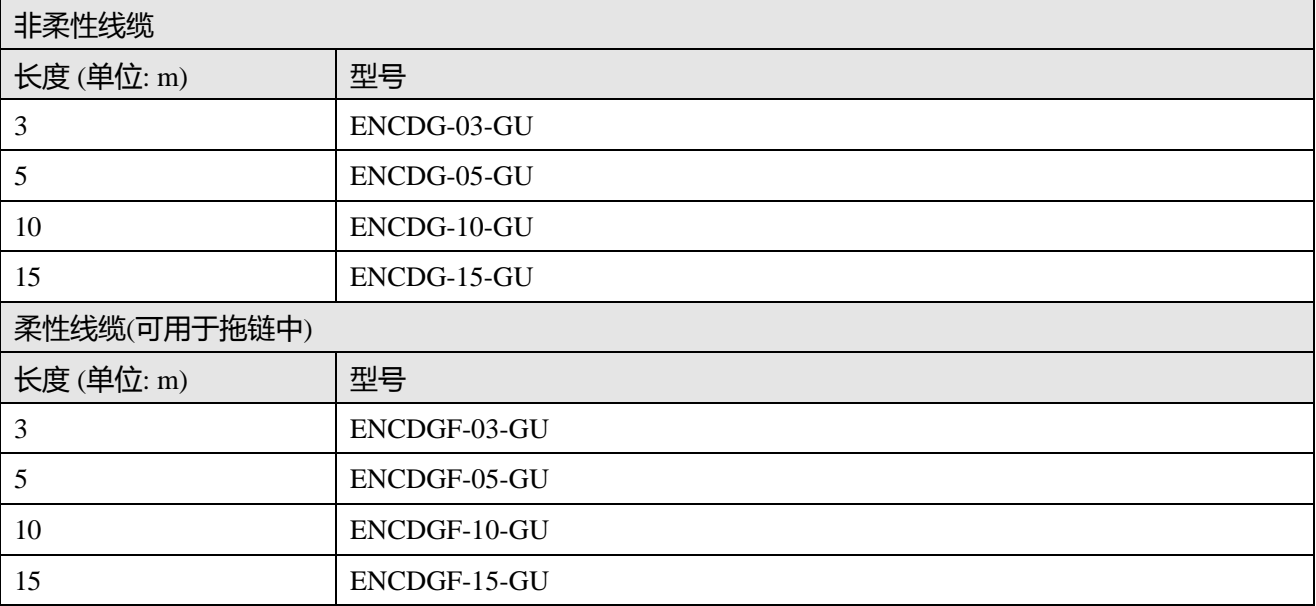

# 表 1-3 抱闸线缆

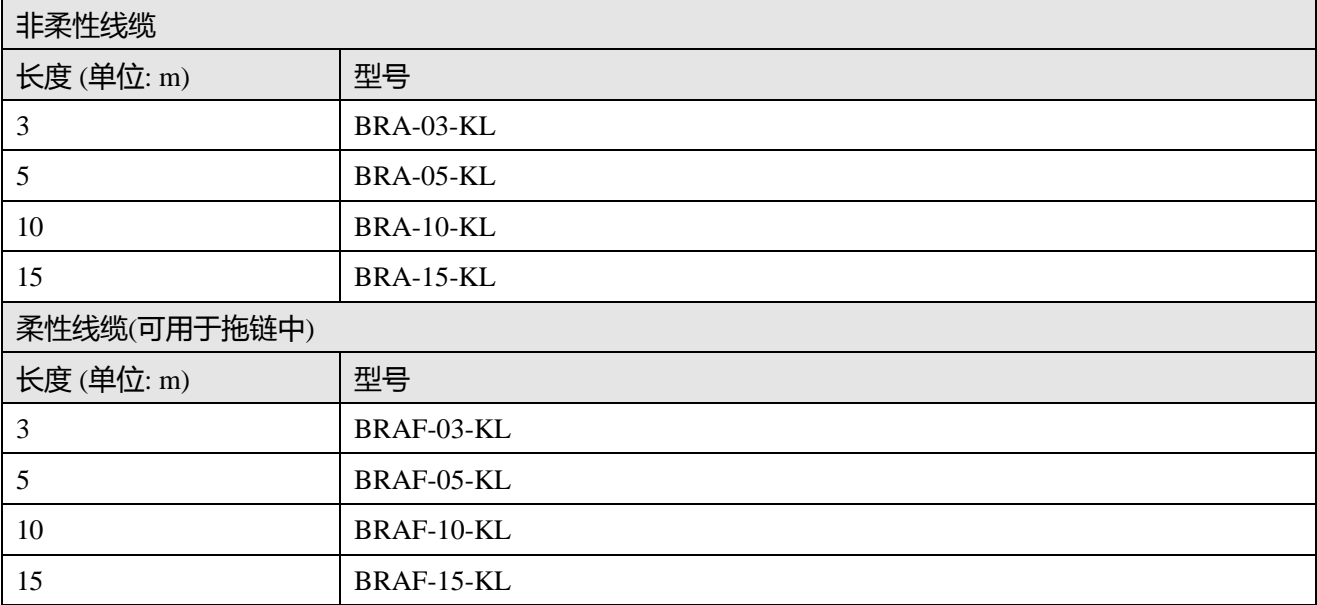

# 表 1-4 电池线缆(柔性)

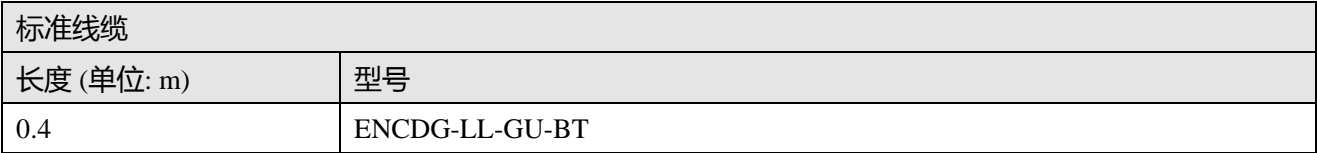

# **第二章 伺服系统安装要求与注意事项**

# <span id="page-6-1"></span><span id="page-6-0"></span>**2.1 驱动器的安装**

<span id="page-6-2"></span>**2.1.1 安装要求**

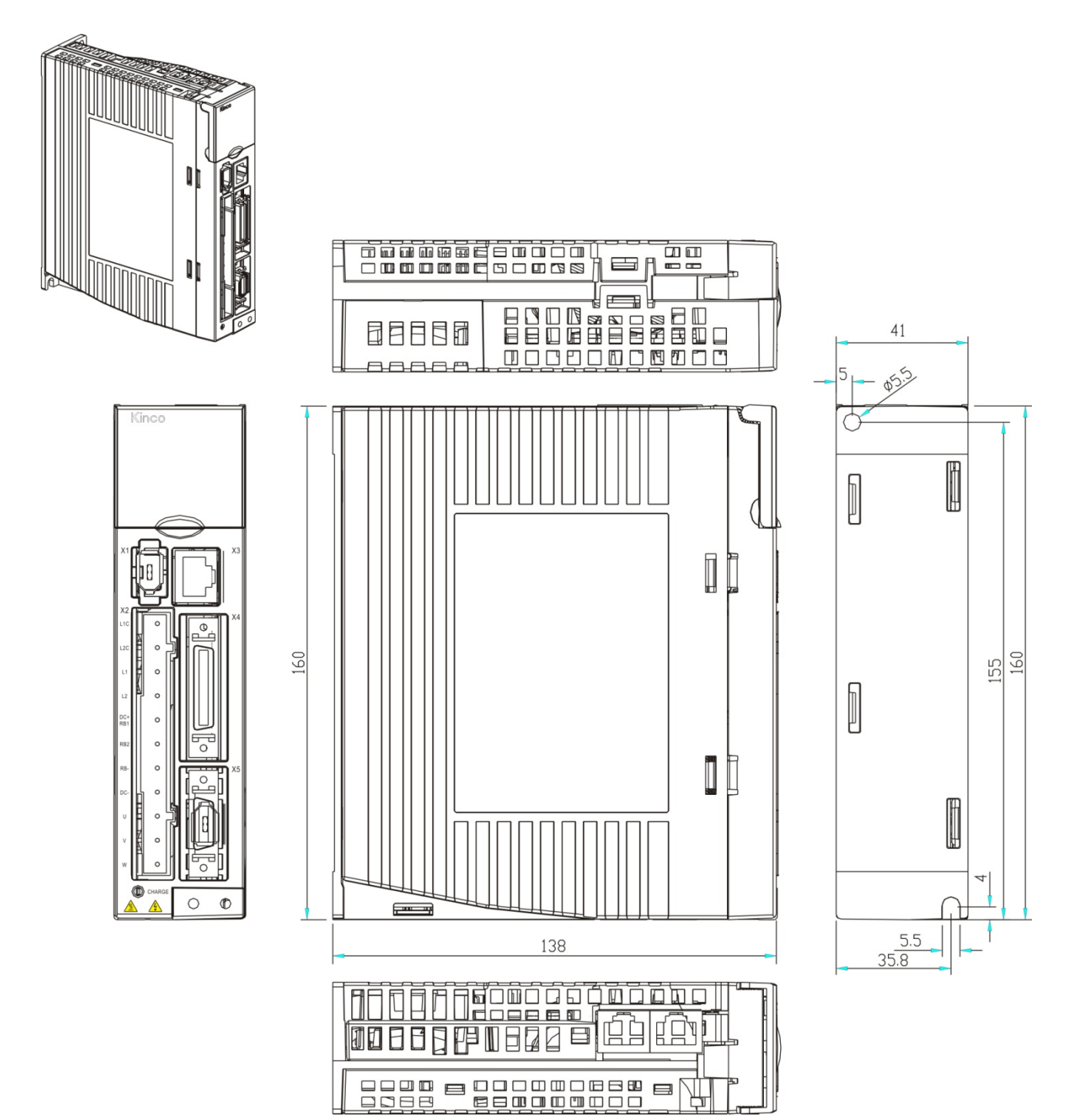

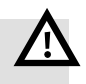

#### **警告**

- 请认真阅读和遵守本手册中的要求,它能帮助你正确地设置和操作驱动器,并使驱动 器性能达到最优。
- 请安装设置于无雨淋和直射阳光室内的控制箱之内,且周围需为非易燃品。
- 本产品符合 EMC 标准 2014/30/EU 和低压标准 2014/35/EU(LVD)。
- 无磨削液、油雾、铁粉、切屑等的场所。
- 通风良好,干燥无尘的场所。
- 无振动的场所。
- 请勿使用汽油、稀释剂、酒精、酸性及碱性洗涤剂,以免外壳变色或破损。

### **警告!**

- **注意电击危险:** 电缆一定要安装到插头 (X2)上 连接电缆时,务必断开电源。 接触带电部件会造成严重的伤害,并可能导致死亡。
- **本产品使用时一定要安装在电箱内,并且所有保护措施都已启动。**

 **在维护,维修和清洁工作以及长时间服务中断时,在接触带电部件之前要注意:** 通过电源开关关闭电气设备的电源,并防止其再次打开。 电源关闭后, 查看设备前面的充电指示灯。 如果指示灯熄灭, 则可以触碰驱动器。

# <span id="page-7-0"></span>**2.2 驱动器的使用要求**

- 请确保本文档可供设计工程师、安装人员和负责调试使用本产品的机器或系统的人员使用。
- 请确保始终遵守本文档的要求, 还要考虑其他组件和模块的文档。
- 请考虑适用于目的地的法律规定,以及:
	- —法规和标准
	- —测试组织和保险公司的规定
	- —国家规格

#### <span id="page-7-1"></span>**2.2.1 运输和存储条件**

- 请确保产品在运输和储存过程中不受超过允许的负担,包括:
	- —机械负载
	- —不允许的温度
	- —水分,
	- —腐蚀性气体。
- 请使用原厂包装进行存储和运输,原厂包装提供足够的保护以避免常规问题影响。

### <span id="page-7-2"></span>**2.2.2 技术要求**

正确和安全使用产品的一般条件,必须始终遵守:

 产品技术数据中指定的连接和环境条件以及所有其他连接的组件的技术要求。只有符合产品规格要 求,才允许按照相关安全规程操作产品。

请遵守本文档中的说明和警告。

### <span id="page-8-0"></span>**2.2.3 操作人员要求**

- 本产品只能由熟悉以下规定的电气工程师进行操作:
	- —电气控制系统的安装和操作
	- —操作安全工程系统的适用规定
	- —事故保护和职业安全的适用规定
	- —产品的文档

#### <span id="page-8-1"></span>**2.2.4 应用范围和认证**

本产品的证书和符合性声明可在下面的网址找到: <http://www.kinco.cn/download/accredit/servo>

当前版本产品已通过美国保险商实验室公司(UL)的美国和加拿大认证。 这些标记如下:

c(VL) US LISTED UL 加拿大和美国的认证标志

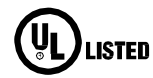

1

UL 美国认证标志

# **注意**

如果在您的设备或机器要求中符合 UL 要求, 请遵守以下规定: UL 认证的规定(可以在单独的 UL 文档中找到, 其中所述的技术数据优先)

# <span id="page-8-2"></span>**2.2.5 环境要求**

#### 表 2-1 环境要求

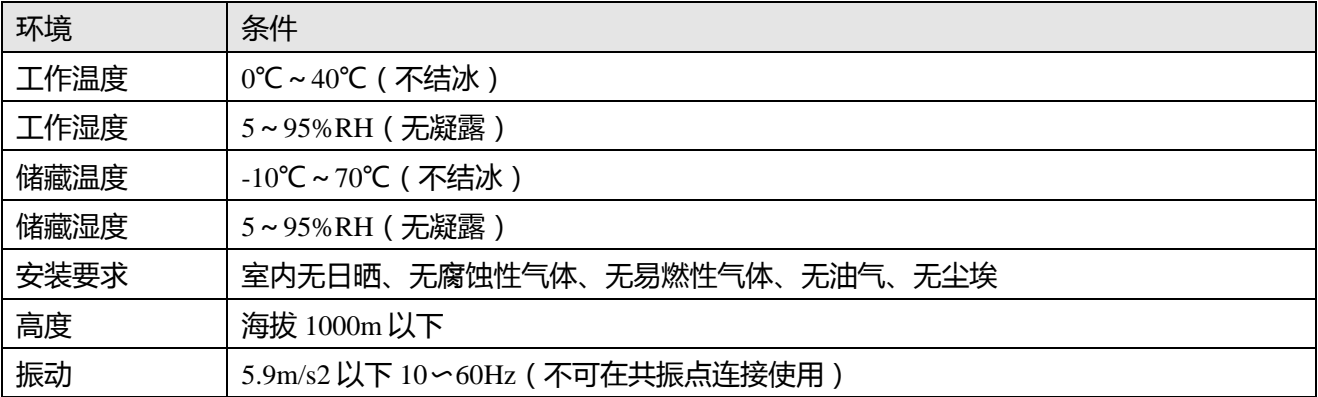

#### <span id="page-8-3"></span>**2.2.6 注意事项**

# **警告**

- 请严格按照本手册所要求操作,并参考图 2-1 安装方式进行正确安装伺服系统;
- 伺服驱动器在墙壁上安装要垂直放置。
- 不可堵住驱动器通风口,在安装刹车电阻时,驱动器四周需留出一定的散热空间,使 伺服驱动器不受影响。

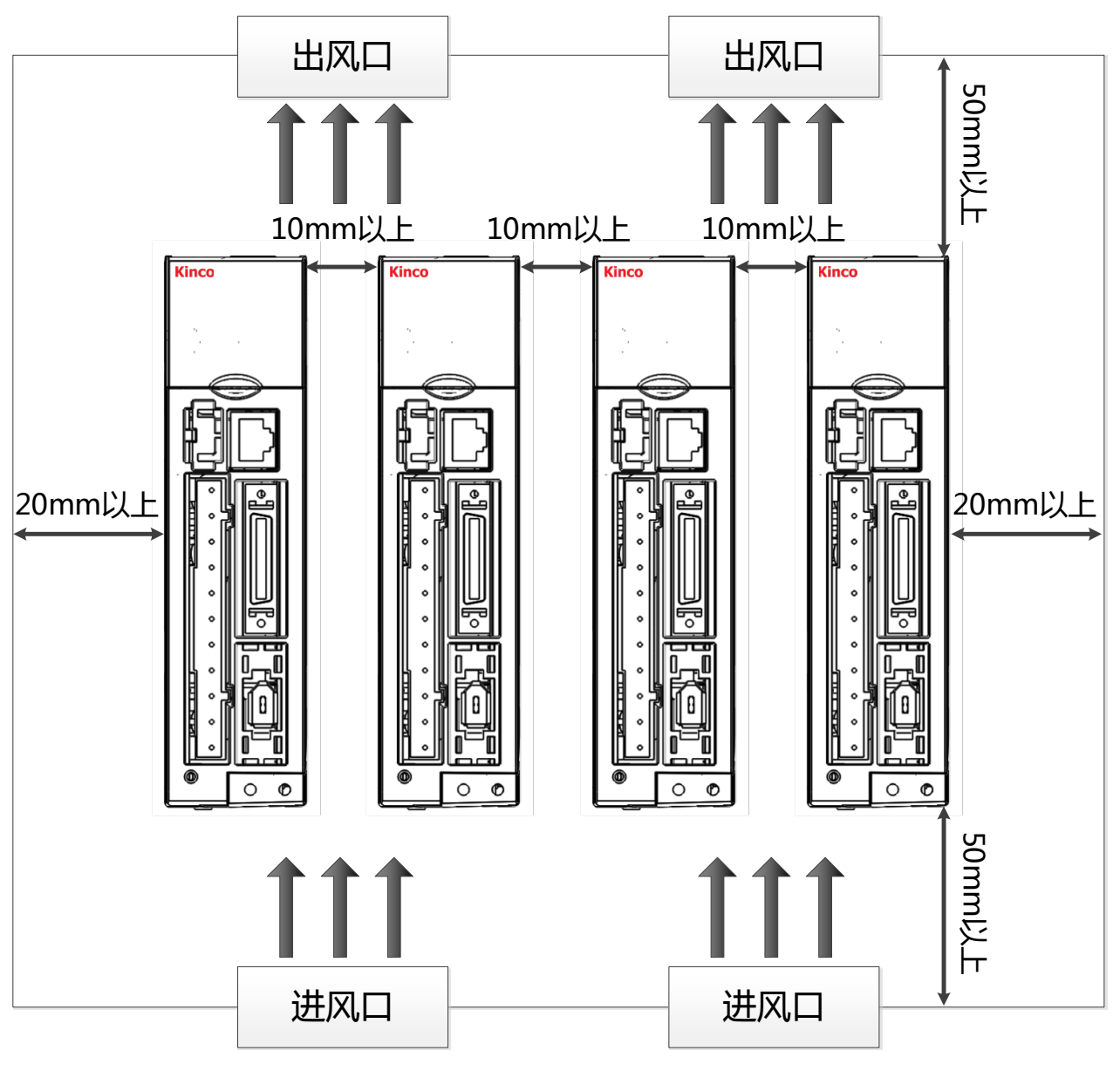

图 2-1 安装方向及要求

#### **注意**

- 电机固定螺丝必须锁紧;
- 固定驱动器时,必须确保每个固定处锁紧;
- 驱动器与电机动力电缆、抱闸电缆以及编码器电缆不能过度拉伸;
- 电机轴与设备轴安装必须保证对心良好,请使用连轴器或者胀紧套;
- 避免任何异物进入伺服驱动器内,螺丝、金属屑等导电性异物或可燃性异物进入伺服 驱动器内可能引起火灾和电击,安全起见,请不要使用有损伤或零件损坏的伺服驱动 器和伺服电机;
- CD413 驱动器是自然冷却的,CD423 驱动器使用风扇冷却;

# <span id="page-10-0"></span>**2.3 伺服电机安装**

### <span id="page-10-1"></span>**2.3.1 安装要求**

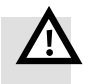

# **警告**

- 请安装在无雨淋和直射阳光的室内。
- 请勿在有硫化氢、亚硫酸、氯气、氨、硫磺、氯化性气体、酸、碱、盐等腐蚀性环境 及易燃性气体环境、可燃物等附近使用本产品。
- 无磨削液、油雾、铁粉、切屑等的场所。
- 通风良好,无潮气、油、水的浸入,远离火炉等热源的场所。
- 便于检查和清扫的场所。
- 无振动的场所。
- 请勿在封闭环境中使用电机。
- 安装间距请务必遵循本手册要求,电机的使用寿命依赖于工作环境的优劣。

### <span id="page-10-2"></span>**2.3.2 环境条件**

表 2-2 环境条件

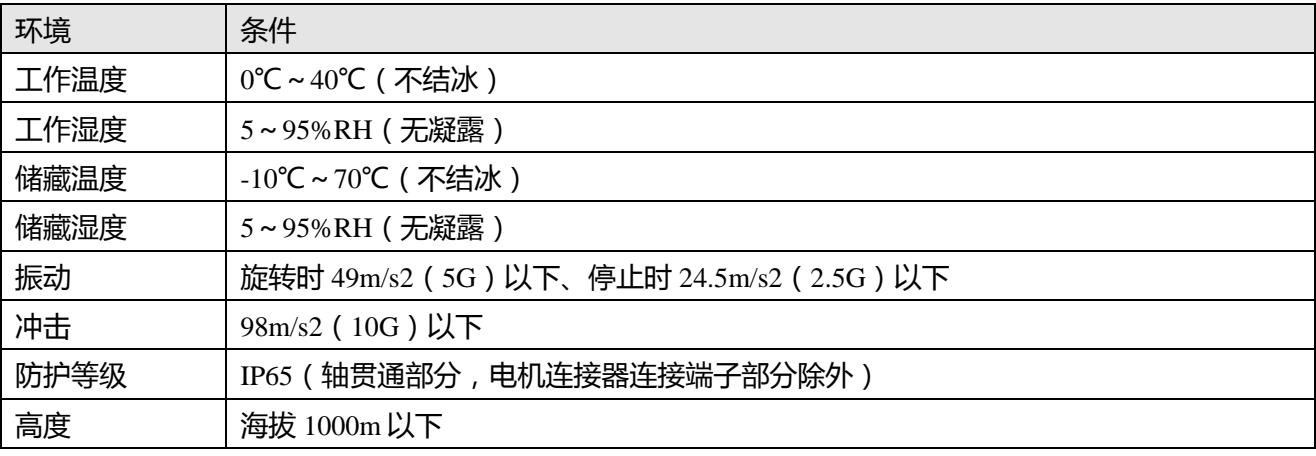

#### <span id="page-10-3"></span>**2.3.3 注意事项**

表 2-3 注意事项

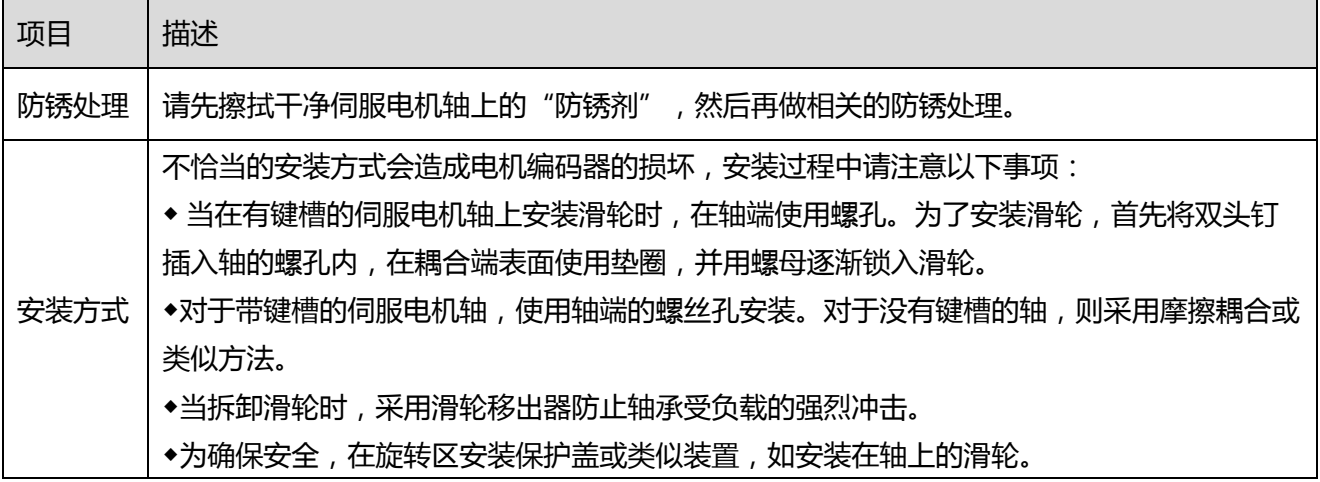

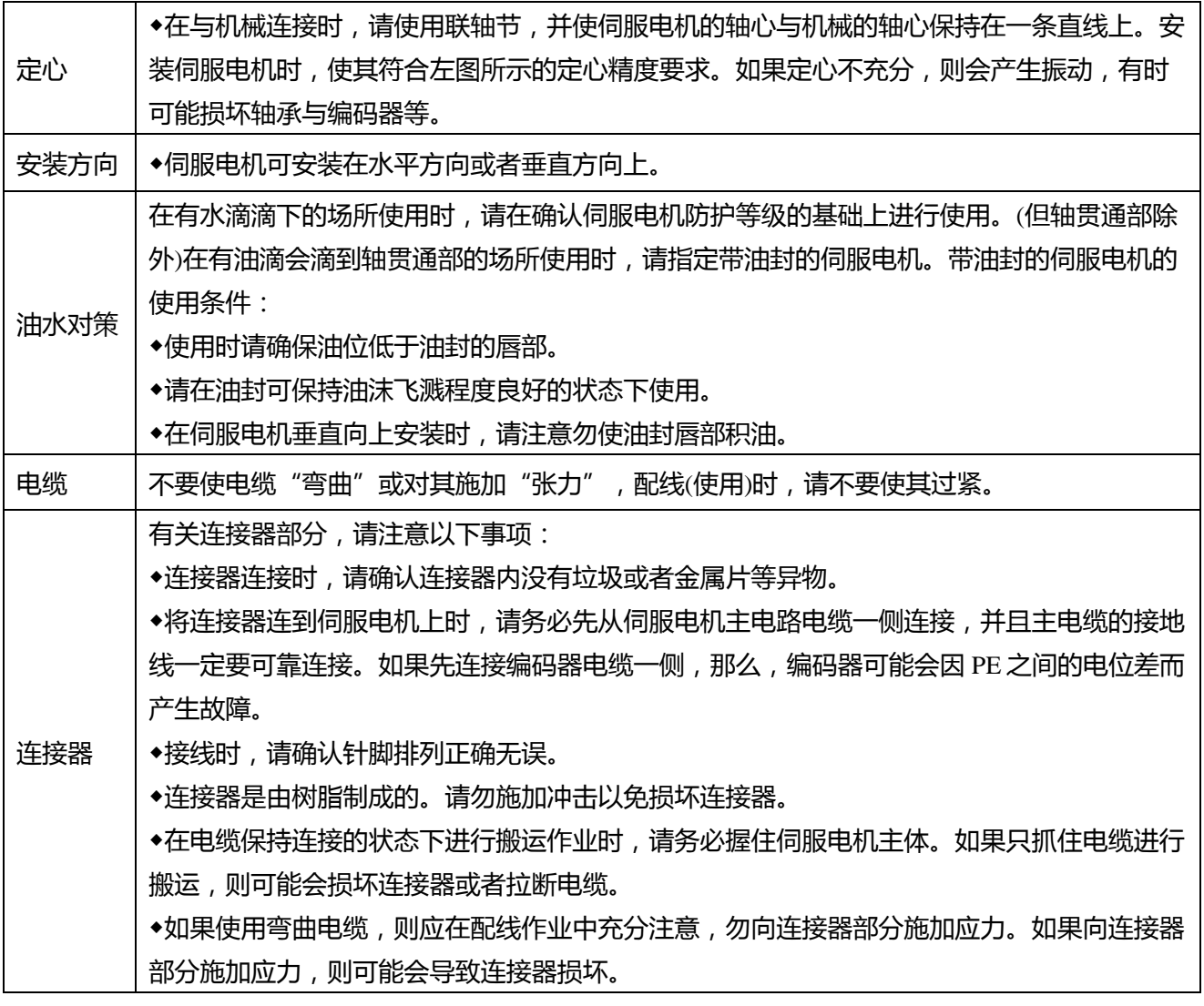

# **第三章 伺服系统接口及配线**

# <span id="page-12-1"></span><span id="page-12-0"></span>**3.1 驱动器各部分名称**

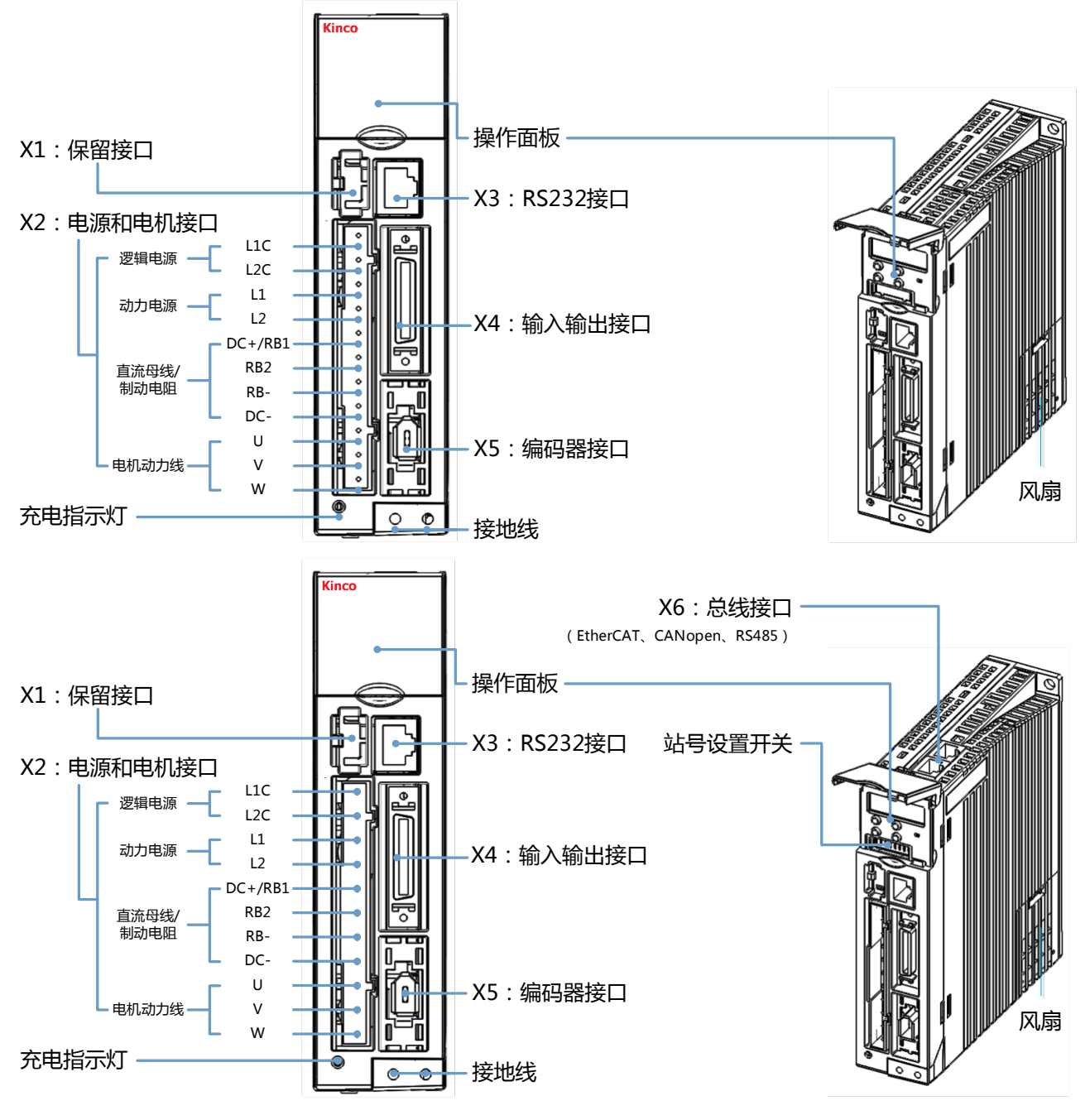

图 3-1 驱动器外观图

# **注意**

驱动器风扇是可以更换的,如果风扇出现故障,请打开风扇罩,然后更换相同类型的风扇 即可。风扇的参数要求如下:

供电电压: 12VDC, 0.12A

尺寸大小:40mm×40mm×10mm

# <span id="page-13-0"></span>**3.2 外部接线图**

 $\rightarrow$ 

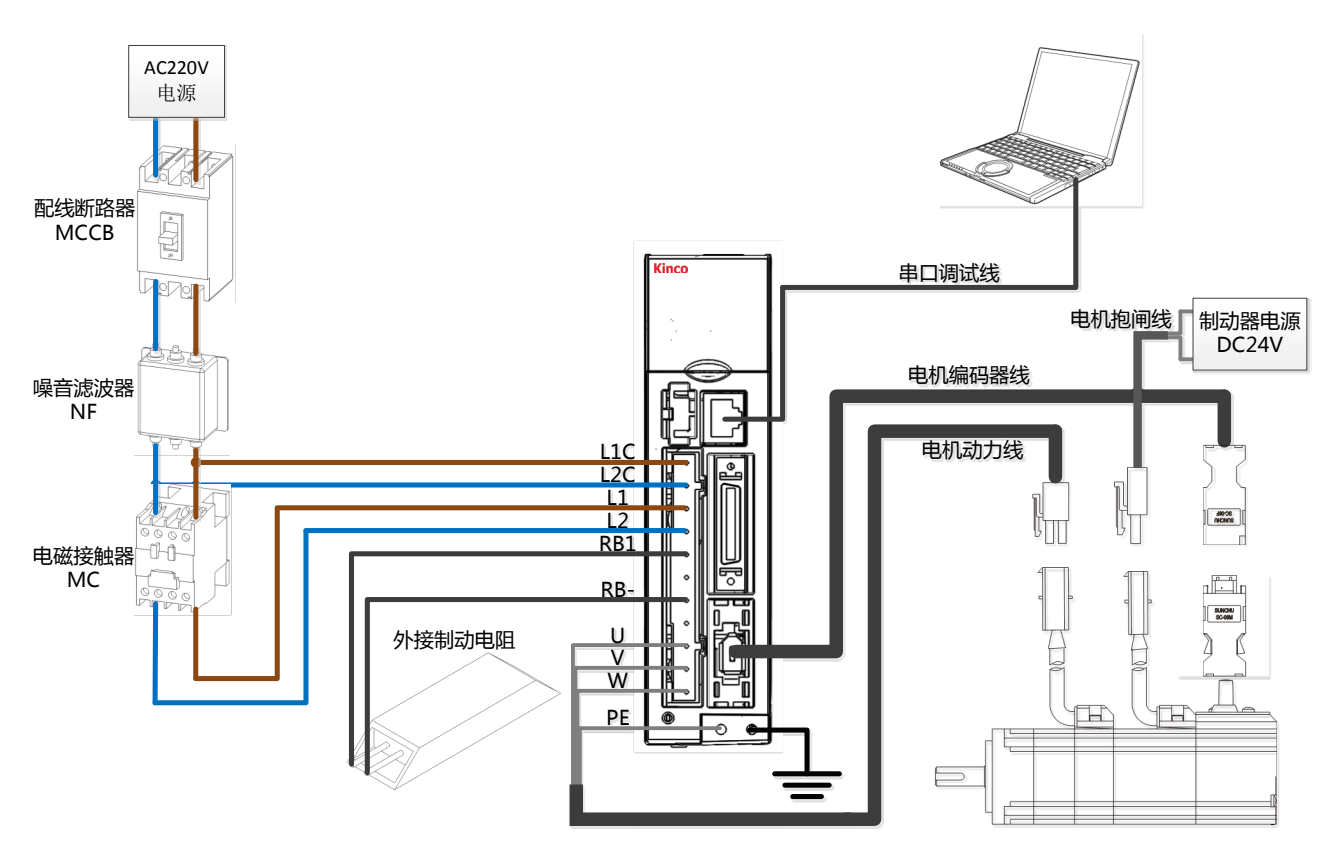

图 3-2 驱动器外部接线图

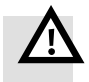

#### **警告**

在安装和维护驱动器之前,必须切断所有电源。

不要加热连接器。

驱动器断电至少十分钟之后才能接触驱动器连接器,测量驱动器直流母线电压,一直等到 电压低于 36V 才可接触。

在带电时不要打开驱动器,在操作时要保证所有防护罩和电气柜门已经关闭。

一定不要移除安全设施,不要接触带电部分和器件。

在驱动器上电之前请务必正确连接 PE 线。

# <span id="page-14-0"></span>**3.3 动力连接(X2)**

表 3-1 动力连接

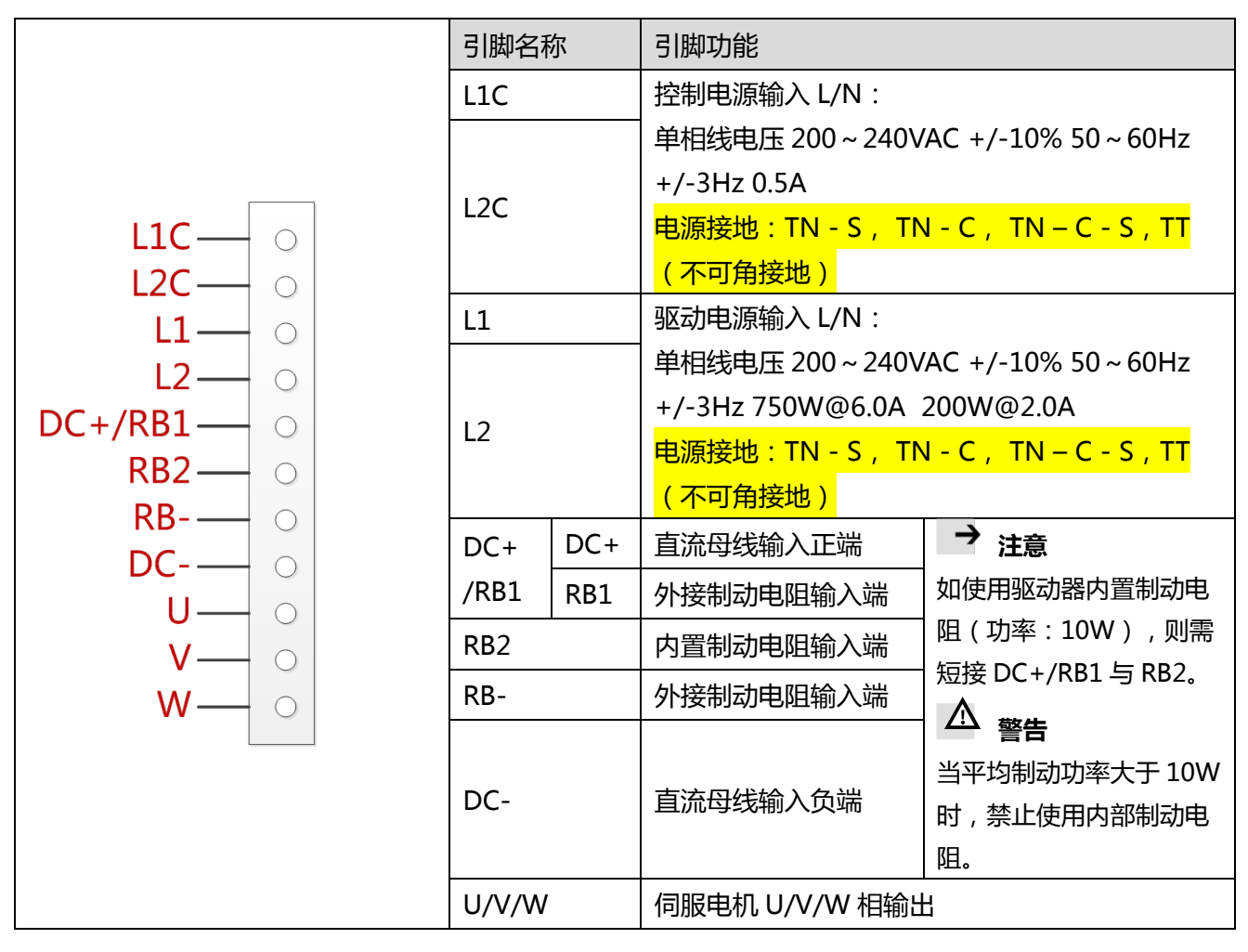

# <span id="page-14-1"></span>**3.4 RS232 串口(X3)**

表 3-2 RS232 串口

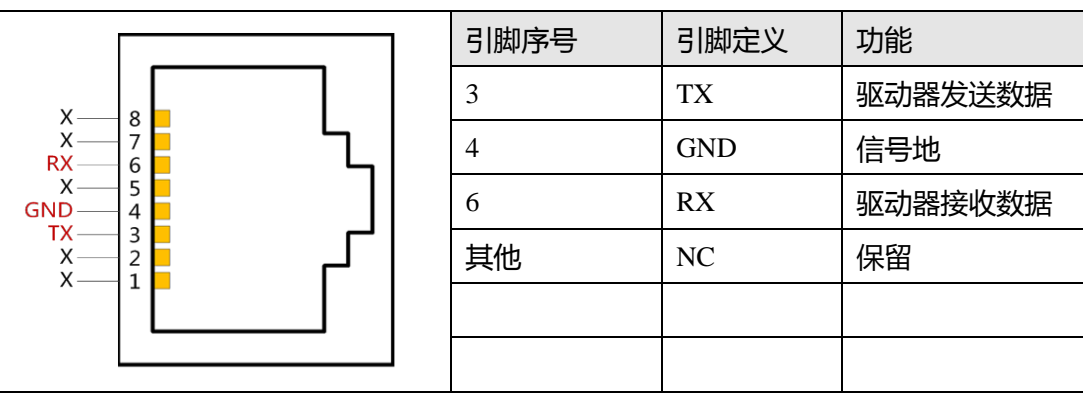

# <span id="page-15-0"></span>**3.5 外部输入输出连接(X4)**

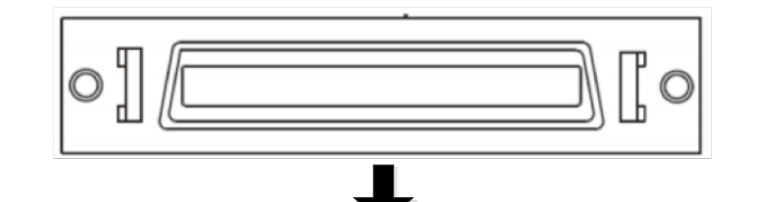

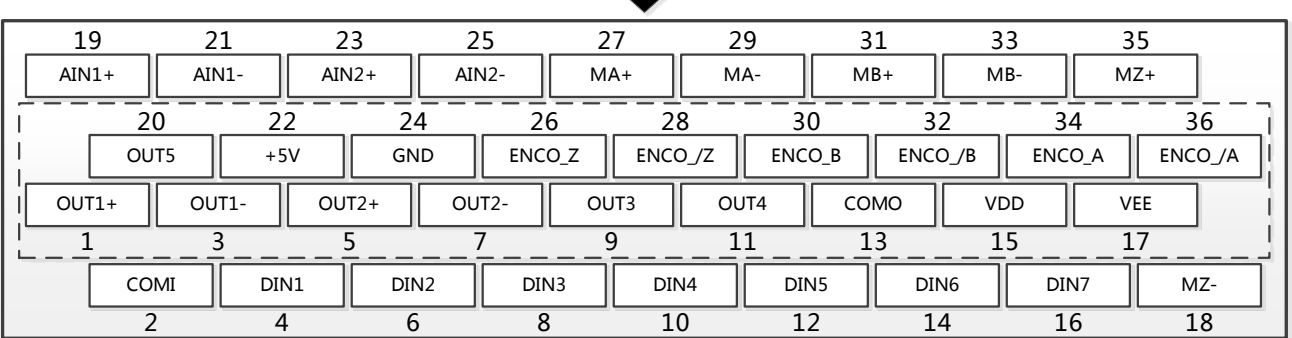

图 3-3 外部输入输出端子引脚定义

表 3-3 外部输入输出端子引脚定义

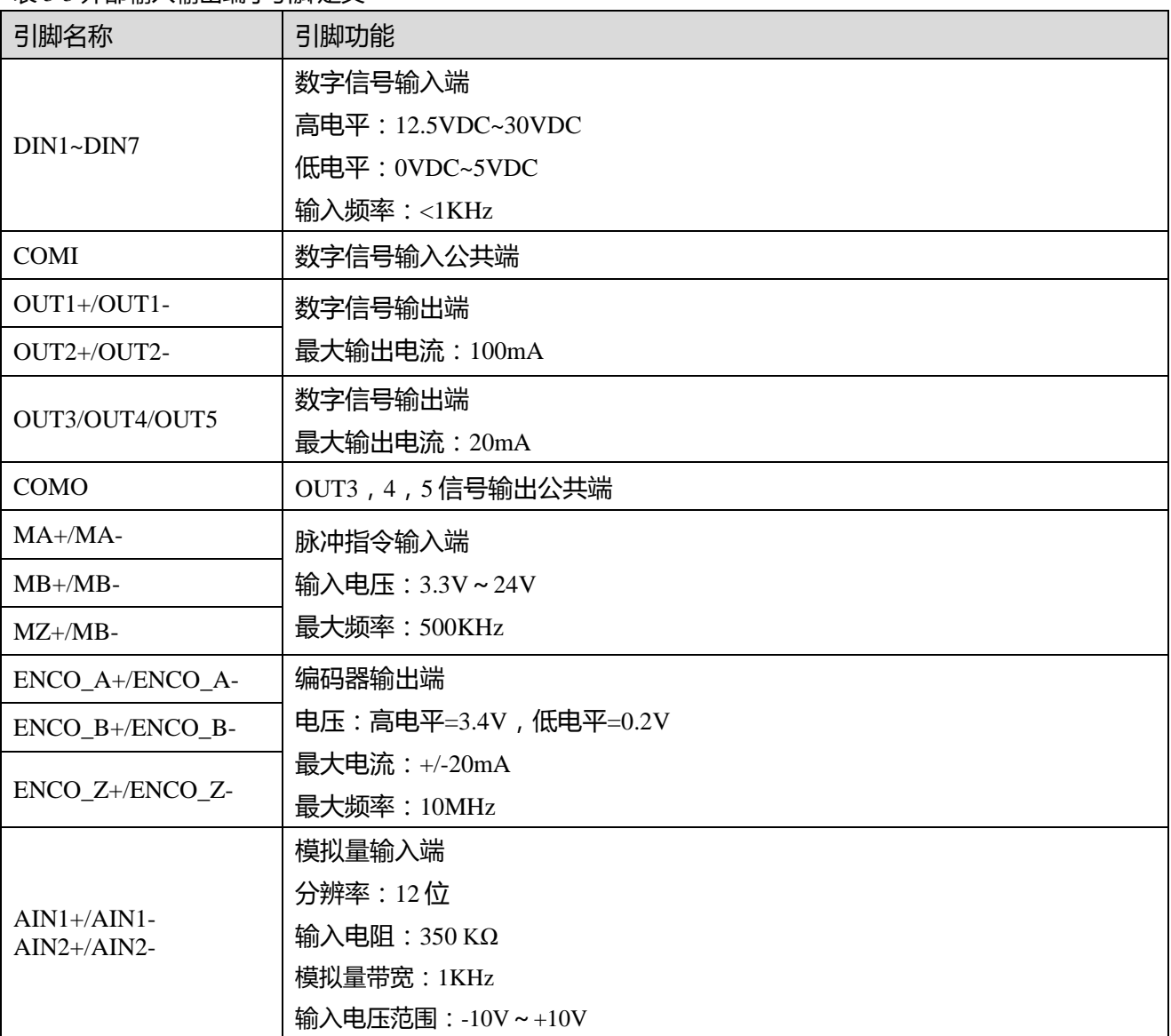

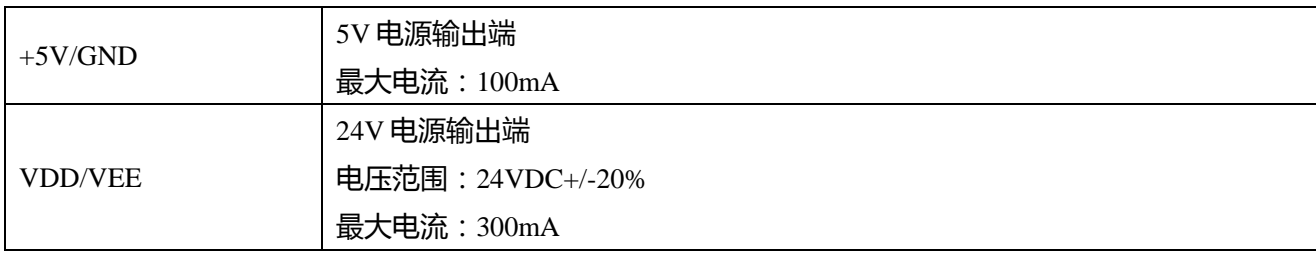

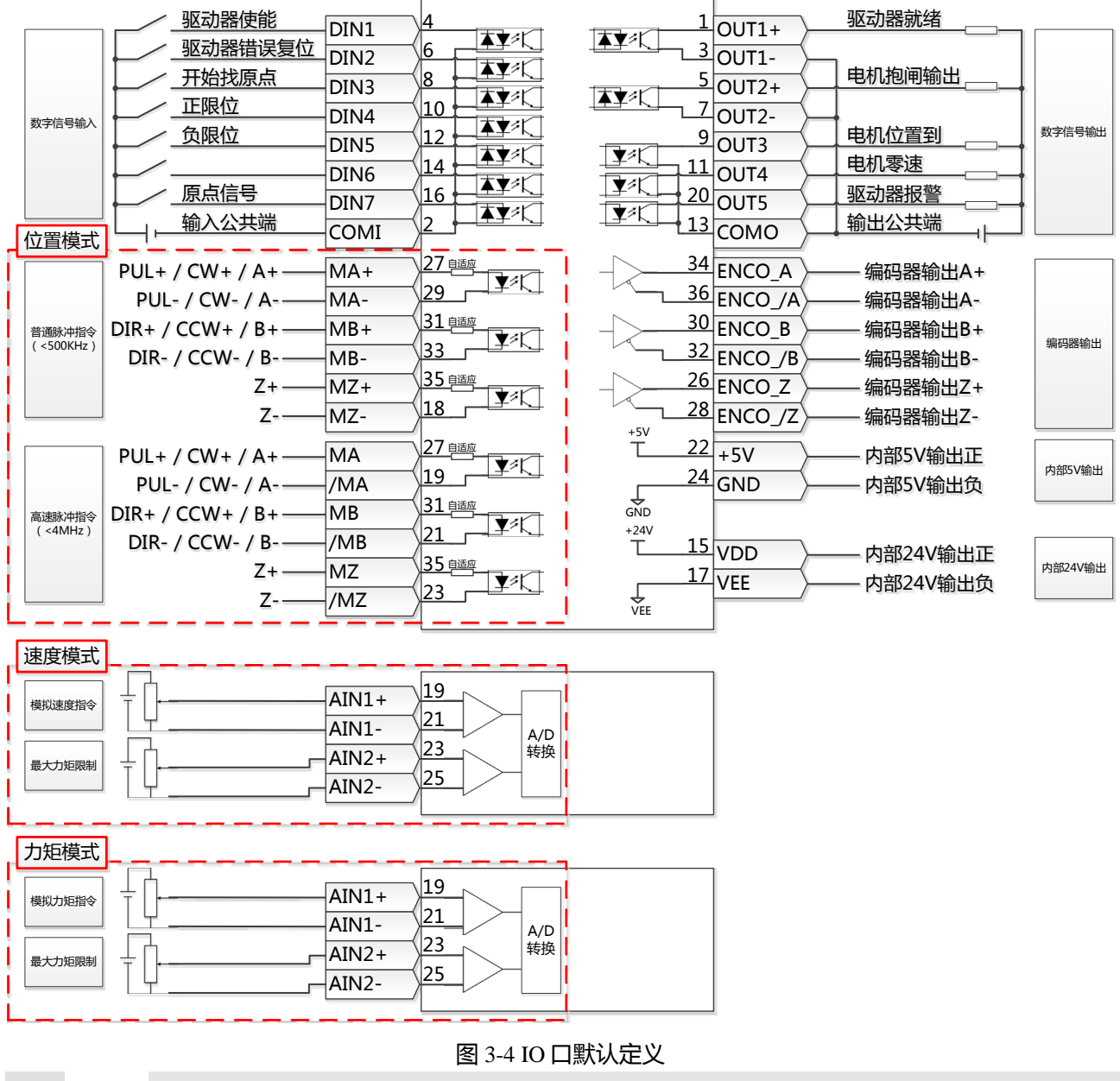

- **注意**
	- 图 3-4 显示了带有默认 IO 功能的 X4 接线,更多的 IO 功能可以通过数字面板或上位机 调试软件定义。 有关更多 IO 功能的详细信息,请参见第五章 5.5 节。
	- 对于数字输出, 图 3-4 只显示 PNP 接线, 如图 3-5 所示为 NPN 接线。

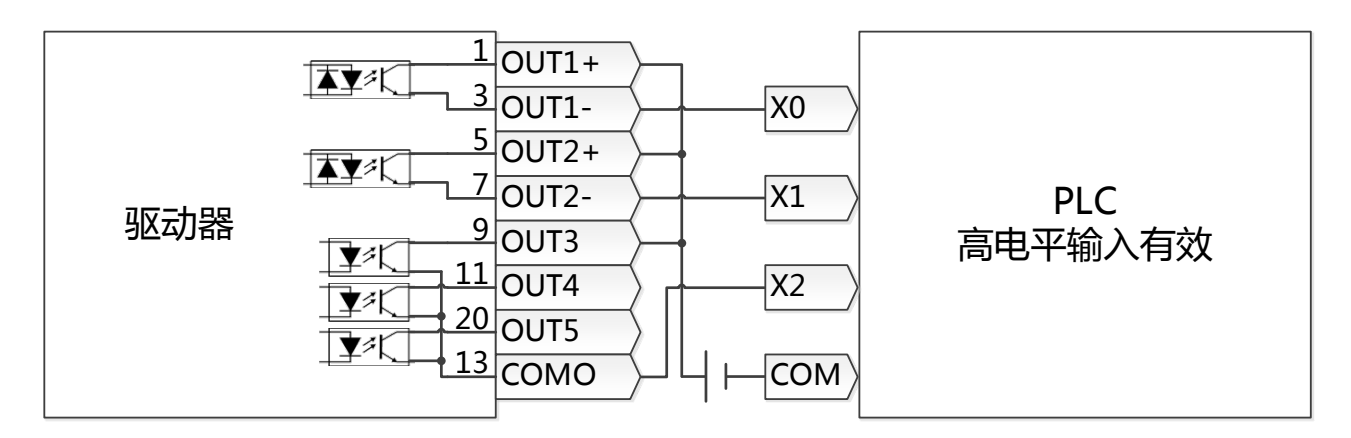

图 3-5 输出口 PNP 接线方式

**注意**

—

CD3 代驱动器不支持直接电机抱闸输出,建议使用 OUT1 或 OUT2 输出通过继电器控制电 机抱闸输出,如图 3-6 所示。

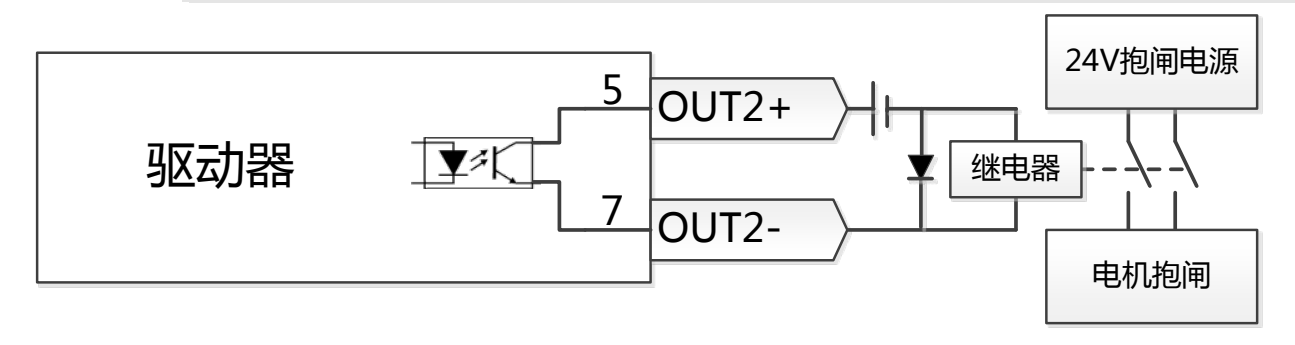

图 3-6 OUT2 外接继电器驱动电机抱闸

# <span id="page-17-0"></span>**3.6 编码器输入(X5)**

表 3-4 编码器输入

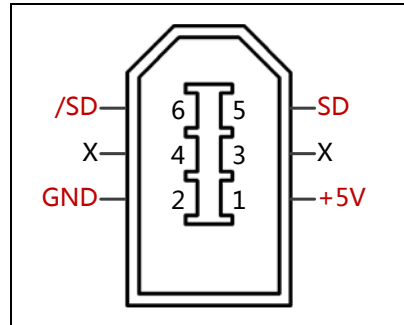

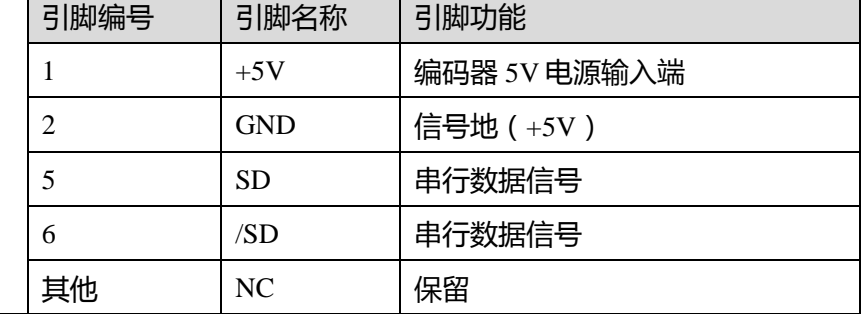

# **3.7 总线通讯接口(X6)**

#### 表 3-5 总线通讯接口

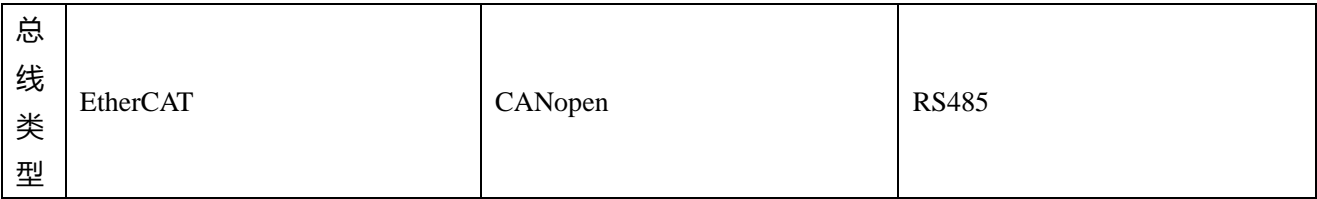

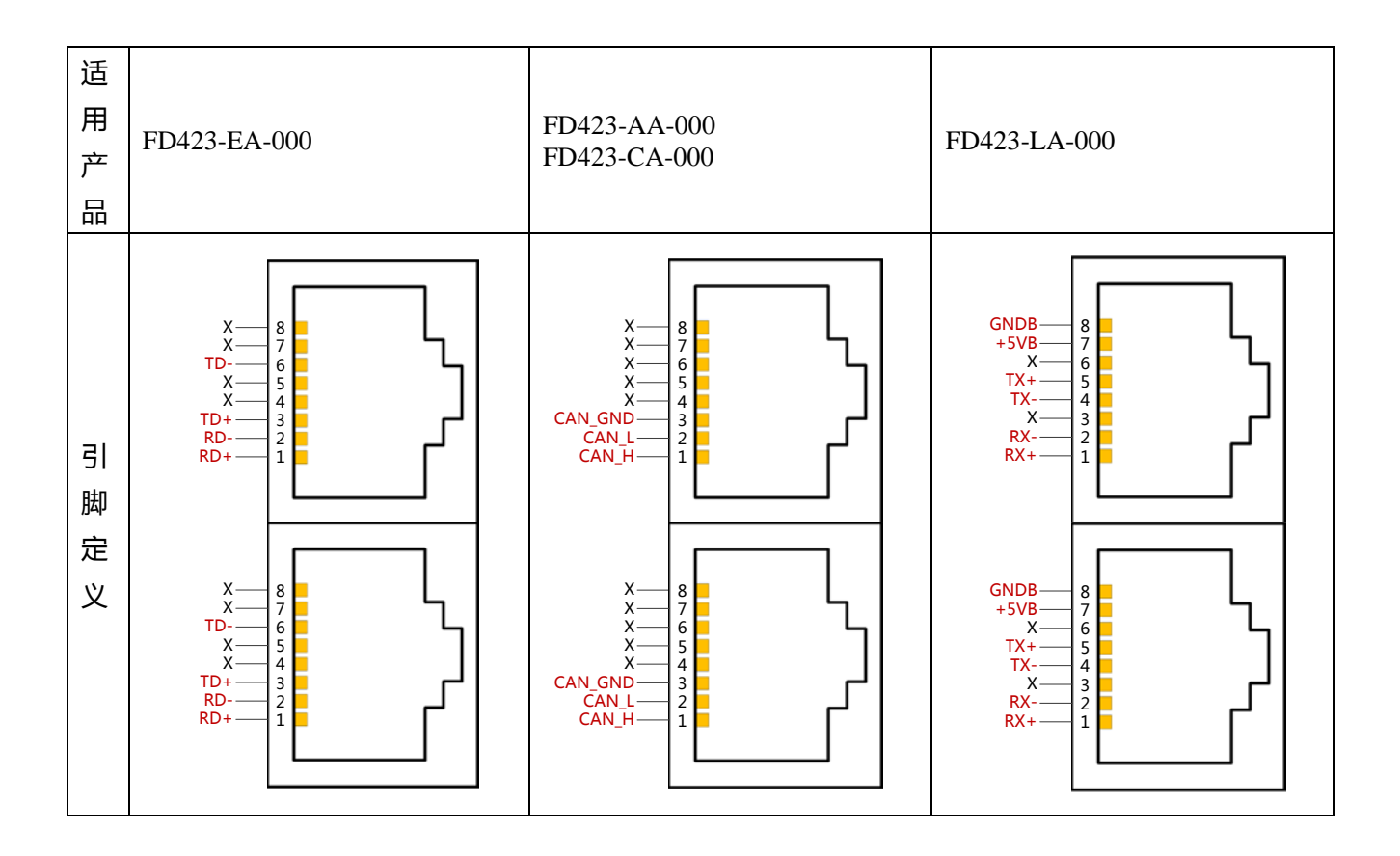

# **第四章 数字面板操作**

# <span id="page-19-1"></span><span id="page-19-0"></span>**4.1 Easy use 功能**

Easy Use 旨在为用户快速设定控制环参数,免去伺服调试的繁琐步骤,调整后的性能可以满足大部分应 用场合;并另外开辟独立区域,方便用户设置常用的重要参数。

### <span id="page-19-2"></span>**4.2 easy use 操作步骤**

- 1. EASY 流程包含常用参数,请逐一确认。EASY 流程执行完后,请运行机器,如果性能理想,则不需 要执行 tunE 流程。否则,再执行 tunE 流程
- 2. tunE 流程为惯量测定流程。通过 tn03 进行惯量测定后, 驱动器将根据整定结果更改刚性等级 (tn01)。
- 3. 请运行机器,如果性能不理想,再通过 tn01 逐级修改刚性等级,请注意一边调整,一边观察机器性 能。

#### **注意**

 $\rightarrow$ 

- 惯量测定有可能导致机器振动, 请立刻关闭电源或驱动器。
- 开启惯量测定会令电机轴在很小的距离内做往复运动, 请留出一定机械空间。
- 执行完 EASY 流程后,强烈建议执行 tunE 流程进行惯量测定,并调整刚性等级。
- EASY 和 tunE 菜单的设计初衷是使用按键操作解决问题。如果用户使用上位机软件初 始化参数或更改电机型号,出于安全考虑,EASY 和 tunE 菜单将只显示 EA00, EA01, tn00 这三个对象。用户必须通过 EA01 重新确认电机型号后, 驱动器才会恢复 默认值并完整显示 EASY 和 tunE 菜单。

#### <span id="page-19-3"></span>**4.2.1 导致自整定失败的原因**

- 1. 接线错误;
- 2. 电机型号设置错误;
- 3. 机械刚性极低;
- 4. 存在机械间歇;
- 5. 加减速小干粘性摩擦转矩。

### 表 4-1 Easy 和 tunE 参数

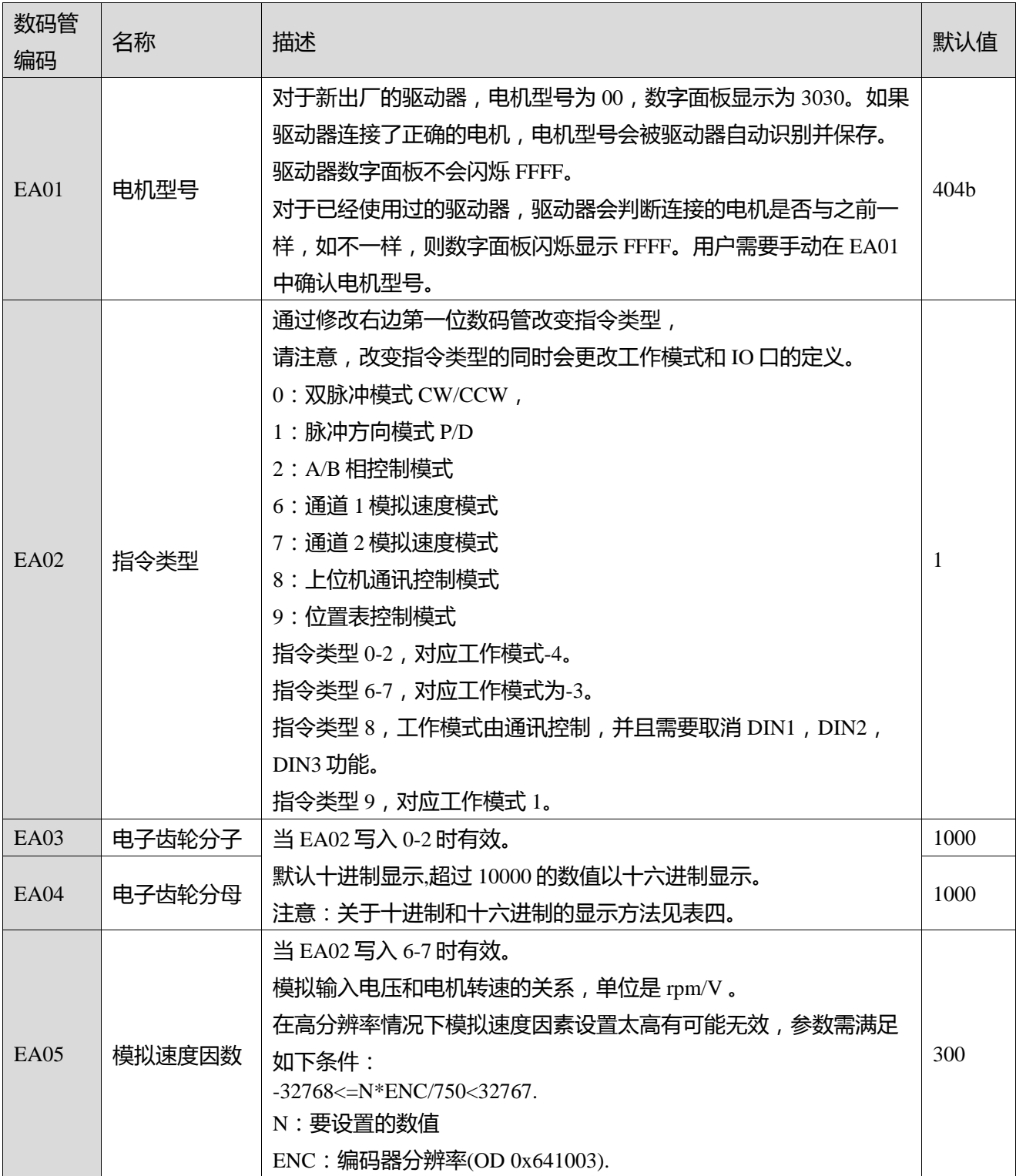

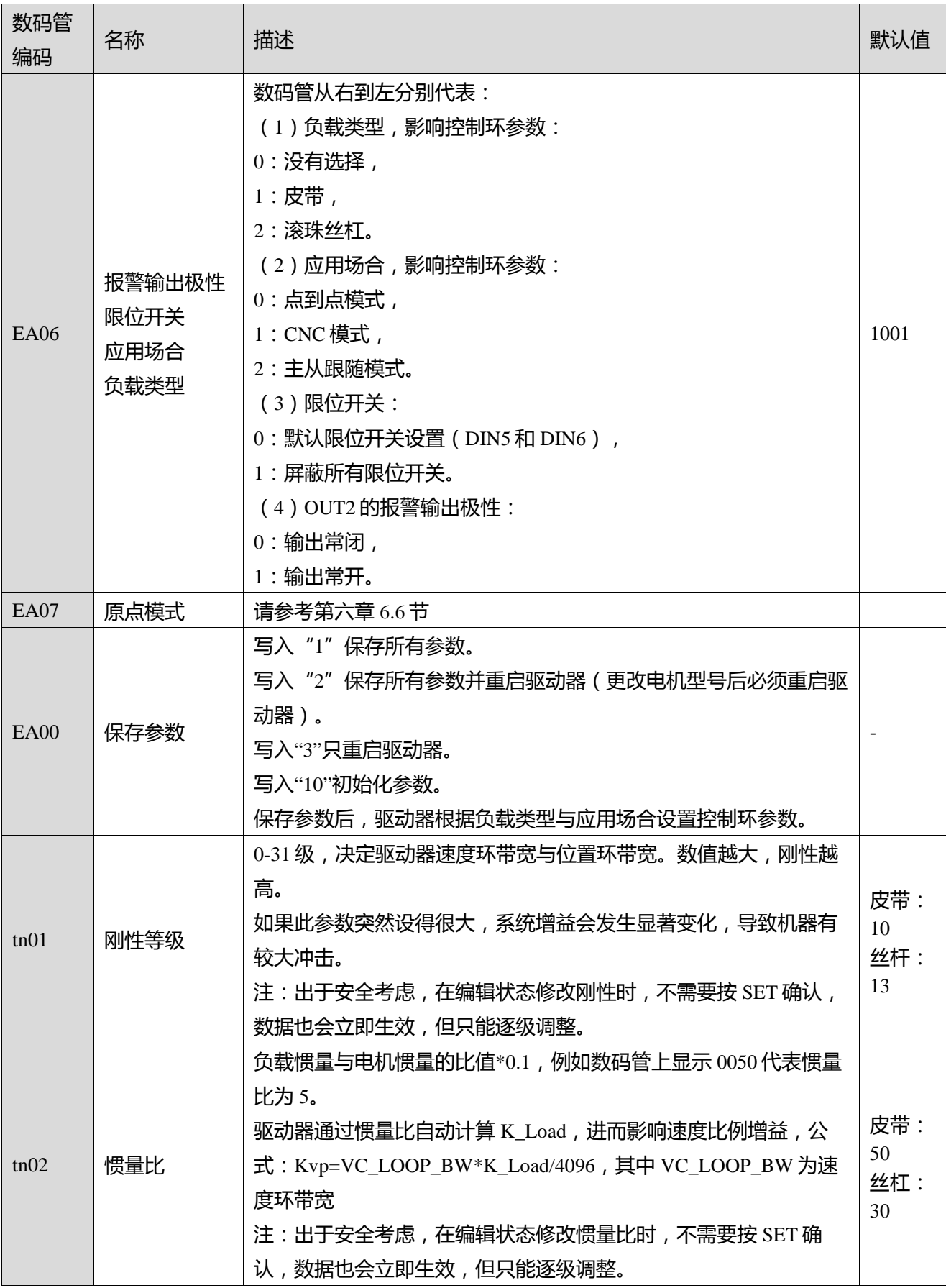

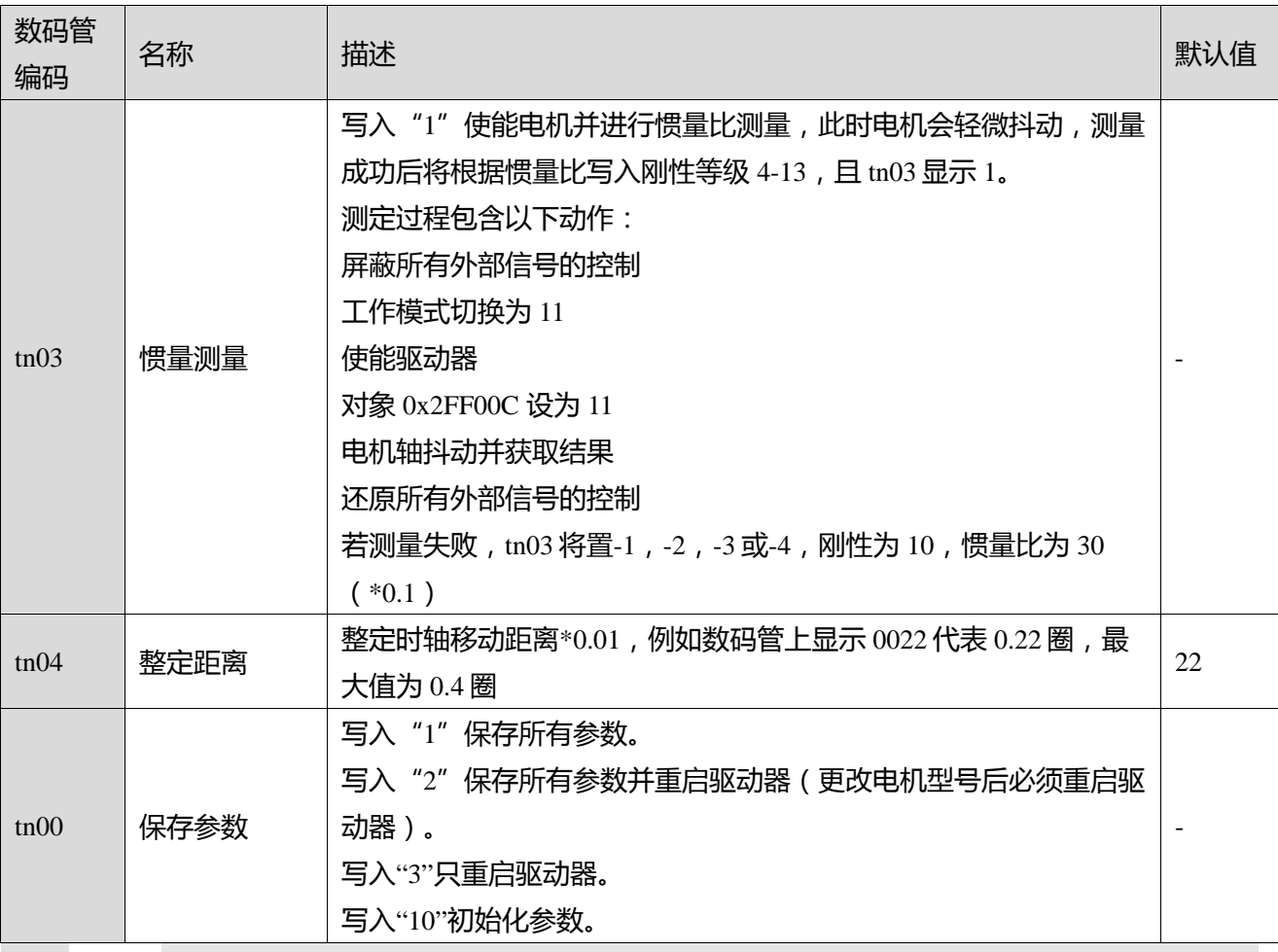

**注意**

EASY 和 tunE 菜单的设计初衷是使用按键操作解决问题。如果用户使用上位机软件初始化 参数或更改电机型号,出于安全考虑, EASY 和 tunE 菜单将只显示 EA00, EA01, tn00 这 三个对象。用户必须通过 EA01 重新确认电机型号后,驱动器才会恢复默认值并完整显示 EASY 和 tunE 菜单。

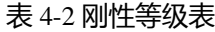

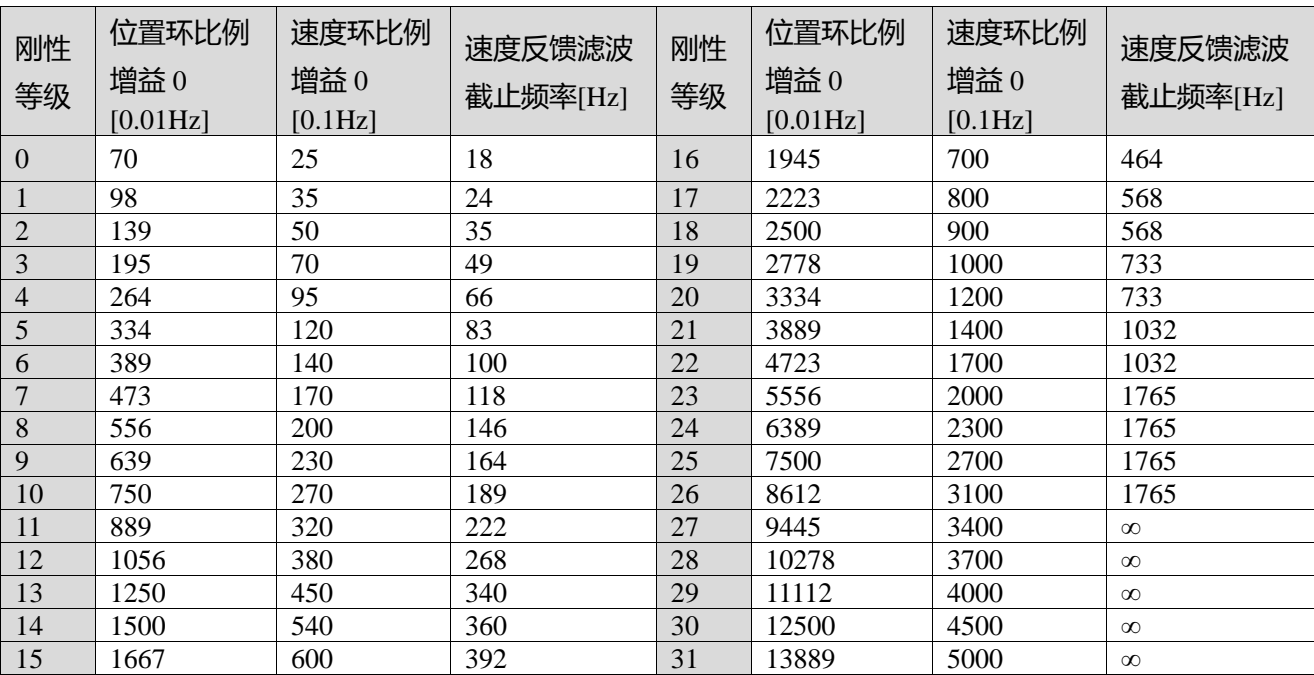

# $\rightarrow$

# **注意**

当修改刚性或惯量比令 Kvp 大于 4000,再提升刚性对性能调节已没有作用,再提高惯量比 则会降低带宽。低于 80000PPR 分辨率的编码器,刚性等级最大设置为 22

# <span id="page-23-0"></span>**4.3 面板操作**

表 4-3 面板操作说明

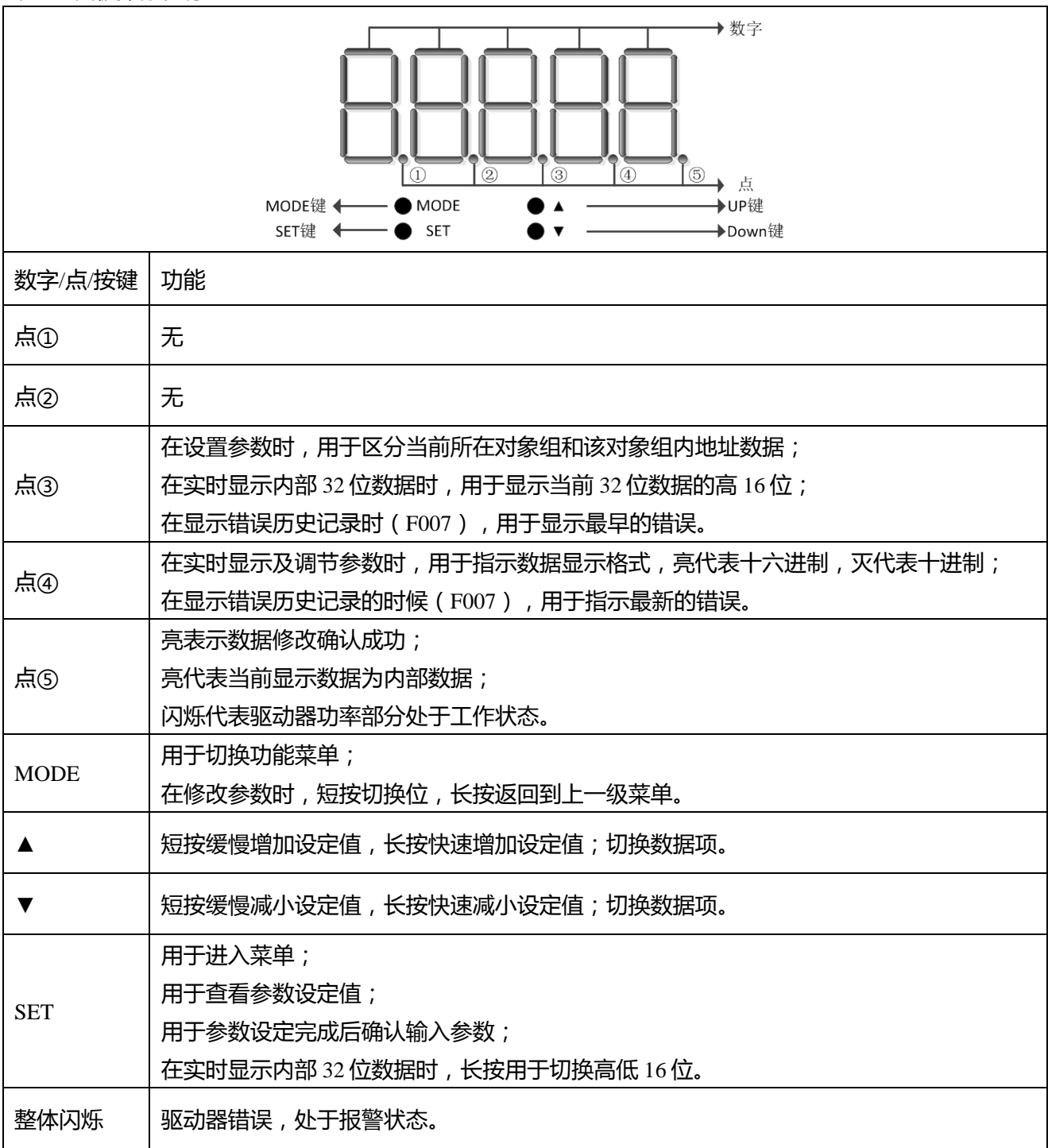

# <span id="page-24-0"></span>**4.4 参数设定流程**

请按照以下流程设定驱动器.

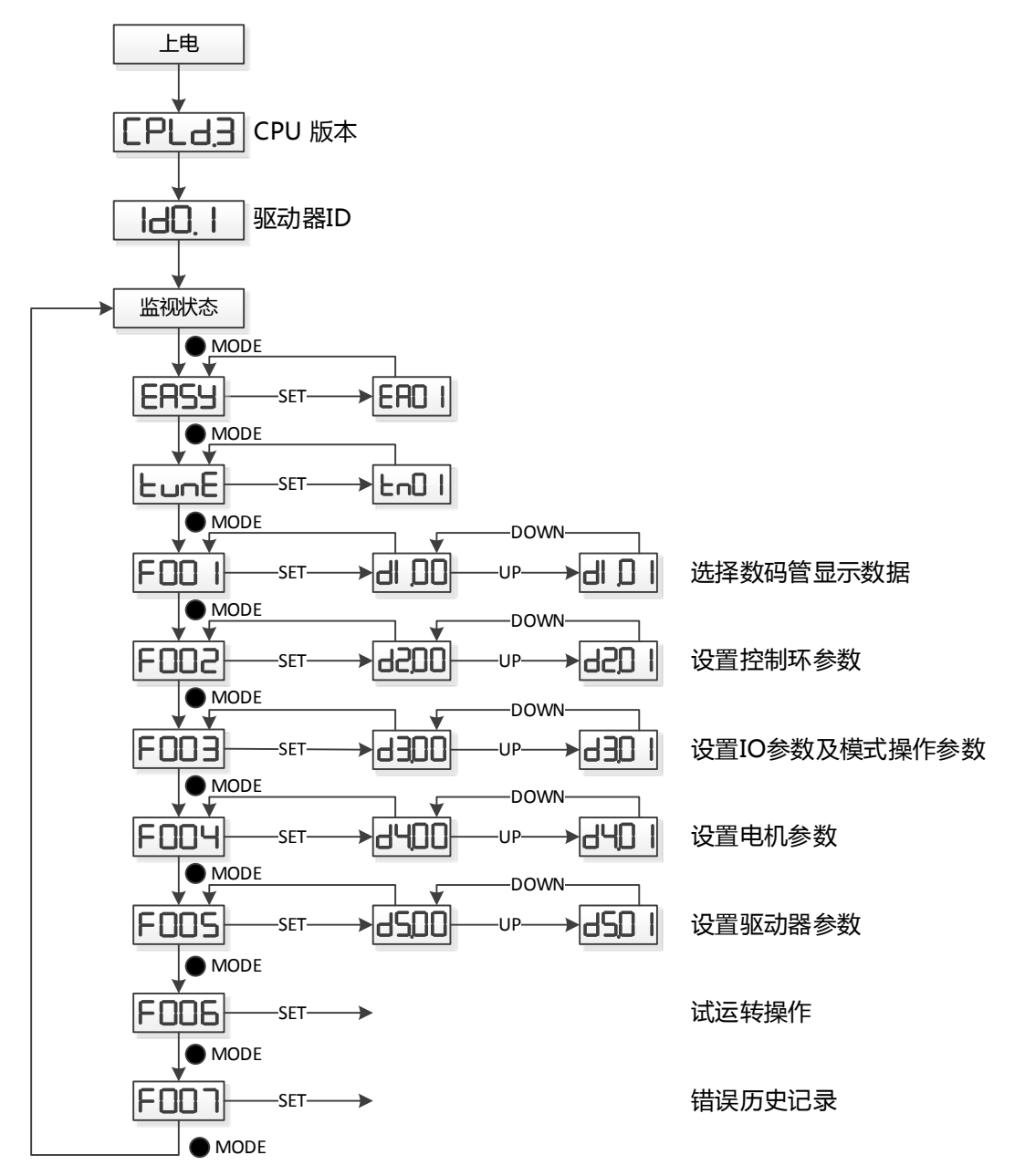

图 4-1 参数设定流程

# <span id="page-25-0"></span>**4.5 增益整定流程图**

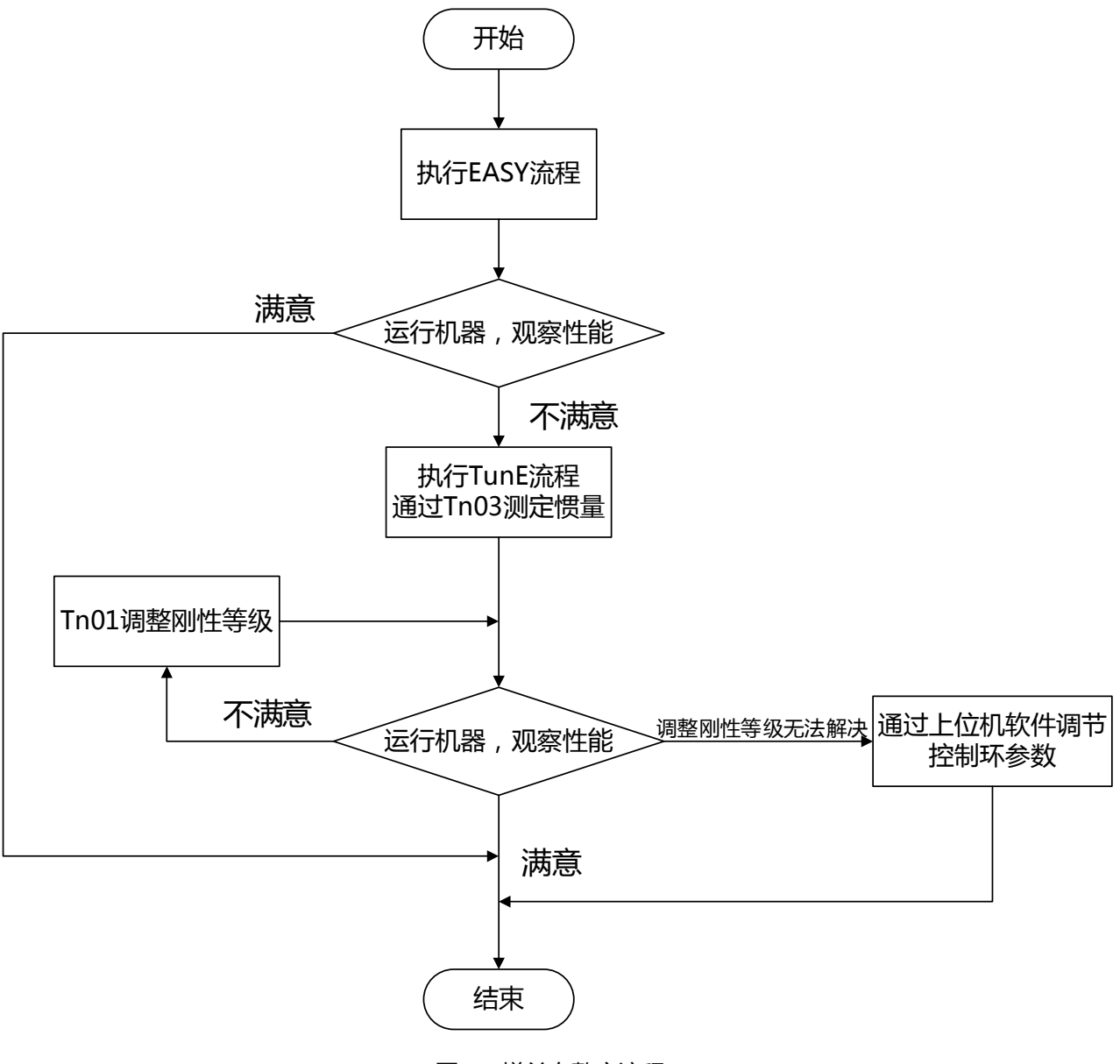

图 4-2 增益自整定流程

# <span id="page-26-0"></span>**4.6 EASY 操作流程图**

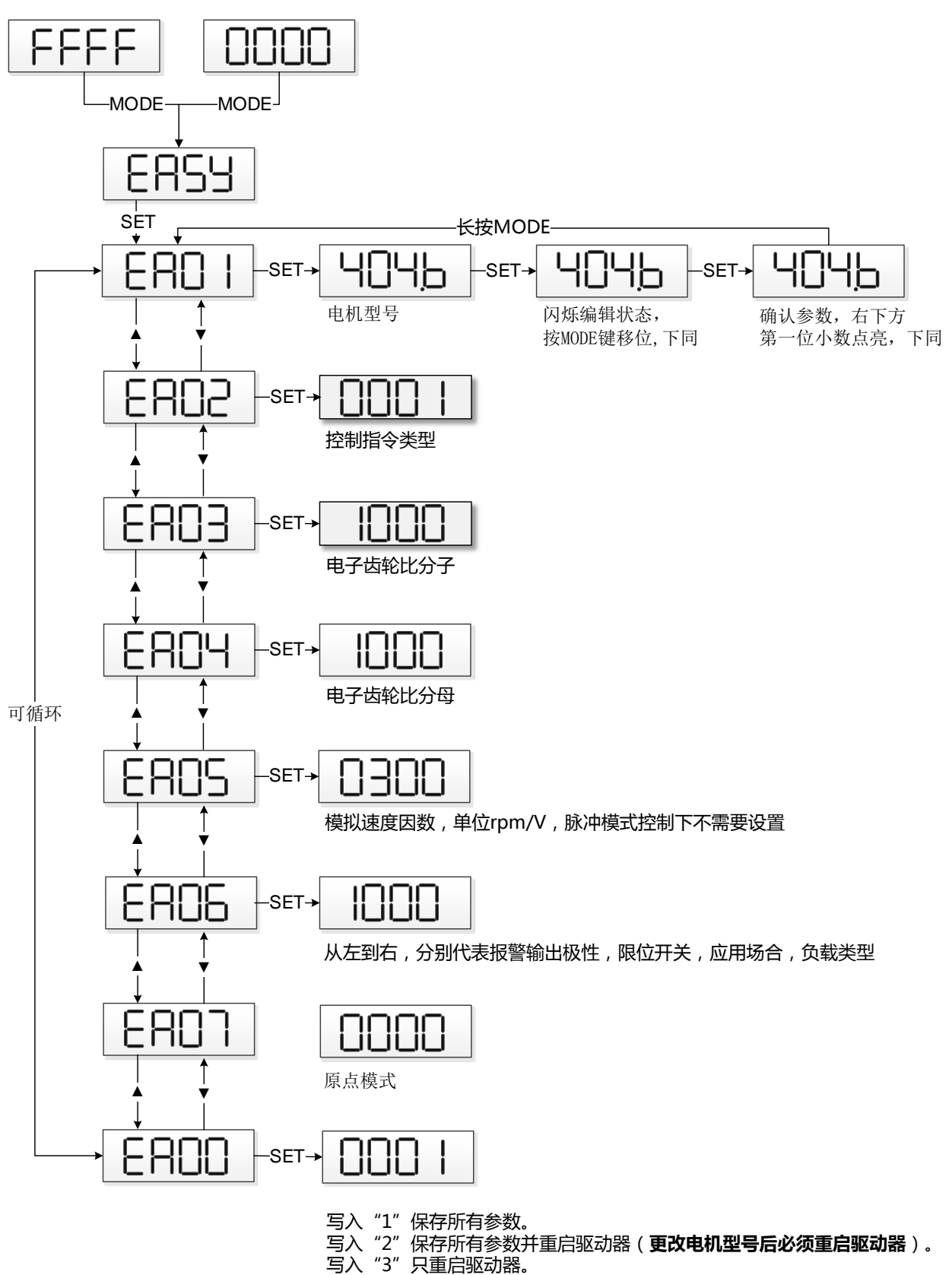

写入"10″初始化参数。

图 4-3 EASY 操作流程

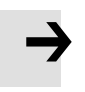

# **注意**

如果 30s 没有操作,菜单将会自动退出,用户必须重新开始设置。输入的数据会立即生 效,但是通过 EA00 才能保存。

# <span id="page-27-0"></span>**4.7 tunE 操作流程图**

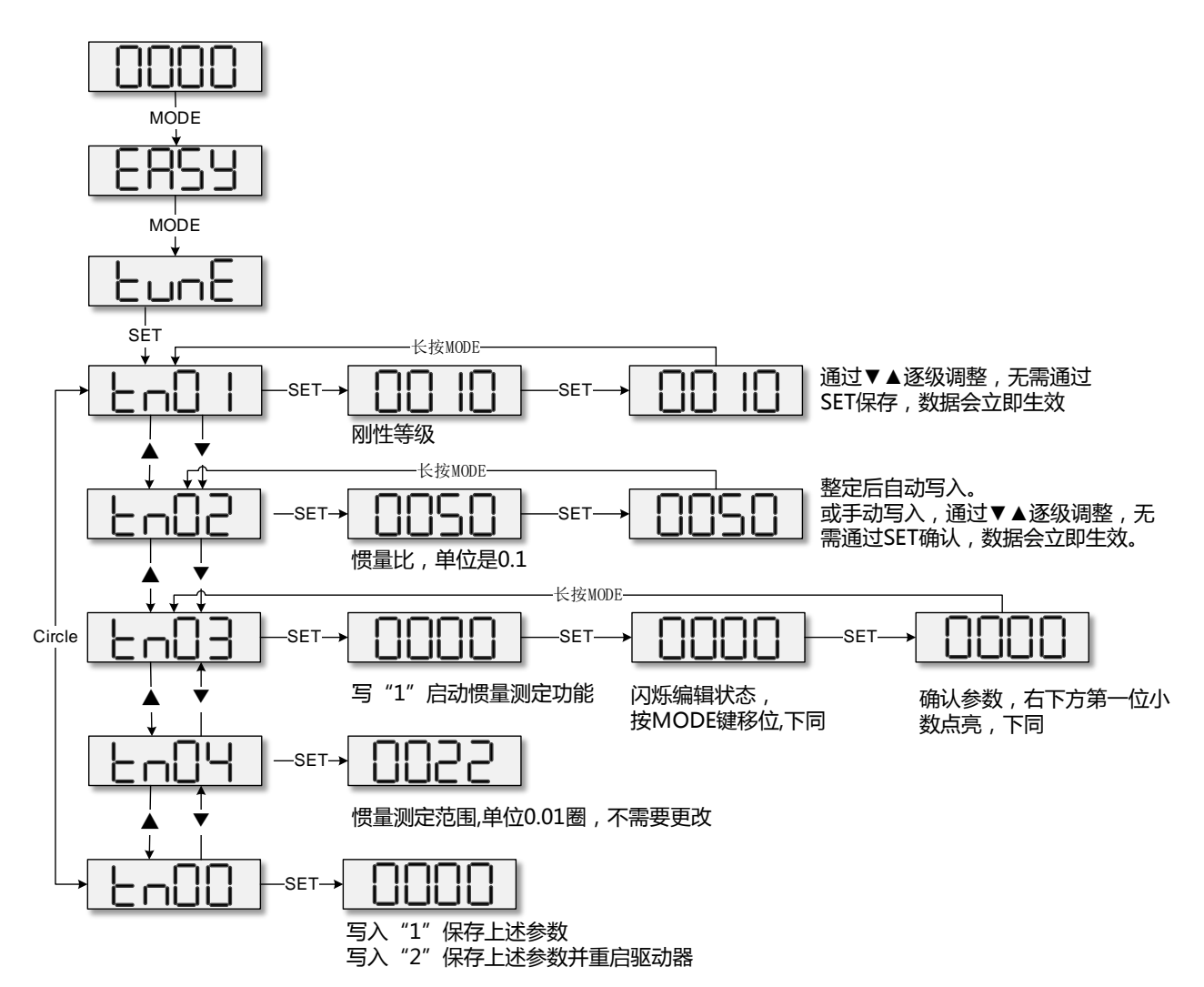

图 4-4 tunE 操作流程

当 EA02 设置为 0,1 或 2 时,默认输入输出功能如下:

表 4-4 与 EA02 有关的默认 IO 配置

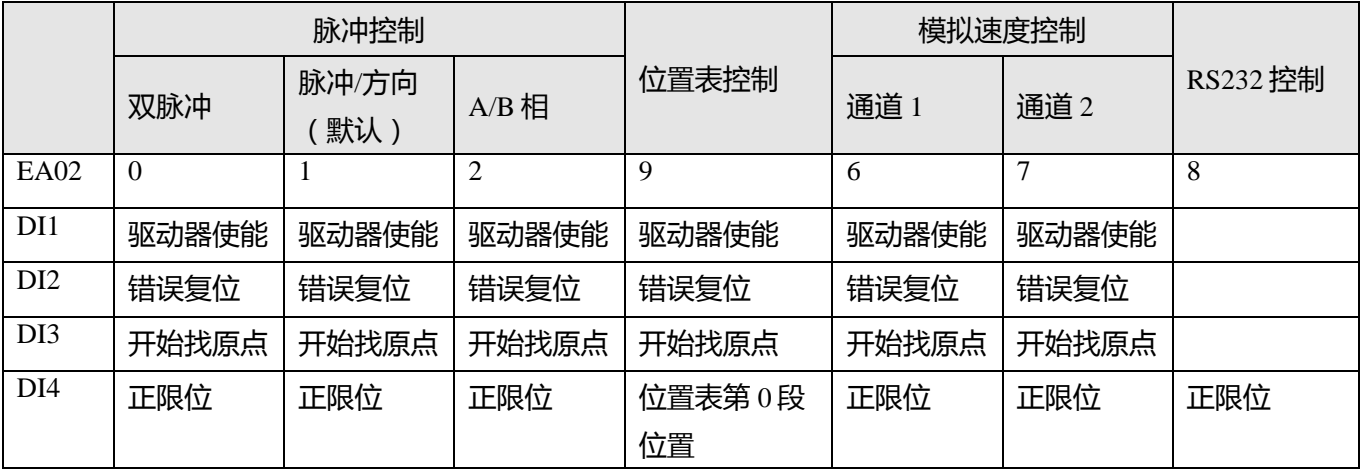

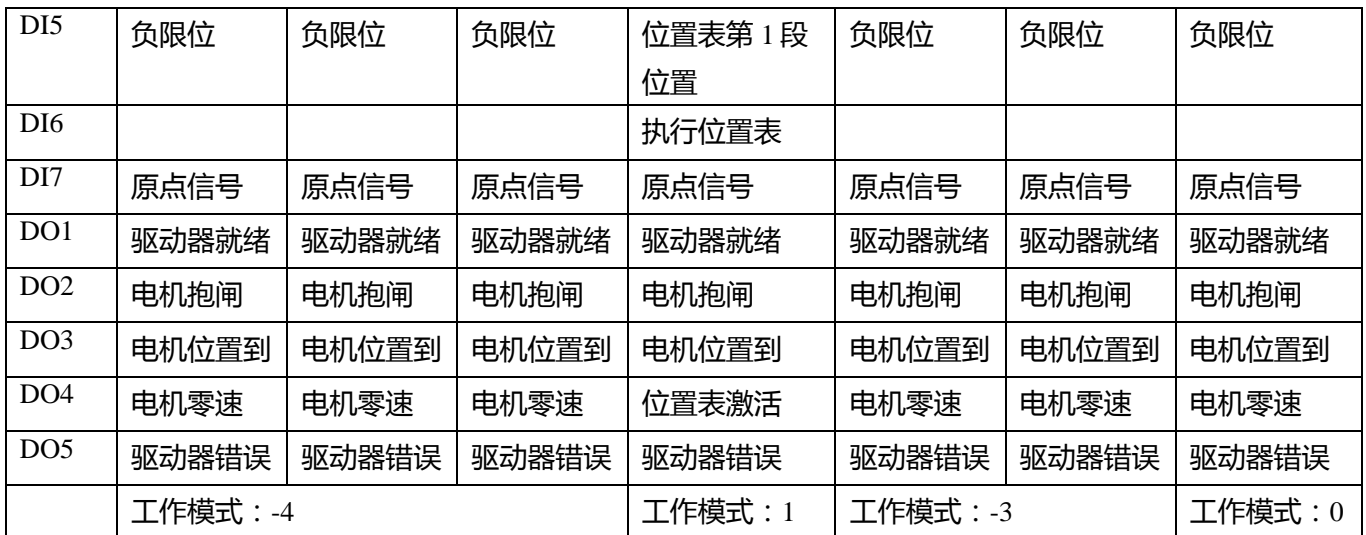

当 EA02 设置为 0,1 或 2 时,默认输入输出功能如下:

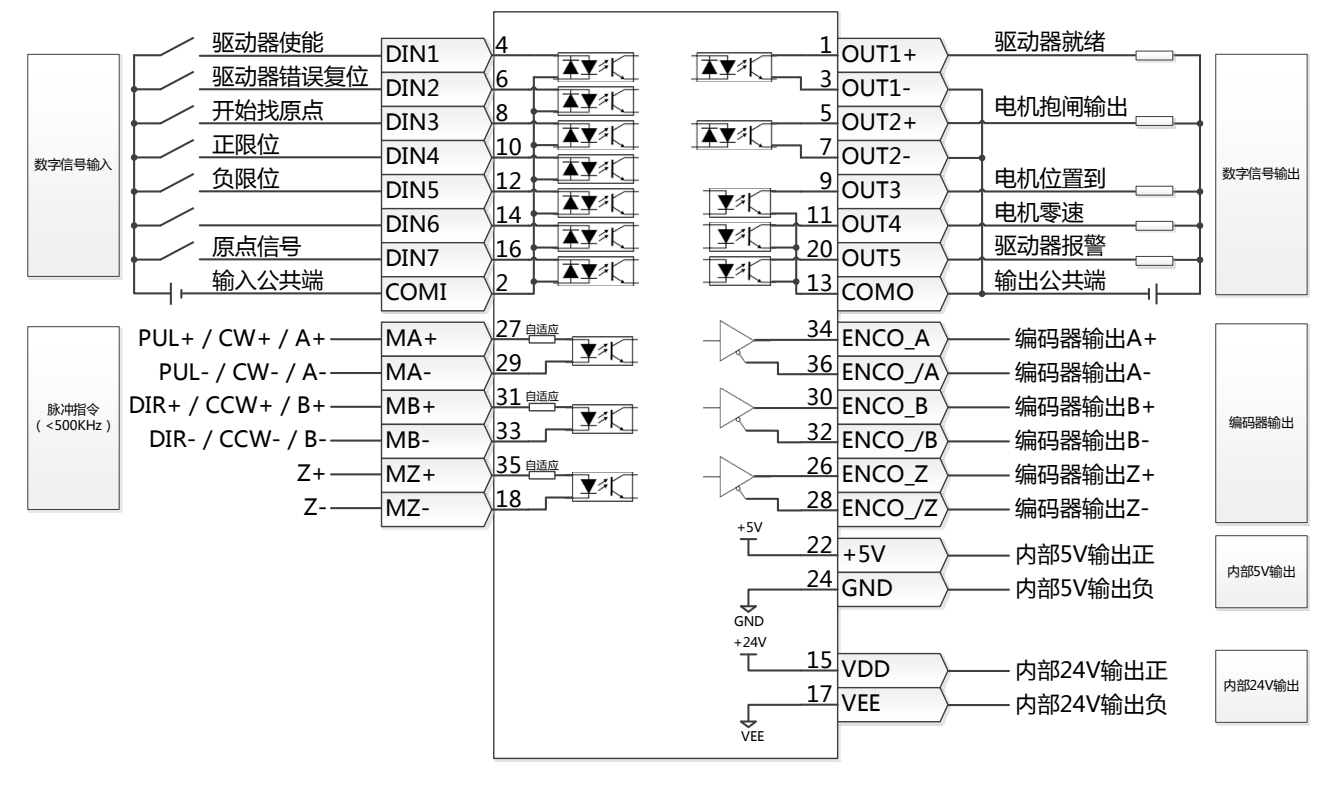

图 4-5 EA02 = 0/1/2 时默认输入输出定义

当 EA02 设置为 6 或 7 时,默认输入输出功能如下:

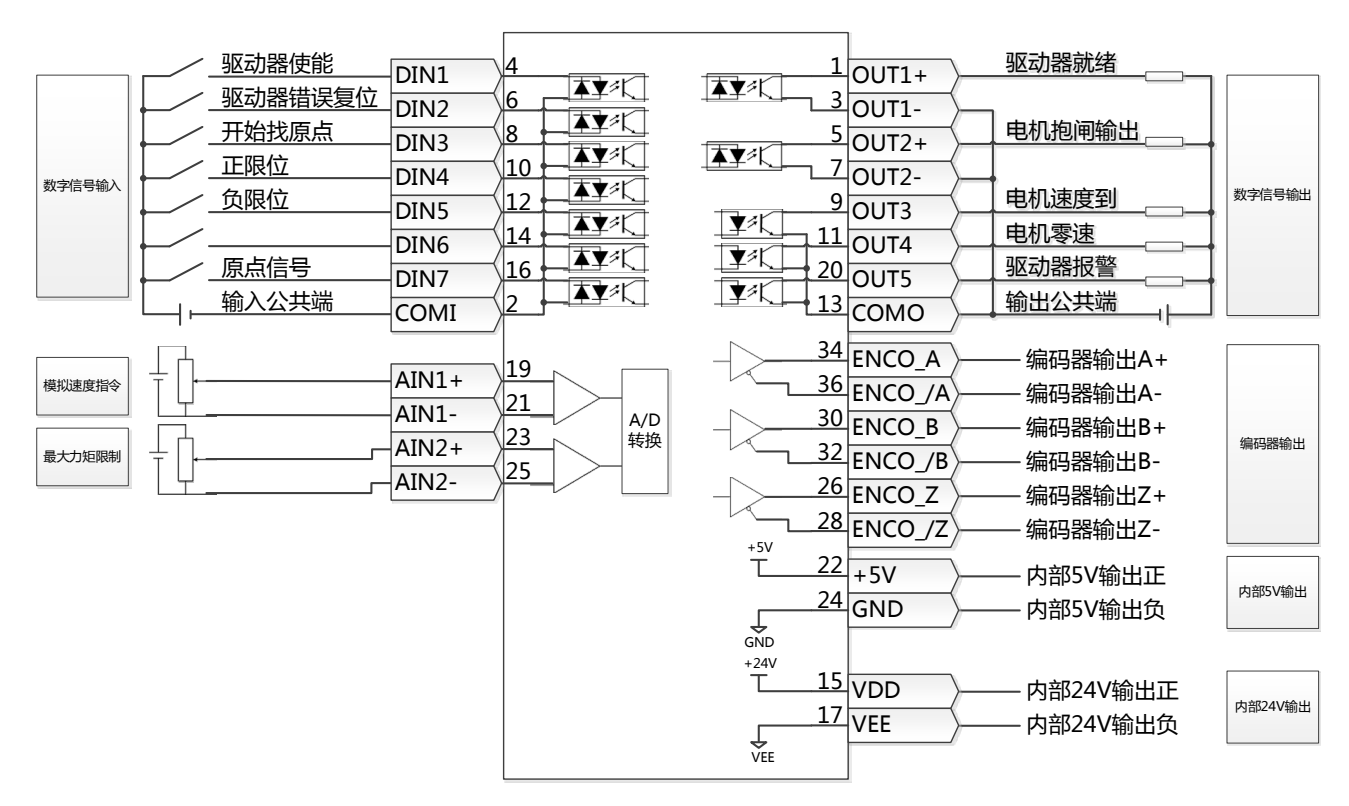

图 4-6 EA02 = 6/7 时默认输入输出定义

当 EA02 设置为 9 时,默认输入输出功能如下:

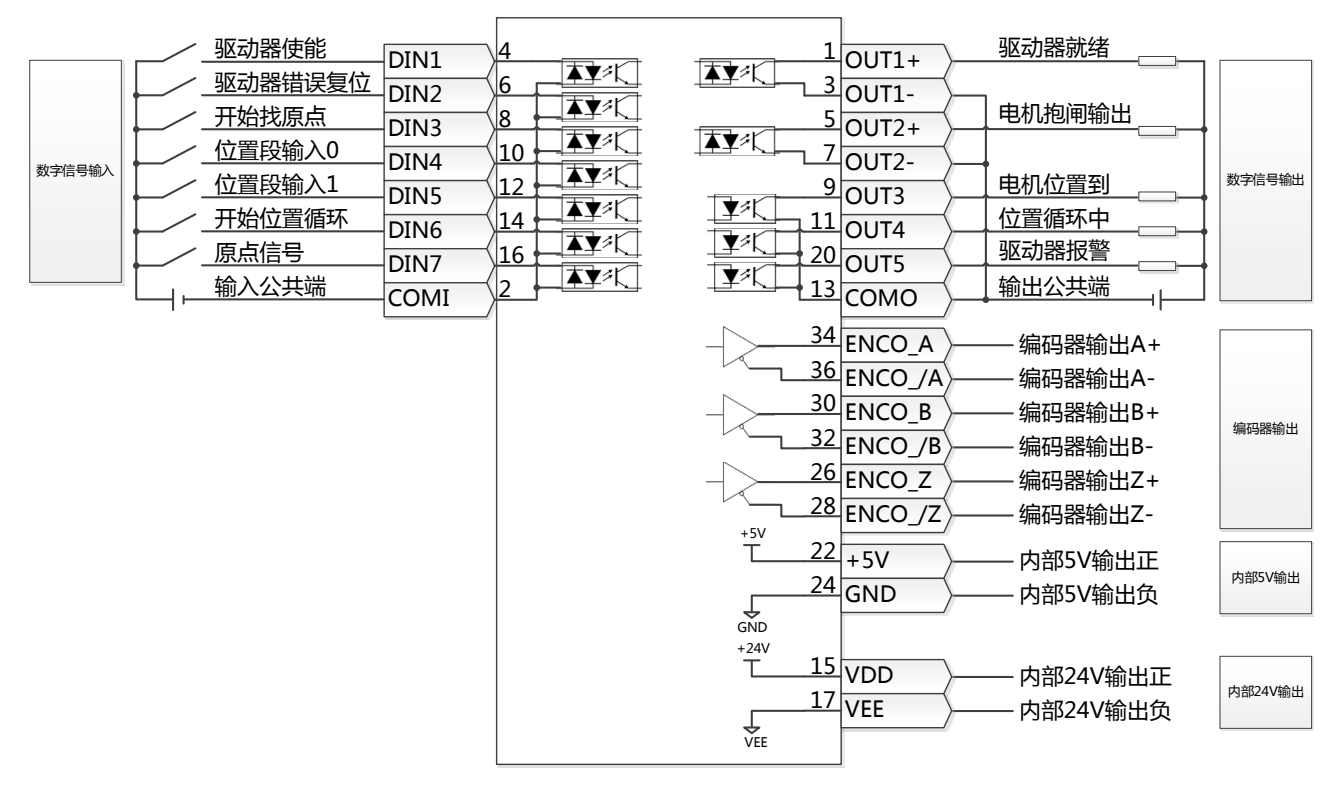

图 4-7 EA02 = 9 时默认输入输出定义

当 EA02 设置为 8 时,默认输入输出功能如下:

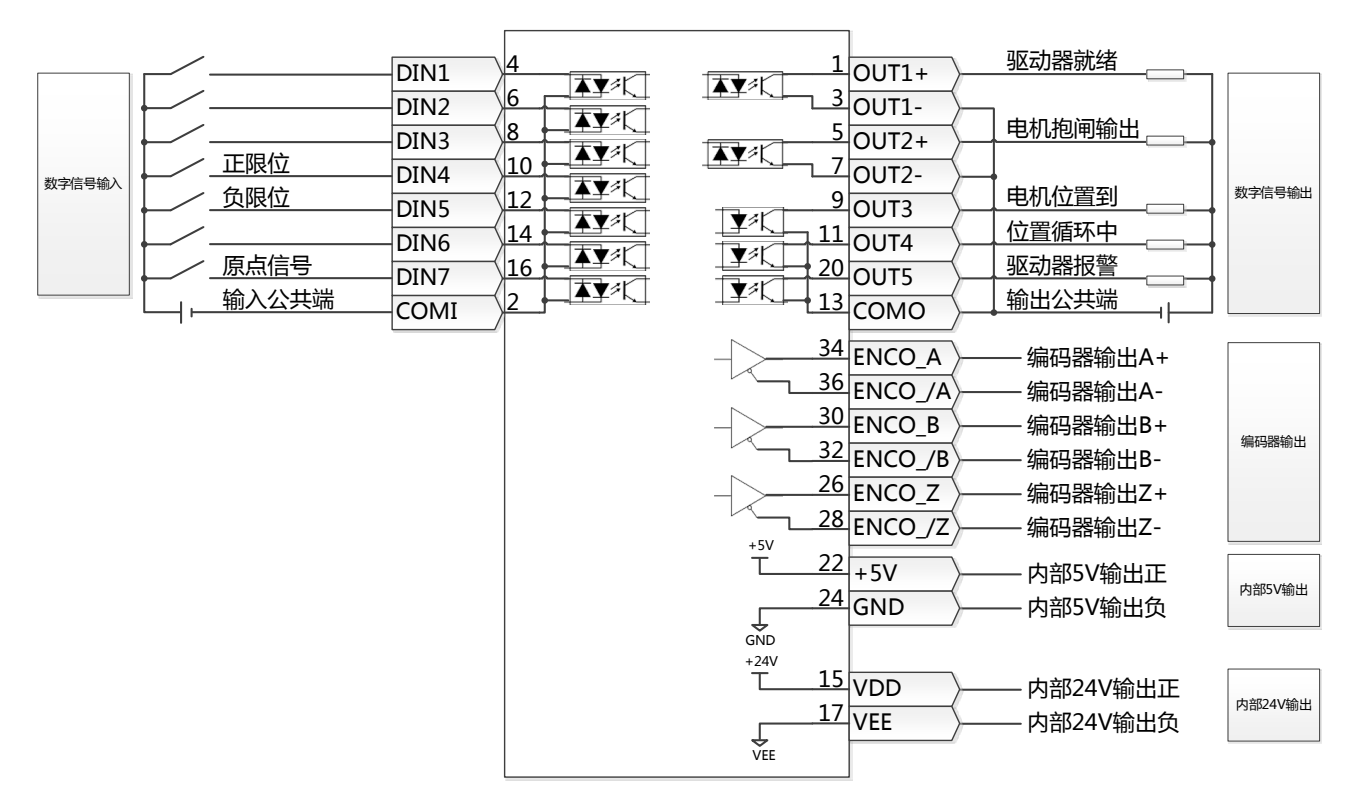

图 4-8 EA02 = 8 时默认输入输出定义

# **第五章 KincoServo 上位机使用指南**

<span id="page-31-0"></span>本章介绍如何使用 KincoServo 上位机软件对伺服驱动器进行调试和设置。

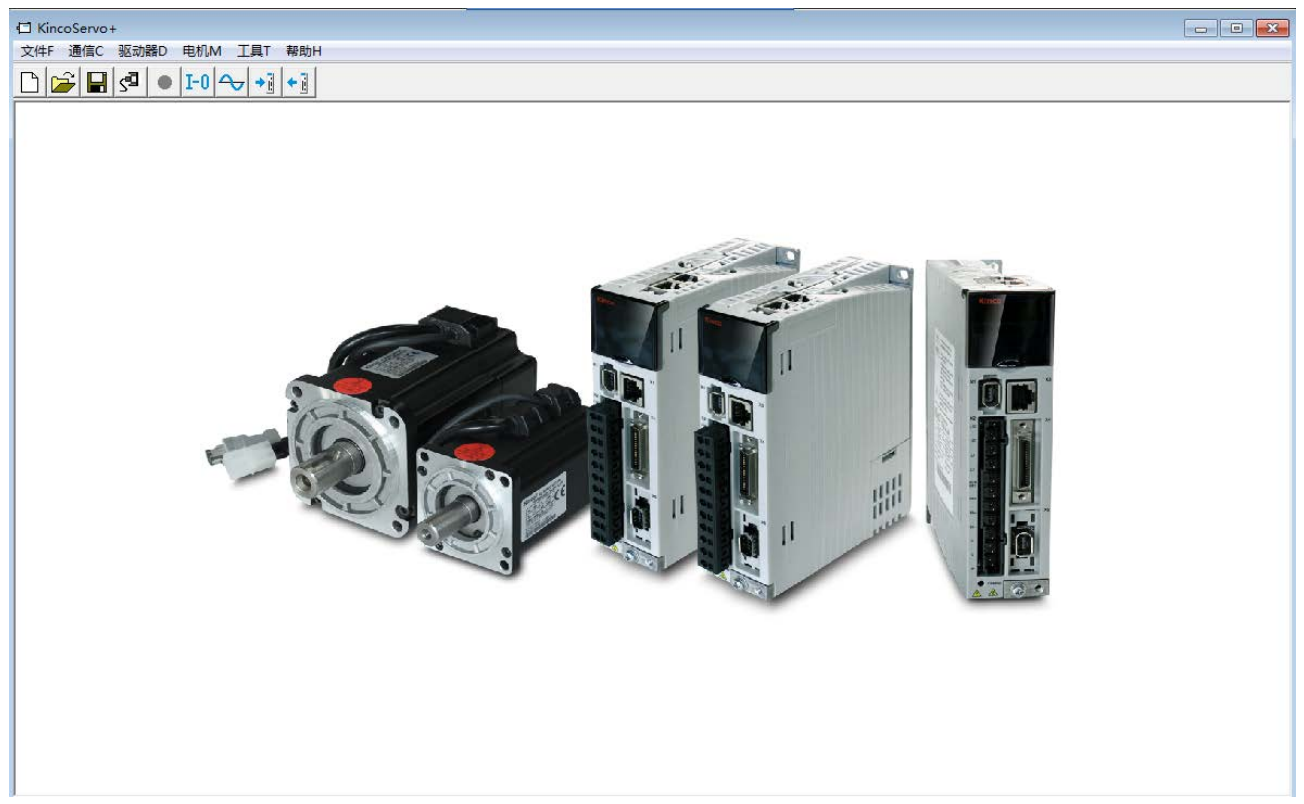

图 5-1 CD3 上位机软件主窗口

# <span id="page-31-1"></span>**5.1 快速上手**

#### <span id="page-31-2"></span>**5.1.1 语言设置**

软件语言可以设置为英文或中文,通过菜单栏"工具"->"语言切换"进行设置。

### <span id="page-31-3"></span>**5.1.2 打开和保存工程文件**

通过菜单栏"文件"->"新建",或点击 按钮,可以创建一个新的工程文件。 通过菜单栏"文件"->"打开",或点击 按钮,可以打开一个已经存在的工程文件。 通过菜单栏"文件"->"保存",或点击 ■ 按钮, 可以将当前文件保存为.kpjt 文件。 **注意** 保存工程仅仅是将上位机软件中的窗口保存下来,并不能保存驱动器中的参数。

#### <span id="page-32-0"></span>**5.1.3 建立连接**

通过菜单栏"通信"-> "通信设置"打开如下窗口:

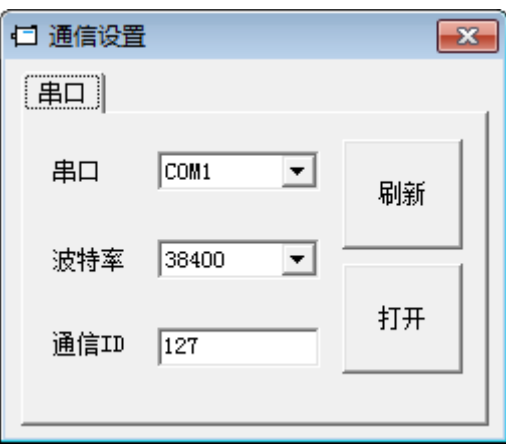

图 5-2 通信设置

选择正确的串口号(如果串口下拉菜单中没有显示,请点击"刷新"),设置正确的波特率、驱动器站 号,然后点击"打开"按钮。

上位机和驱动器的连接建立后,可以通过点击<sup>591</sup>按钮打开和关闭通信。

#### <span id="page-32-1"></span>**5.1.4 驱动器站号和波特率**

驱动器站号可以通过菜单栏"驱动器"-> "驱动器属性"来设置。

#### 表 5-1 驱动器站号和波特率

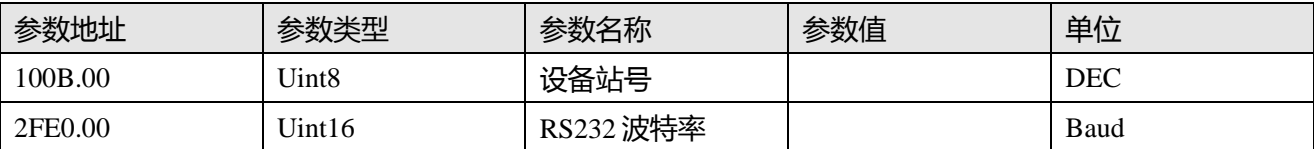

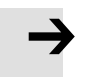

#### **注意**

设备站号和波特率需要保存重启驱动器后才能生效。

# <span id="page-32-2"></span>**5.1.5 对象操作 (添加,删除,帮助)**

打开任何一个包含参数列表的窗口,将鼠标移动到对象上,单击右键,会弹出如下菜单:

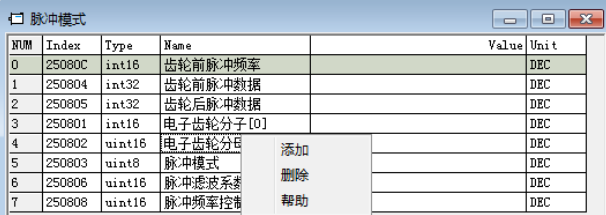

点击"添加",会弹出对象字典,双击需要添加的参数,然后对象就添加到了参数列表里。

点击"删除",选定的参数会从参数列表里删除。

点击"帮助",可以看到对象字典里关于该参数的描述。

# <span id="page-32-3"></span>**5.2 初始化,保存和重启**

点击菜单栏"驱动器"-> "初始化/保存/重启",弹出如下窗口:

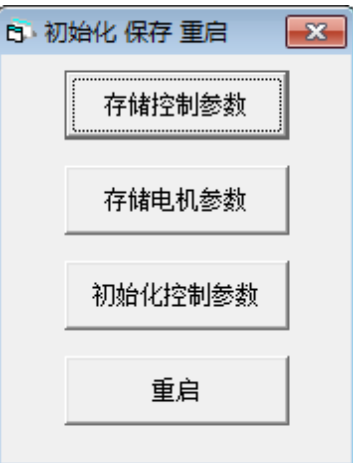

图 5-3 初始化/保存/重启

点击对应的按钮完成相应操作。

# **注意**

完成初始化参数操作后,需要存储控制参数才能将默认参数保存在驱动器中。

# <span id="page-33-0"></span>**5.3 固件更新**

 $\rightarrow$ 

一般情况下驱动器的固件总是为最新版本,但是如果因为某些原因需要更新驱动器固件,请通过菜单栏 "驱动器"->"固件下载"

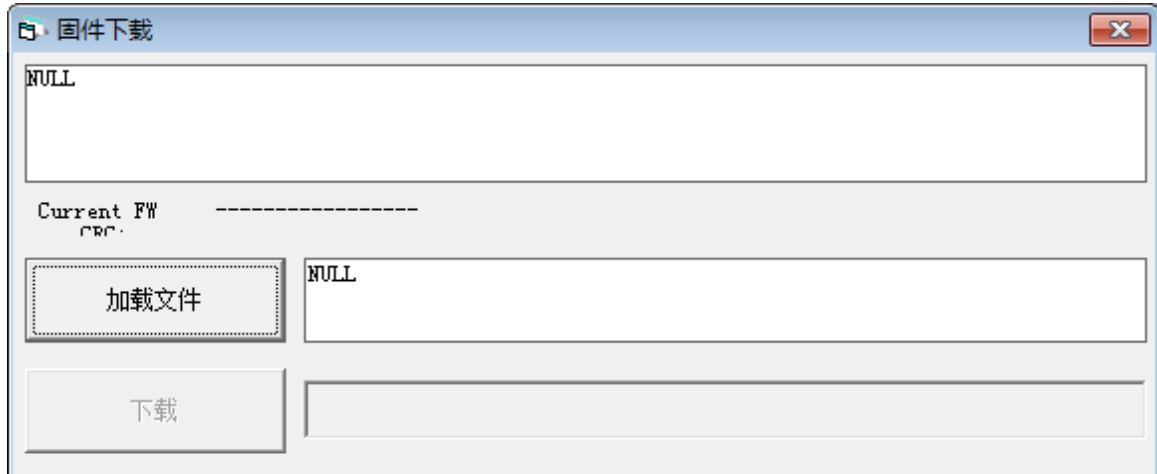

图 5-4 固件下载

点击"加载文件"来选择固件版本(.kinco),再点击"下载"开始更新驱动器固件。

### **注意**

 $\rightarrow$ 

如果下载由于某种原因中止,请首先断电,再给驱动器上电,选择固件版本并开始下载, 最后再打开通讯,连接上位机。

# <span id="page-33-1"></span>**5.4 读写驱动器配置**

对于大量相同的应用,为了避免逐个设置驱动器参数,可以使用这个功能进行驱动器配置。

#### <span id="page-33-2"></span>**5.4.1 读驱动器配置**

点击菜单栏"工具"->"读写驱动器配置"->"读驱动器配置",或点击 按钮,弹出窗口如下:

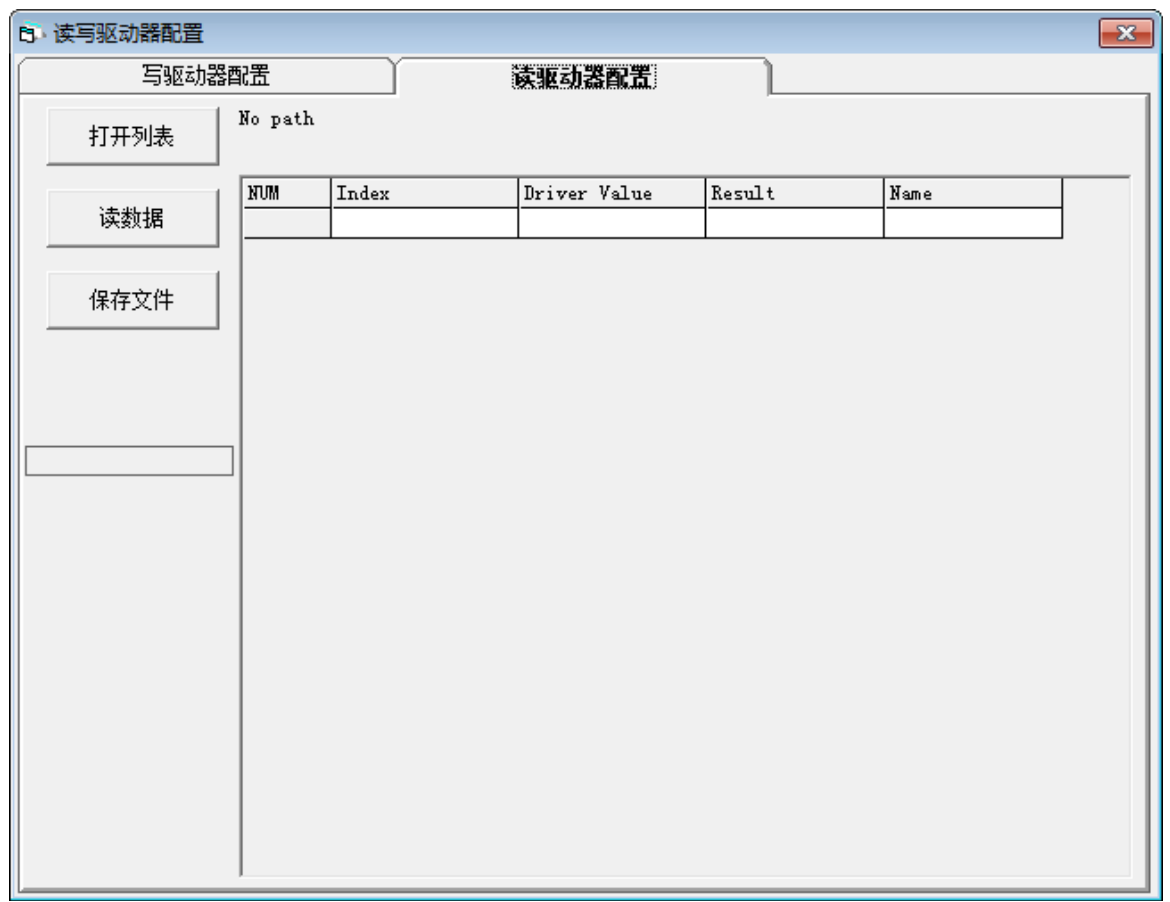

#### 图 5-5 读驱动器配置

点击"打开列表"选择参数列表文件(.cdo),参数列表会显示在右侧的窗口中。

点击"读数据"来获取"Driver Value"和"Result",然后点击"保存文件"将导出的参数保存为.cdi 文 件。

#### **注意**

如果对象不存在于驱动器中,结果将为"False",并会用红色标出,只有读取结果为 "Ture"的参数会被保存在.cdi 文件中。

## <span id="page-34-0"></span>**5.4.2 写驱动器配置**

 $\rightarrow$ 

点击菜单栏"工具"->"读写驱动器配置"->"写驱动器配置",或点击 → 1 按钮,弹出窗口如下:

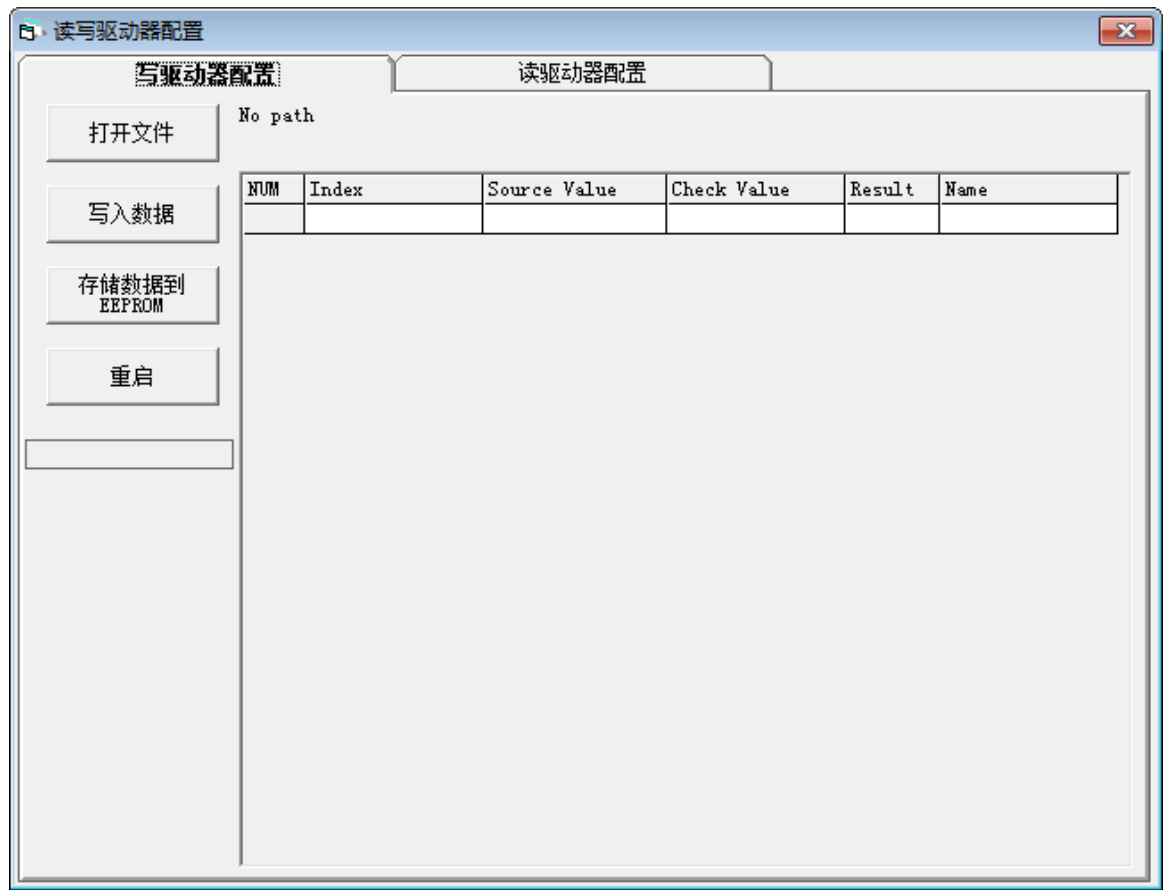

#### 图 5-6 写驱动器配置

点击"打开文件"来选择一个参数文件(.cdi),参数会显示在右侧的窗口中。

点击"写入数据"得到"Check Value"和"Result", "Result"为"False"表示参数写入不成功,很 可能参数并不存在于当前的驱动器中。

点击"存储数据到 EEPROM"再点击"重启"使所有参数生效。

#### **注意**

 $\rightarrow$ 

在将设置写入驱动器之前,请取消驱动器使能,如果驱动器已使能,则某些对象无法成功 写入。

# <span id="page-35-0"></span>**5.5 数字输入输出功能**

点击菜单栏"驱动器"->"数字 IO 设置",或点击 按钮,弹出窗口如下,图示为默认功能和极性。
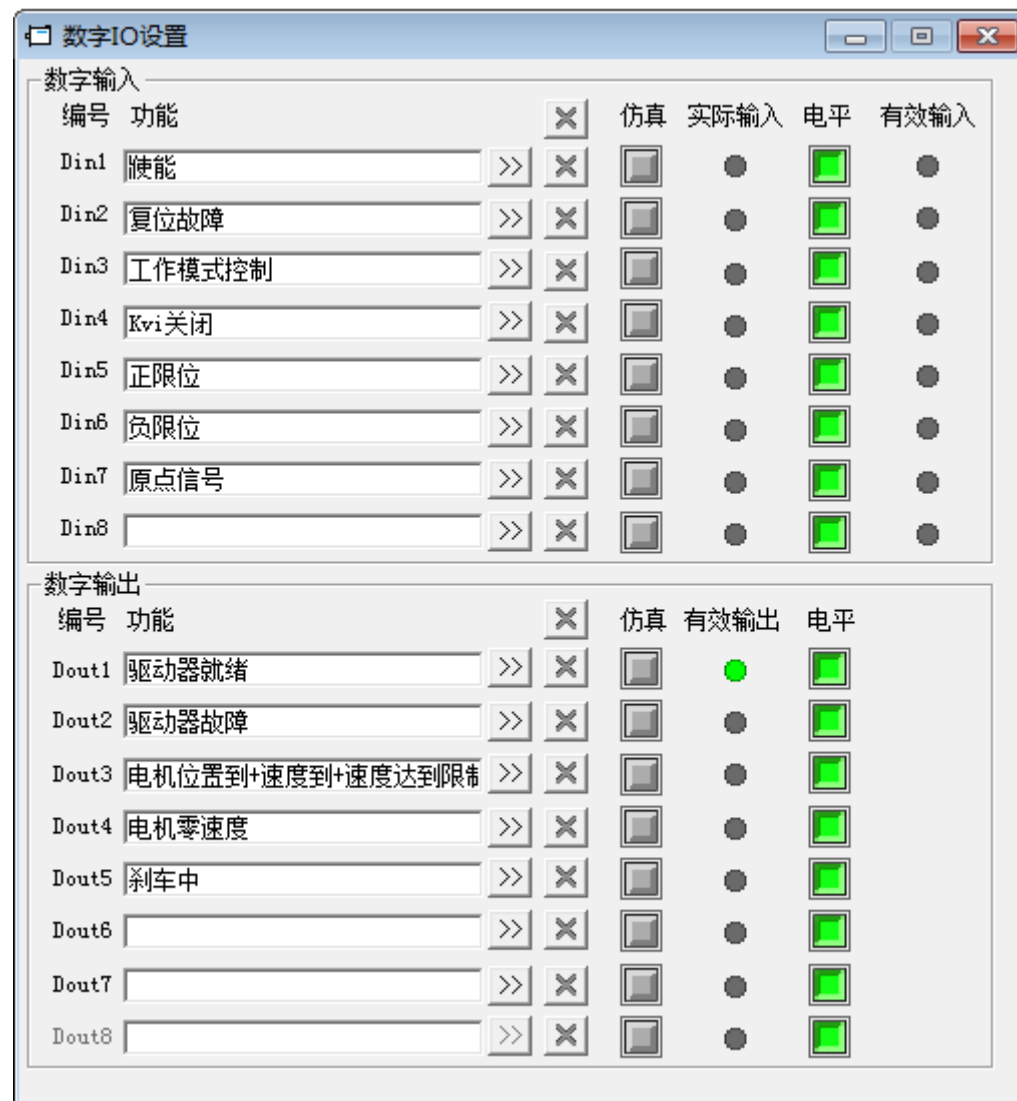

图 5-7 数字输出输出

# **5.5.1 数字输入**

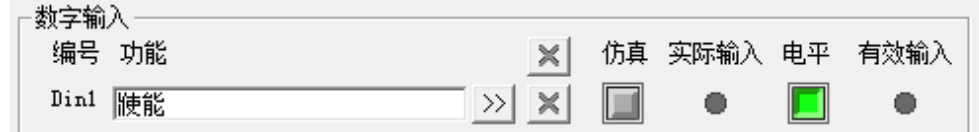

图 5-8 数字输入

功能:点击 22按钮选择输入功能,点击 × 按钮删除输入功能

仿真:仿真数字输入信号

实际输入:显示实际数字输入状态

极性: ■表示高电平输入时, 有效输入为 1; ■表示低电平输入时, 有效输入为 1。

有效输入: 仿真, 实际输入和极性作用的结果; ● 表示激活, 对应功能的逻辑状态为 1; ● 表示未激活, 对应功能逻辑状态为 0.

表 5-2 数字输入功能

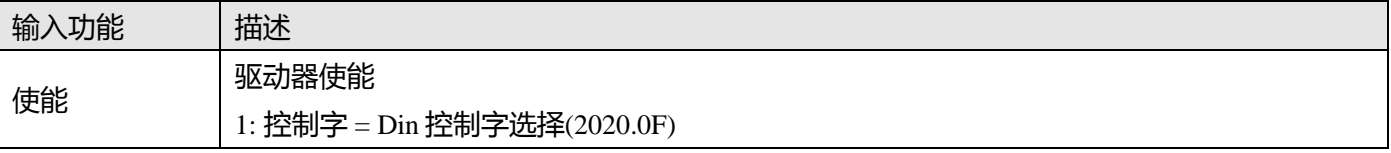

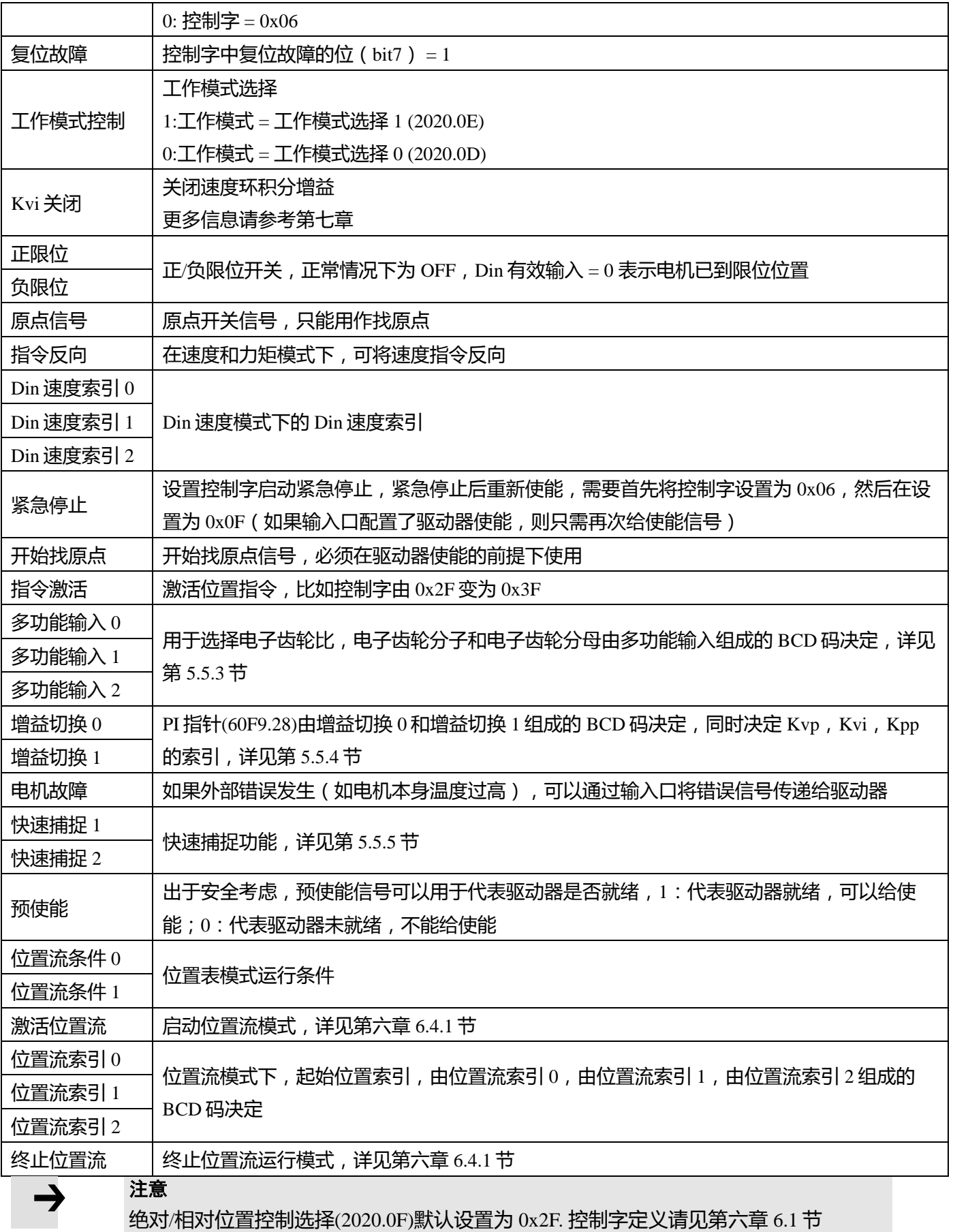

#### **5.5.2 数字输出**

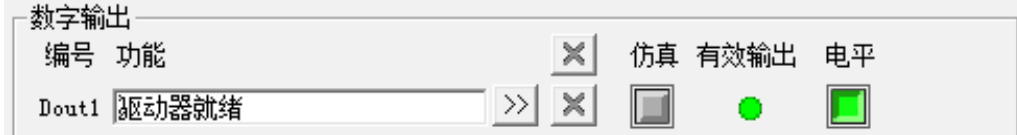

图 5-9 数字输出

功能:点击 22按钮选择输出功能,点击 X 按钮删除输出功能

仿真:仿真数字输出信号

实际输出:显示实际数字输出状态,是仿真、极性和逻辑状态的综合作用结果, O表示数字输出为 ON, ● 表示数字输出为 OFF。

极性: ■表示逻辑状态为 1 时, 实际输出为 ON; ■表示逻辑状态为 0 时, 实际输出为 ON。

有效输入: 仿真, 实际输入和极性作用的结果; © 表示激活, 对应功能的逻辑状态为 1; ● 表示未激活, 对应功能逻辑状态为 0.

表 5-3 数字输出功能

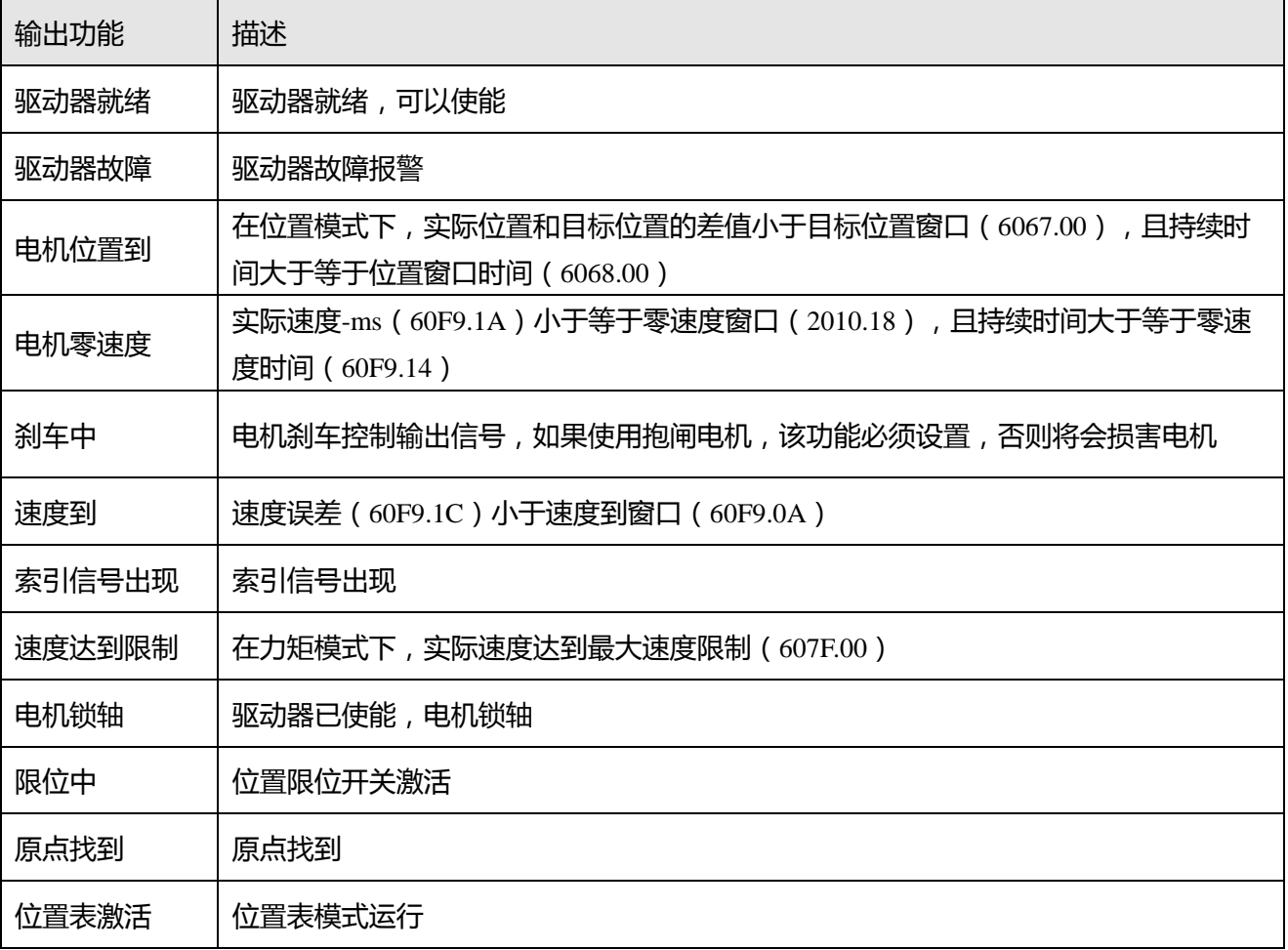

### **5.5.3 电子齿轮比切换 (专家模式)**

### **这个功能只用于高端应用!**

驱动器支持 8 组电子齿轮比设置,这些设置只在脉冲模式下有效(参考第六章 6.5 节)。

表 5-4 电子齿轮比切换

| 内部地址    | 类型     | 名称        | 数值 | 单位  |
|---------|--------|-----------|----|-----|
| 2508.01 | Int16  | 电子齿轮分子[0] |    | Dec |
| 2508.02 | Uint16 | 电子齿轮分母[0] |    | Dec |
| 2509.01 | Int16  | 电子齿轮分子[1] |    | Dec |
| 2509.02 | Uint16 | 电子齿轮分母[1] |    | Dec |
| 2509.03 | Int16  | 电子齿轮分子[2] |    | Dec |
| 2509.04 | Uint16 | 电子齿轮分母[2] |    | Dec |
| 2509.05 | Int16  | 电子齿轮分子[3] |    | Dec |
| 2509.06 | Uint16 | 电子齿轮分母[3] |    | Dec |
| 2509.07 | Int16  | 电子齿轮分子[4] |    | Dec |
| 2509.08 | Uint16 | 电子齿轮分母[4] |    | Dec |
| 2509.09 | Int16  | 电子齿轮分子[5] |    | Dec |
| 2509.0A | Uint16 | 电子齿轮分母[5] |    | Dec |
| 2509.0B | Int16  | 电子齿轮分子[6] |    | Dec |
| 2509.0C | Uint16 | 电子齿轮分母[6] |    | Dec |
| 2509.0D | Int16  | 电子齿轮分子[7] |    | Dec |
| 2509.0E | Uint16 | 电子齿轮分母[7] |    | Dec |

实际使用的电子齿轮比为电子齿轮分子[x], 电子齿轮分母[x], x 是多功能输入组成的 BCD 码:

Bit0:多功能输入 0

Bit1:多功能输入 1

Bit2:多功能输入 2

未设置位为 0。

举例:

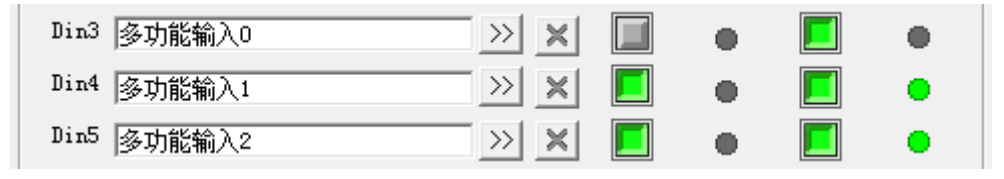

 $8$ 功能输入 0 = 0, 多功能输入 1 = 1, 多功能输入 2 = 1, 所以 x = 6, 实际使用的电子齿轮比为电子齿 轮分子[6]和电子齿轮分母[6]。

# **5.5.4 增益切换 (专家模式)**

#### **这个功能只用于高端应用!**

驱动器支持 4 组 PI 增益设置。

表 5-5 增益切换

| 内部地址    | 类型                | 名称         | 数值 | 单位      |
|---------|-------------------|------------|----|---------|
| 64F9.01 | Uint16            | 速度环比例增益[0] |    | Dec, Hz |
| 60F9.02 | Uint16            | 速度环积分增益[0] |    | Dec     |
| 60FB.01 | Int16             | 位置环比例增益[0] |    | Dec. Hz |
| 2340.04 | Uint16            | 速度环比例增益[1] |    | Dec, Hz |
| 2340.05 | Uint16            | 速度环积分增益[1] |    | Dec     |
| 2340.06 | Int16             | 位置环比例增益[1] |    | Dec. Hz |
| 2340.07 | Uint16            | 速度环比例增益[2] |    | Dec, Hz |
| 2340.08 | Uint16            | 速度环积分增益[2] |    | Dec     |
| 2340.09 | Int16             | 位置环比例增益[2] |    | Dec. Hz |
| 2340.0A | Uint16            | 速度环比例增益[3] |    | Dec, Hz |
| 2340.0B | Uint16            | 速度环积分增益[3] |    | Dec     |
| 2340.0C | Int16             | 位置环比例增益[3] |    | Dec. Hz |
| 60F9.28 | Uint <sub>8</sub> | PI指针       |    | Dec     |
| 60F9.09 | Uint8             | 自动 PI 切换   |    | Dec     |

实际使用的 PI 参数为速度环比例增益[x],速度环积分增益[x],位置环比例增益[x], x = PI 指针 使用 PI 切换有三种方法

方法 1:增益切换 0 或/和增益切换 1 配置为数字输入功能,PI 指针的值为输入组成的 BCD 码:

Bit0: 增益切换 0

Bit1:增益切换 1

只能有一位置为 1,另外一位需置为 0.

举例:

 $\rightarrow$ 

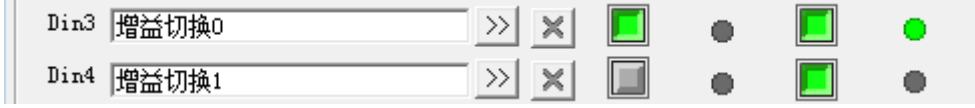

增益切换 0 = 1, 增益切换 1 = 0, 因此 PI 指针为 1, 有效的 PI 参数为速度环比例增益[1], 速度环积分 增益[1],位置环比例增益[1]。

方法 2: 设置自动 PI 切换 (6069.09) = 1, 则在电机运行过程中, PI 指针为 0; 当电机位置到或电机零 速时,PI 指针为 1。

这种方法适用于在运行和停止时需要不同 PI 参数的应用。

### **注意**

电机位置到和电机零速的定义请参考数字输出部分内容(5.5.2 节)

方法 3:直接设置 PI 指针

#### **5.5.5 快速捕捉**

快速捕捉功能用于在相应的输入信号边缘到来时,捕获实际位置(6063.00)数据,最快响应时间为 2ms。 表 5-6 快速捕捉

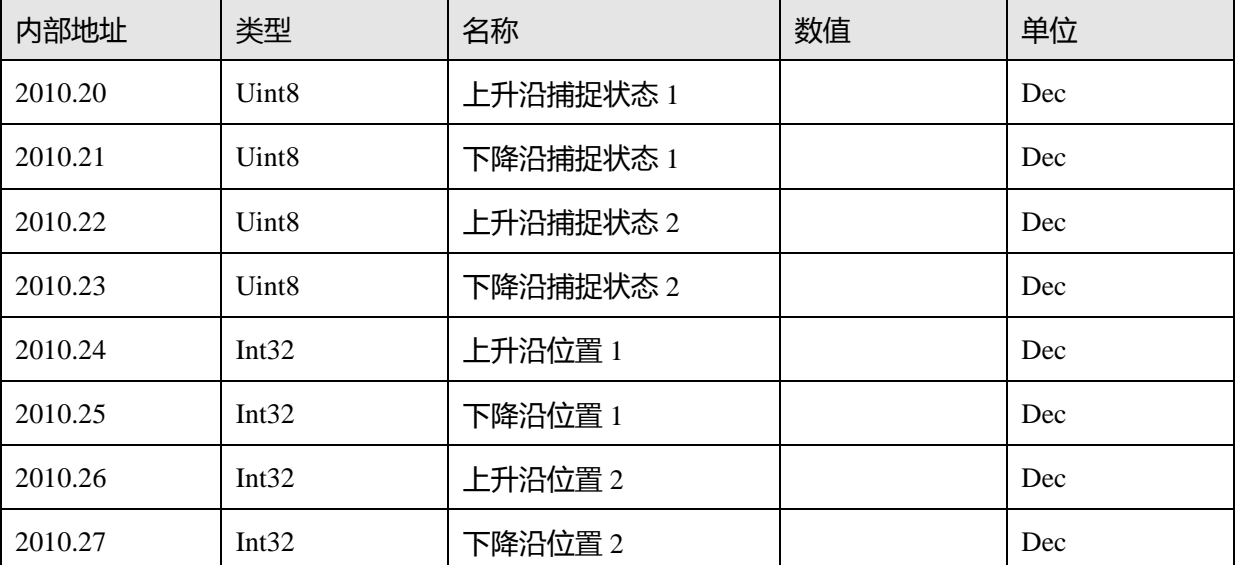

当输入功能配置为快速捕捉 1 时, 如果输入口上升沿到来, 上升沿捕捉状态 1 将变为 1, 同时实际位置将 存储在上升沿位置 1;如果输入口下降沿到来,下降沿捕捉状态 1 将变为 1,同时实际位置将存储在下降 沿位置 1 中。

一旦上升沿捕捉状态 1 或下降沿捕捉状态 1 更改为 1 , 用户需要将它们重置为 0 以进行下一次捕获 , 否则 将不会捕获下一个位置。

快速捕捉 2 的使用方法与快速捕捉 1 类似。

# **5.6 示波器**

在操作过程中,如果设备运行效果不能满足要求,或其他意外发生,可以使用示波器来分析问题。

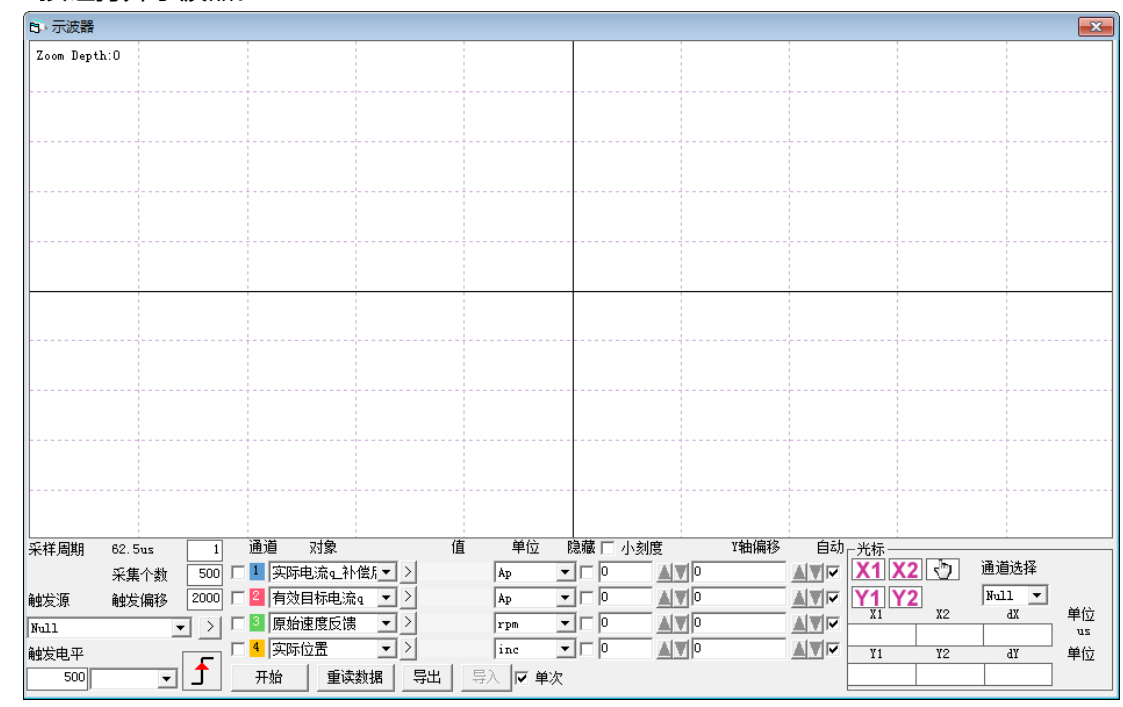

点击<sup>△●▼</sup>按钮打开示波器。

触发偏移:触发源被触发前的采样个数。

对象:同时采样的 4 个对象数据长度之和最大为 64 位, 例如, 2 个 32 位的对象, 或 4 个 16 位的对象。 单次:  $\overline{P}$  单次 表示触发后只采样一次;  $\overline{P}$  , 更次 表示连续采样。

放大/缩小图像:按住右键,向右下方/左上方拖动鼠标。

导出:将采样数据导出为.scope 文件。

光标:通过点击相应的按钮可以选择相应光标,光标将会在示波器上显示出来,并在"通道选择"中选 择一个通道。

移动光标:按住鼠标左键,拖动光标来移动,采样数据,X1X2 和 Y1Y2 的差值将显示在如下区域:

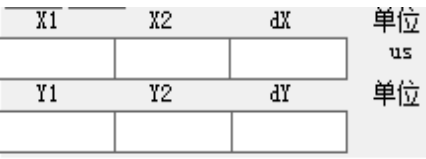

#### **5.7 错误和历史错误**

**错误**:点击"驱动器"->"故障显示",或点击 ● 按钮(错误发生时会变为 ● ),错误窗口会弹出, 并显示最近一次的错误信息。

历史错误:点击菜单栏"驱动器"-> "历史故障",历史错误窗口会弹出,并显示最近 8 次错误信息, 包括错误字、总线电压、速度、电流、温度、工作模式、功率管状态。

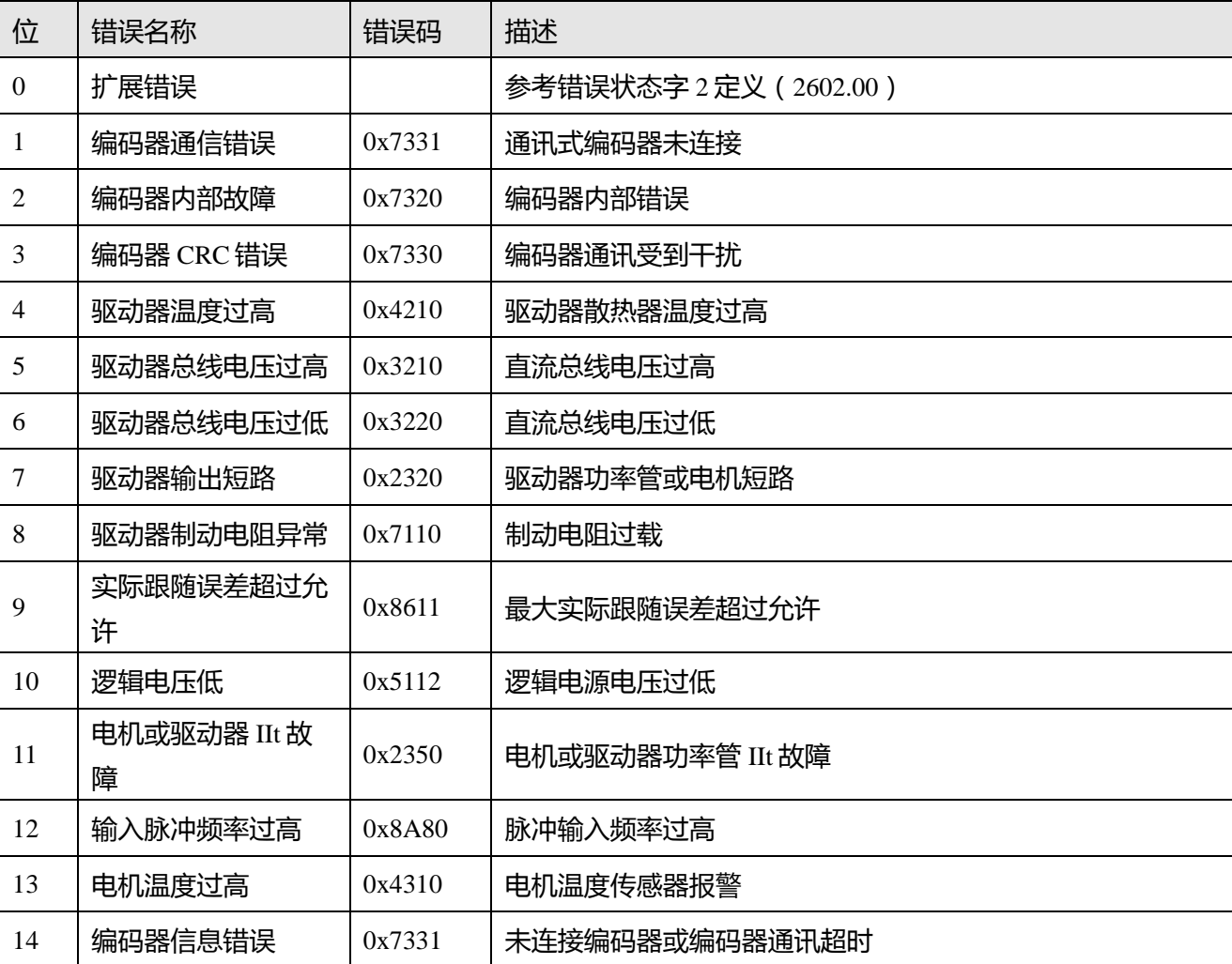

表 5-7 错误状态字(2601.00)信息

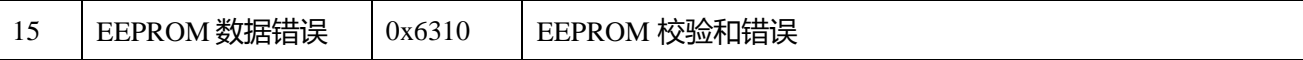

表 5-8 错误状态字 2(2602.00)信息

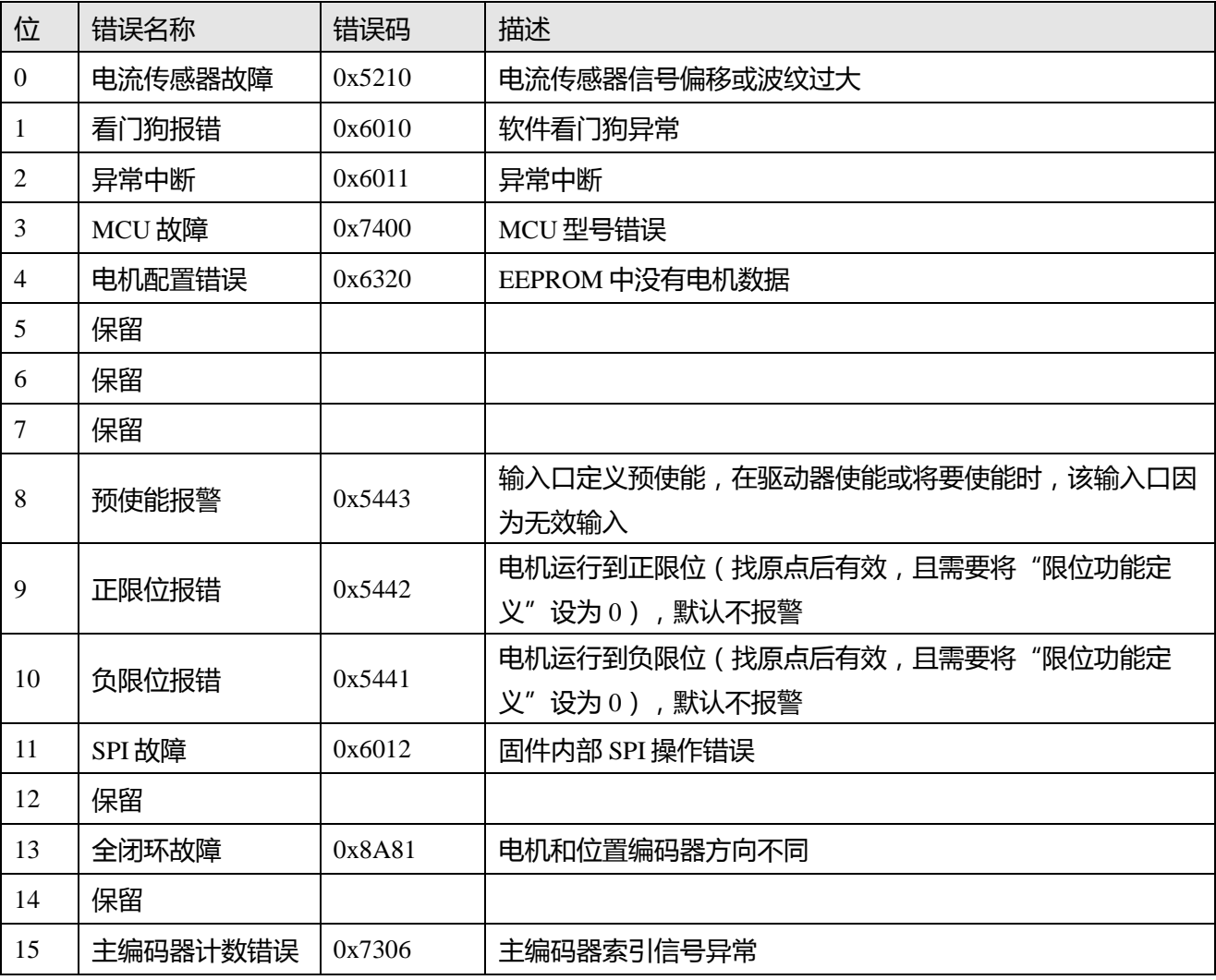

# **第六章 工作模式介绍**

驱动器参数可通过控制面板或 RS232 接口设置(例如:通过上位机调试软件)。 在下面的介绍中,面板 地址(如果可用)和内部地址将显示在对象列表中。

# **6.1 设置工作模式操作步骤介绍**

# **第一步:硬件接线**

对工作模式进行设置前请先确认好硬件接线是否正确无误,具体硬件接线方法请参照第三章;

### **第二步:驱动器 I/O 软件配置**

驱动器 I/O 的功能配置和极性设置的操作方法说明请参照第 5.5 节。

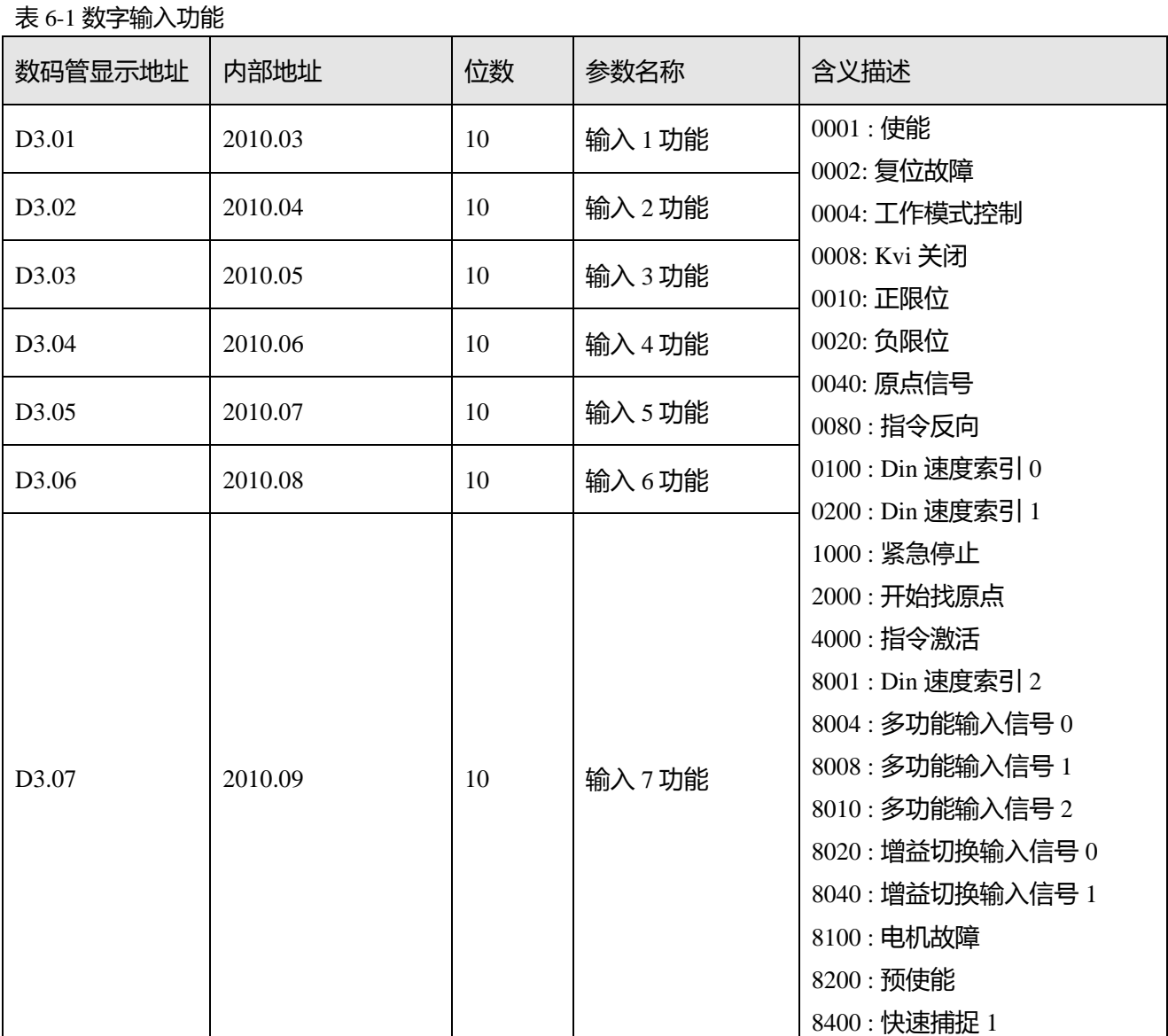

41

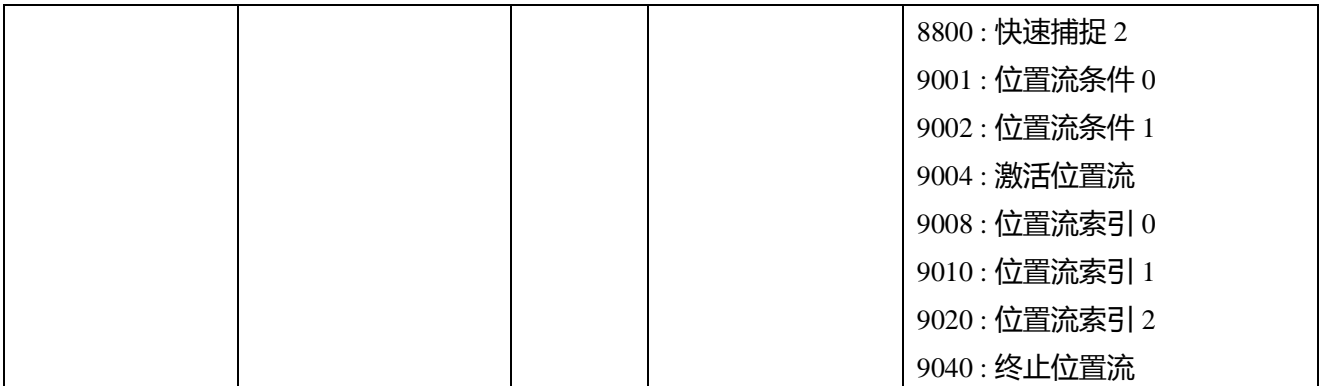

### 表 6-2 数字输出功能

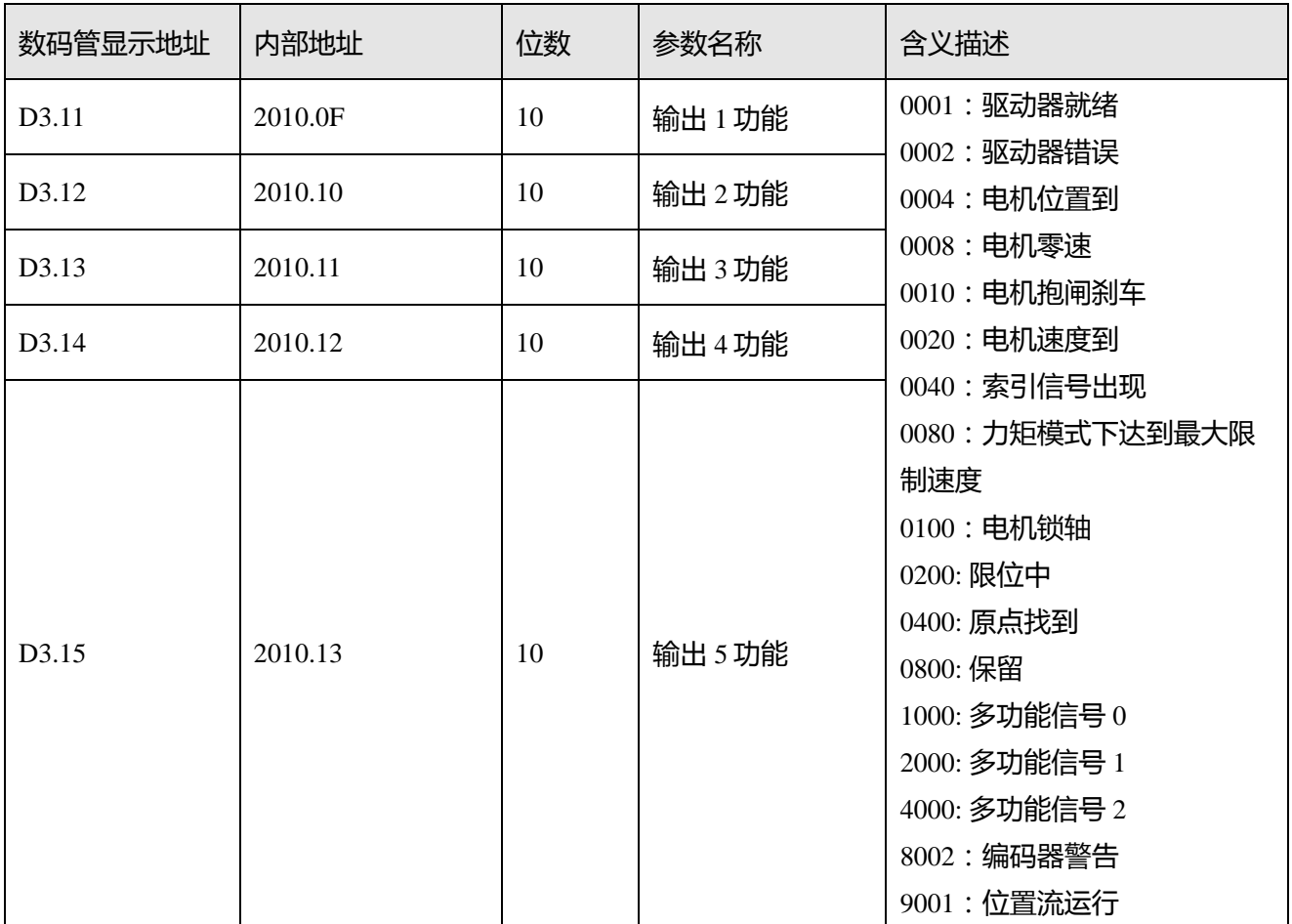

### 表 6-3 极性设置

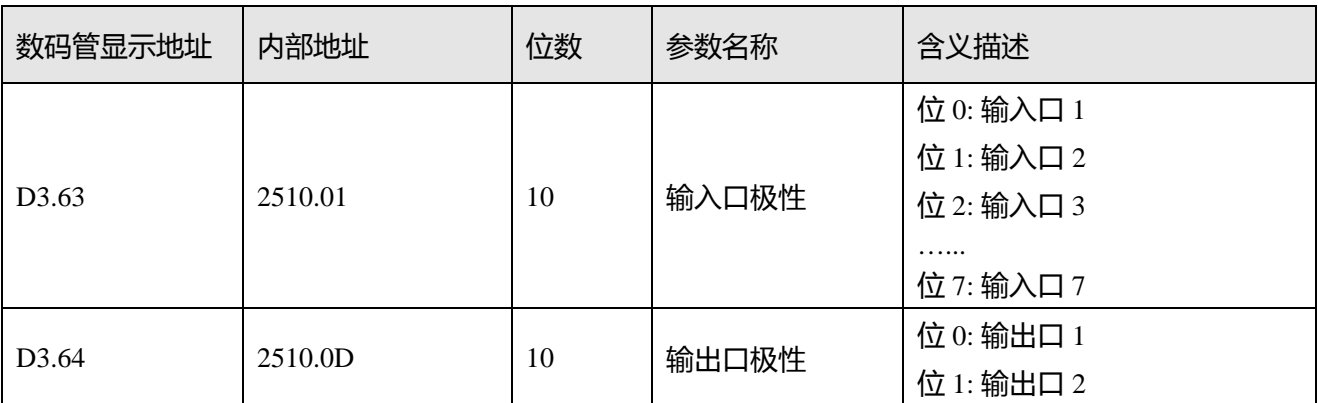

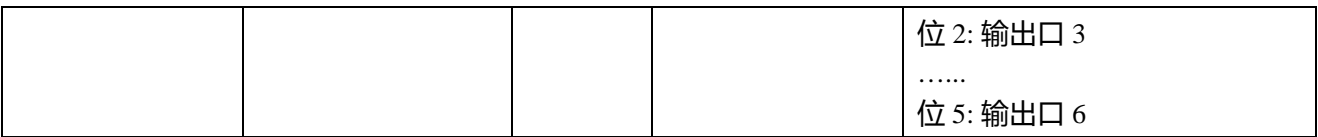

上电自使能(专家模式)

若用户不需要通过 DIN 口的定义来控制驱动器使能信号,可使用驱动器内部提供的上电自使能的功能, 使用该功能时需要对如表 6.4 所示的上电自使能参数进行设置:

表 6-4 上电自使能

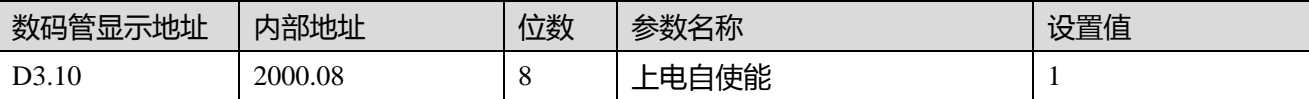

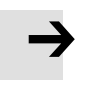

# **注意**

不推荐客户使用上电自使能操作,若要使用请务必要充分考虑到安全问题。

# **第三步:相关参数的设置**

本章节将介绍基本操作参数的设置,在上位机软件界面中点击**驱动器->基本操作**进入基本操作参数设置 界面。对于伺服的性能调节请参照第 7 章。

相关基本参数设置(需注意个别相关基本参数并不在**基本操作**界面)

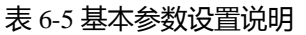

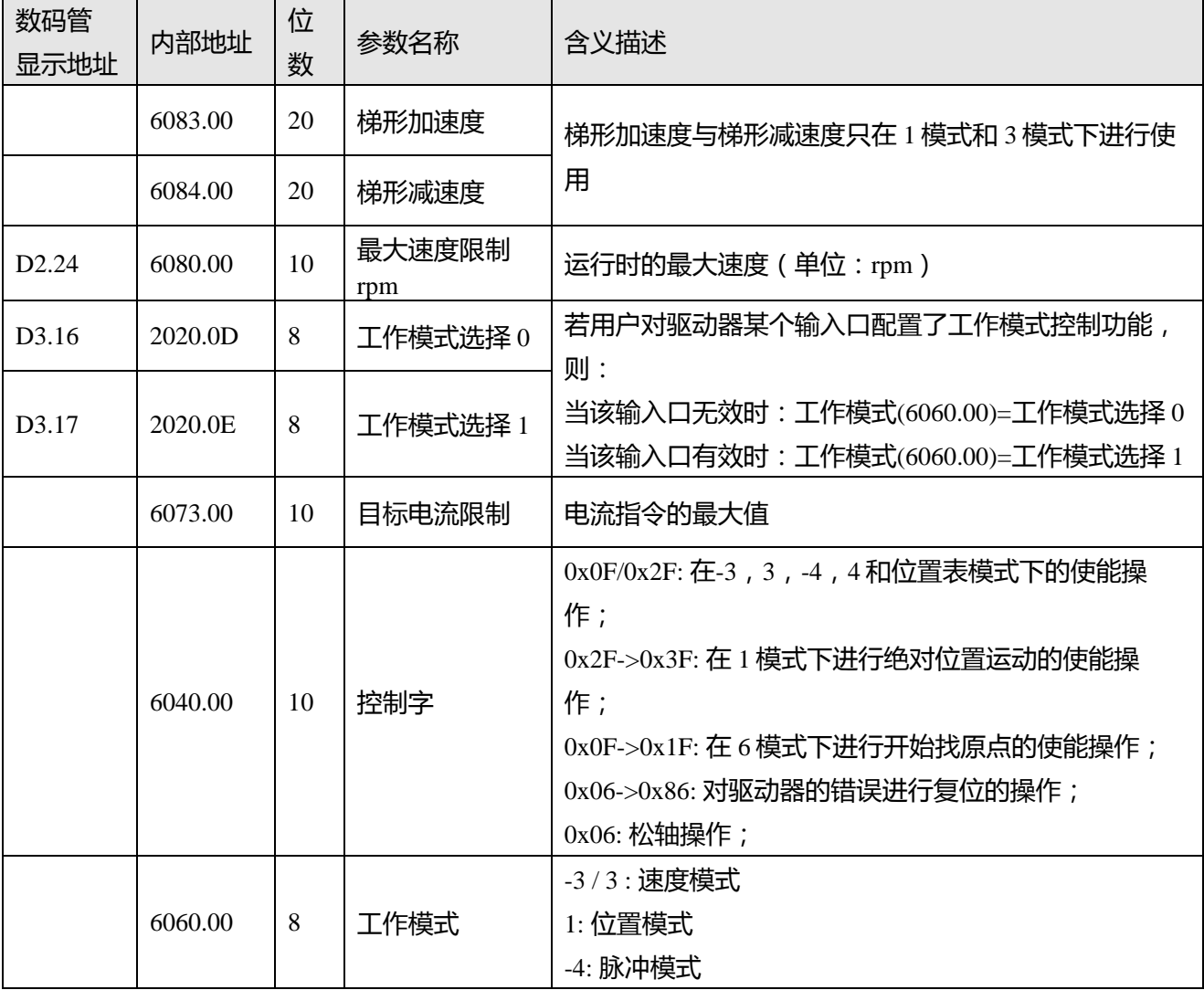

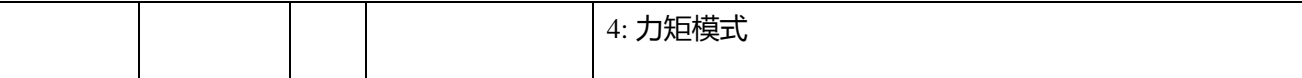

# **注意**

 $\rightarrow$ 

 $\rightarrow$ 

当通过基本操作界面直接写入工作模式的值在断电重启后是不能保存的;而当若用户通过 对驱动器输入口配置工作模式控制功能来设置工作模式的值,则需要注意先对工作模式选 择 0 和工作模式选择 1 的值进行设置,并保存重启。

### **第四步:保存和重启操作**

对驱动器进行保存并重启的操作方法请参照第 5 章。

# **第五步:开始运行模式**

开始运行模式的相关参数可通过 I/O 配置或者上位机直接写入这两种方式进行启动。

# **注意**

当工作模式参数通过 I/O 配置来设置时, 内部对象工作模式的值不能再通过上位机进行直接 写入。当控制字参数通过 I/O 配置来设置时, 内部对象控制字的值也不能再通过上位机进行 直接。

# **6.2 速度模式 (-3, 3)介绍**

速度模式有 3 和-3 两种模式,速度模式的控制可通过外部 I/0、内部指令写入和外部模拟输入三种方式。 表 6-6 速度模式相关参数说明

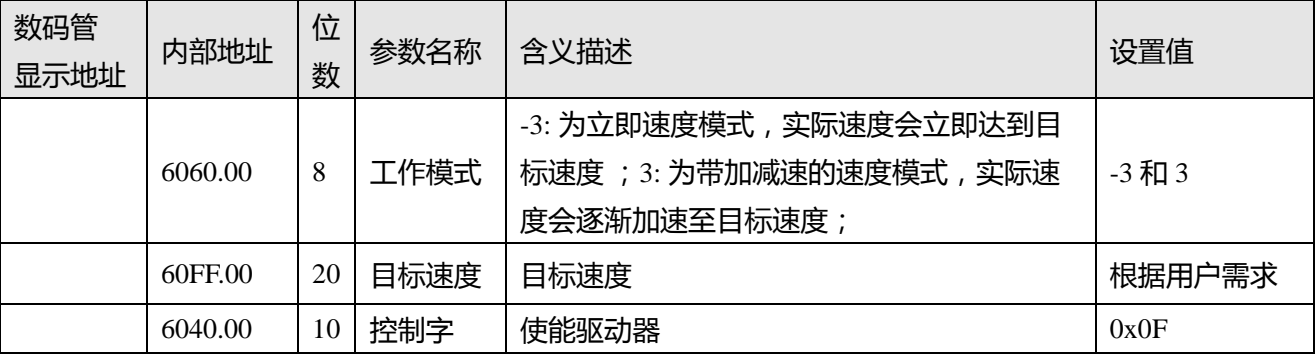

# **6.2.1 模拟速度模式介绍**

模拟速度模式操作界面由菜单栏**驱动器->基本操作->控制模式->模拟速度模式**进入。

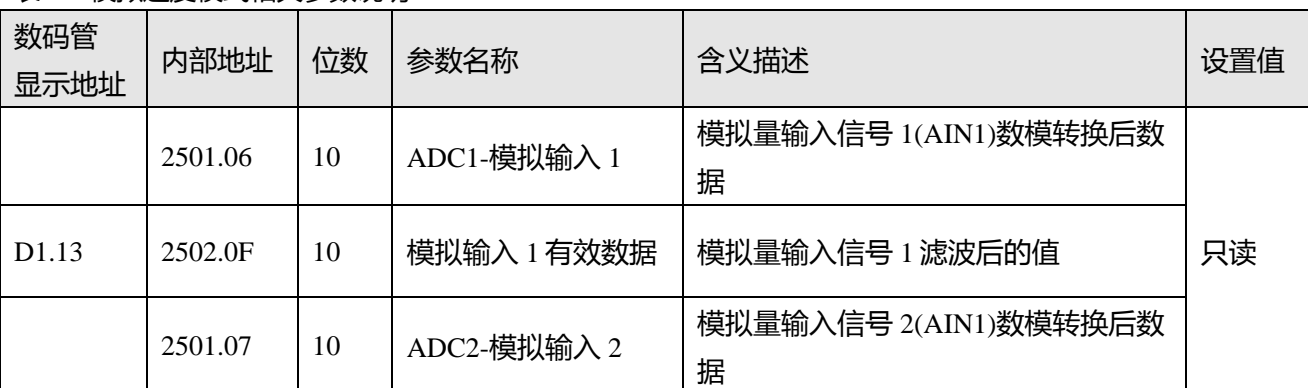

表 6-7 模拟速度模式相关参数说明

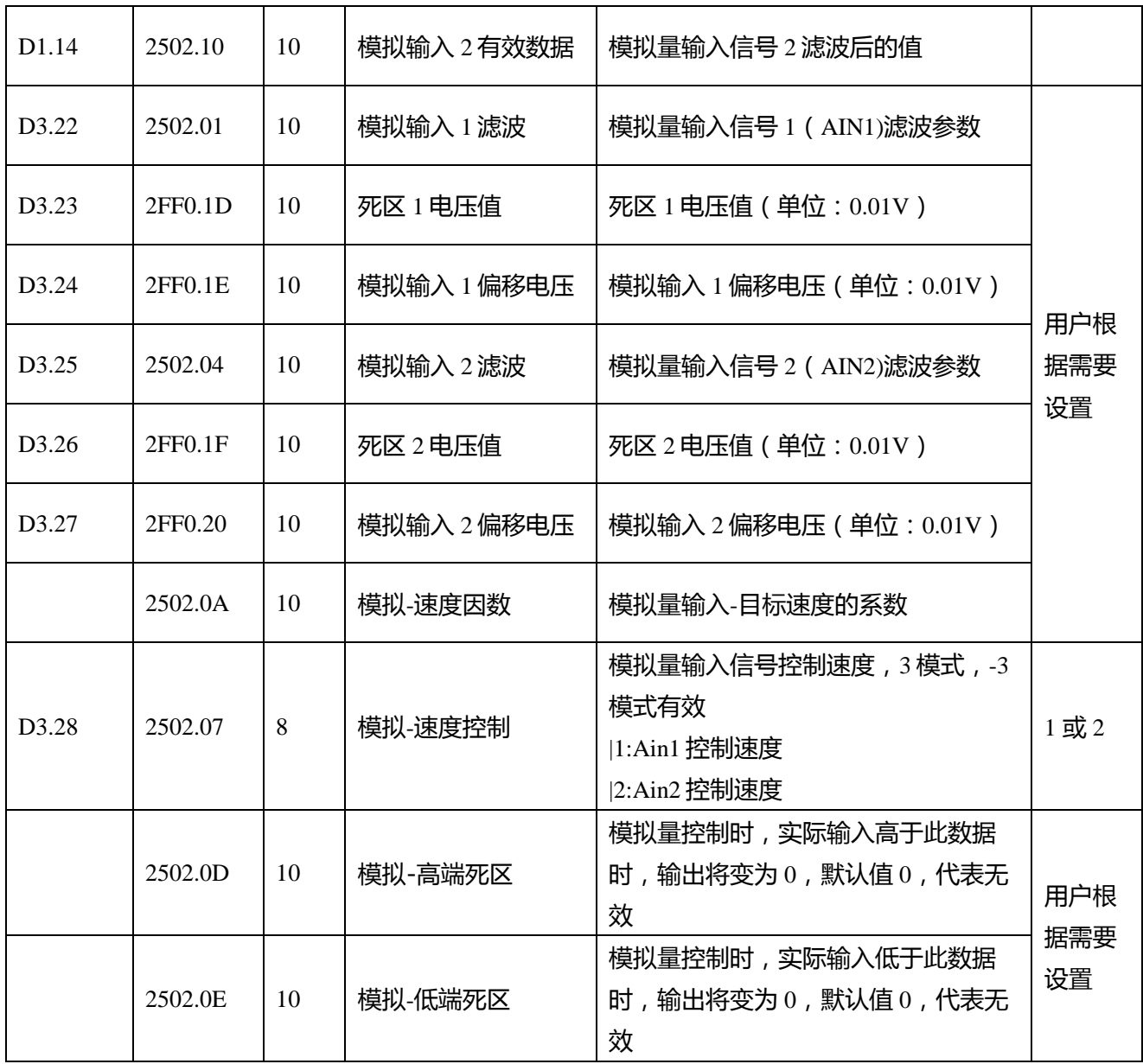

为了方便起见,对计算公式中使用的一些新的对象名称作以下描述:

AIN1 in: 该参数表示经过模拟输入通道 1 的电压值经过死区和偏移再经滤波处理后得到的数值;

AIN2\_in: 该参数表示经过模拟输入通道 2 的电压值经过死区和偏移再经滤波处理后得到的数值;

Analog\_out: 该参数表示模拟输入 1 或者模拟输入 2 的有效数据, 它取决于用户的硬件接线和模拟量输入 通道的选择,该数据值是经过死区和偏移再经滤波处理最后得到的。

计算公式:

如果模拟输入有效数据的值没有被模拟-高端死区和模拟-低端死区进行限制,那么驱动器的目标速 度=模拟输入有效数据 \* 模拟速度因数;否则驱动器的目标速度为 0;

举例:

设置死区 1 电压值 = 1, 模拟输入 1 偏移电压 = 2, 模拟速度因数 = 100;

模拟-速度控制 = 1;模拟-高端死区 = 0;模拟低端死区 = 0;

当模拟输入通道 1 输入 5V 的电压:

AIN1\_in = 5 − 2 = 3, | AIN1\_in| >死区 1 电压值, 所以 模拟输入 1 有效数据 = 3 − 1 = 2;

目标速度 =  $2 * 100 = 200$  rpm.

当模拟输入通道 1 输入电压为-5V:

AIN1\_in = -5 - 2 = -7, | AIN1\_in| >死区 1 电压值, 所以 模拟输入 1 有效数据 = -7 + 1 = -6; 目标速度 =  $-6 * 100 = -600$  rpm.

### **6.2.2 DIN 速度模式介绍**

首先, 在使用 DIN 速度模式时必须在 I/O 配置中至少定义 Din 速度索引 0, Din 速度索引 1, Din 速度索 引 2 中的一个作为速度段的切换信号。

DIN 速度段的设置界面在上位机软件中的打开方式为菜单栏**驱动器->控制模式->DIN 速度模式**。

表 6-8 DIN 速度模式介绍

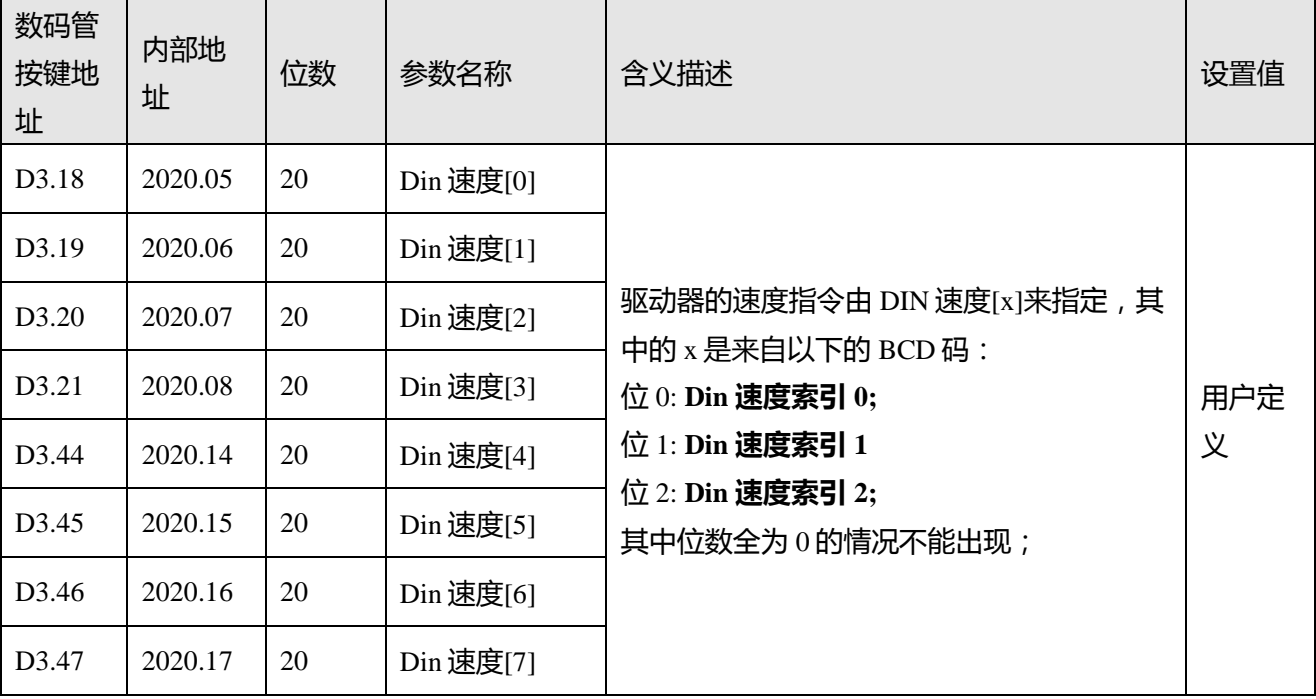

举例:

I/O 的配置界面:

|      | 编号 功能    | ×                           | 仿真 实际输入 | 电平 | 有效输入 |
|------|----------|-----------------------------|---------|----|------|
| Din1 | 使能       | ×<br>$\rightarrow$          |         |    |      |
| Din2 | 夏位故障     | ×<br>$\rightarrow$          |         |    |      |
| Din3 | 工作模式控制   | $\,>$<br>×                  |         |    | n    |
| Din4 | Din速度索引0 | $\left. \right\rangle$<br>× |         |    |      |
| Din5 | Din速度索引1 | ×<br>$\rightarrow$          |         |    |      |
| Din6 | Din速度索引2 | $\rightarrow$<br>×          |         |    |      |

图 6-1 IO 配置界面

#### 表 6-9 DIN 速度模式相关设置

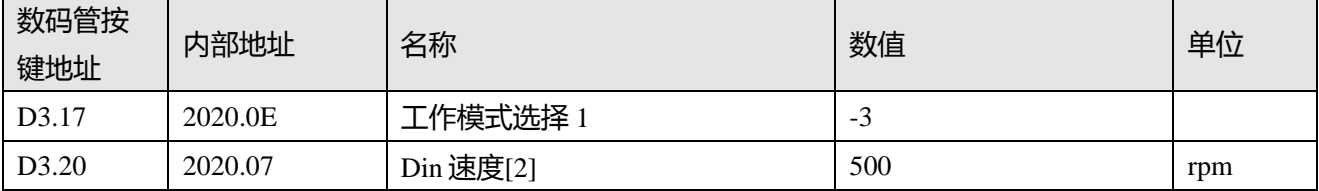

当 Din 速度索引 0 = 0, Din 速度索引 1 = 1, Din 速度索引 2 = 0, 并且 DIN1 输入信号有效时, 驱动器 将在-3 的工作模式下,按照 500rpm 的速度运行。

# **6.3 力矩模式 (4)**

在力矩模式下,驱动器将控制电机在运行过程中输出用户设定的扭矩大小。

表 6-10 力矩模式相关参数说明

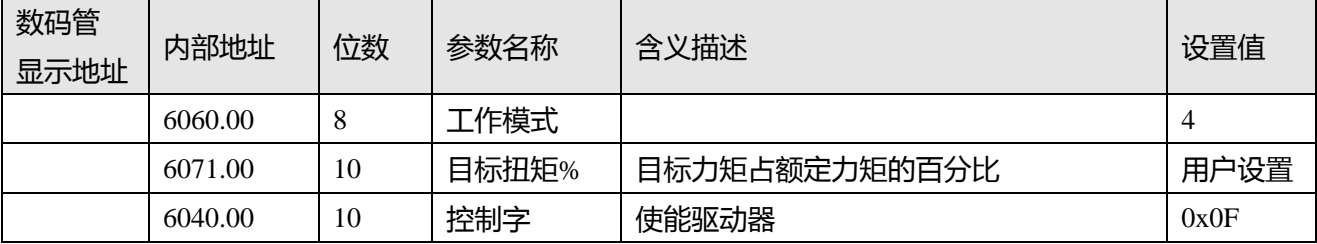

# **6.3.1 模拟力矩模式**

在模拟力矩模式下,驱动器控制的电机在运行过程中的扭矩由外部输入的模拟电压来决定。 模拟力矩模式的操作界面由菜单栏**驱动器->控制模式->模拟力矩模式**进入。

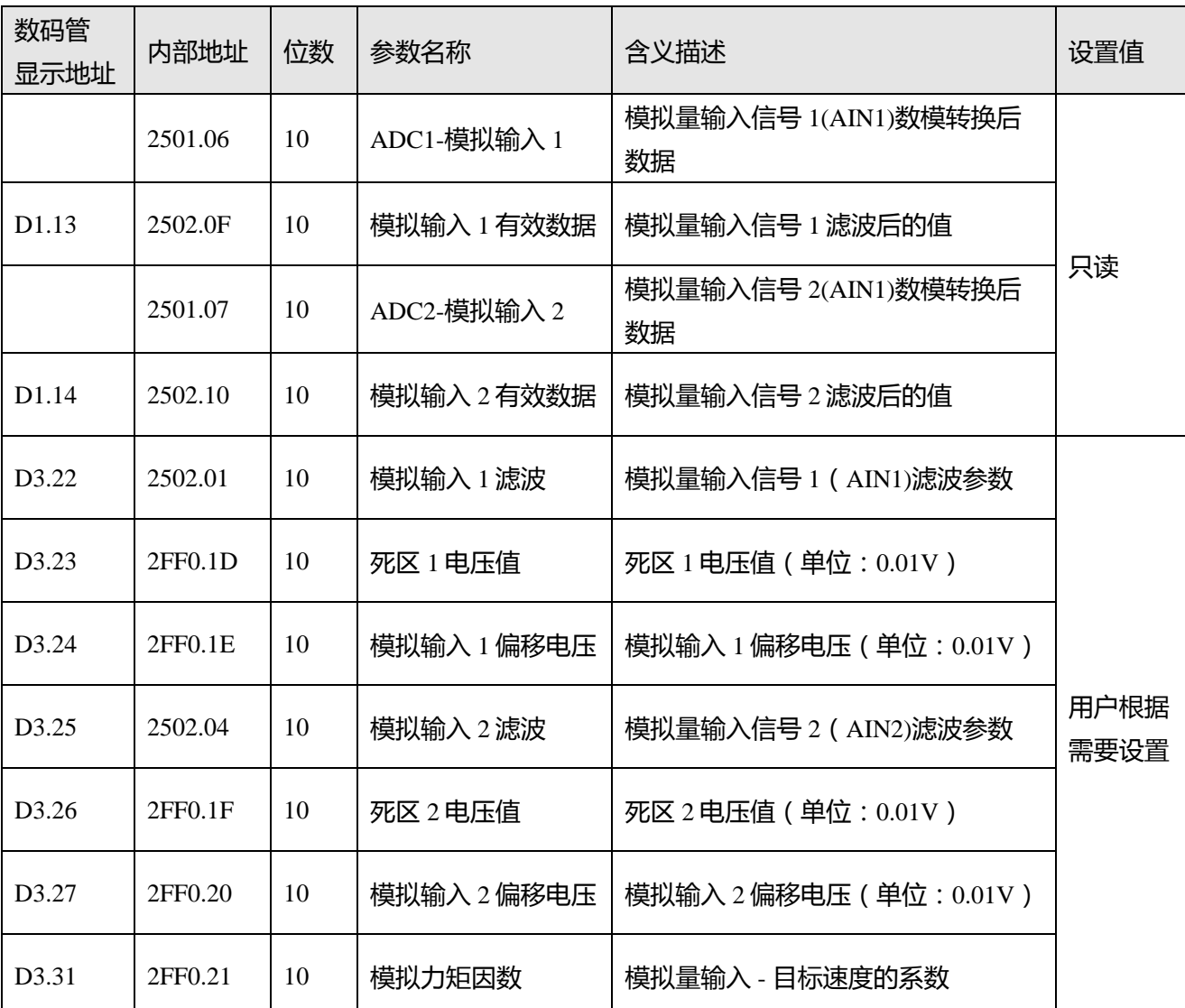

表 6-11 模拟力矩模式

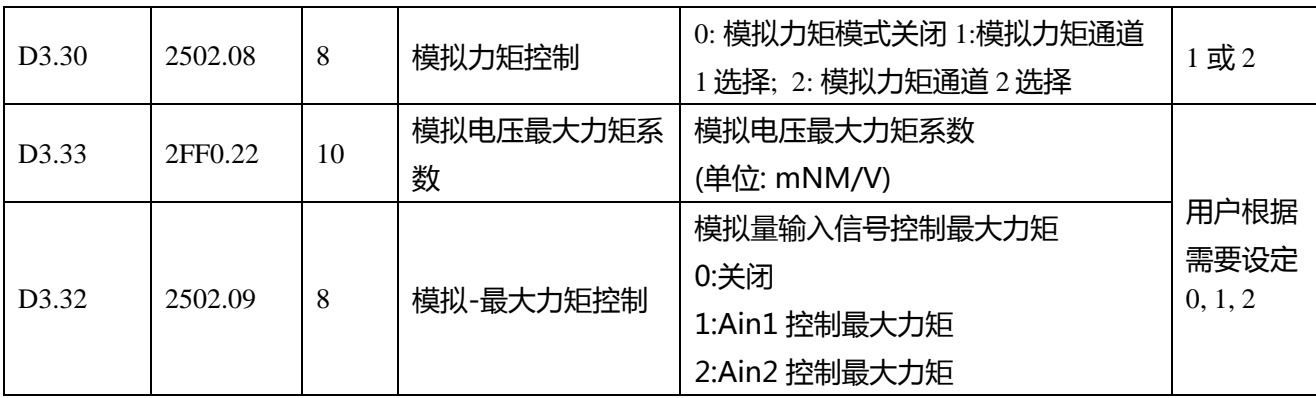

#### **注意**

 $\rightarrow$ 

模拟-最大力矩控制不仅作用于工作模式 4,所有工作模式都可以用模拟量输入来限制最大 转矩输出。

为了方便起见,对计算公式中使用的一些新的对象名称作以下描述:

AIN1 in: 该参数表示经过模拟输入通道 1 的电压值经过死区和偏移再经滤波处理后得到的数值;

AIN2\_in: 该参数表示经过模拟输入通道 2 的电压值经过死区和偏移再经滤波处理后得到的数值;

Analog\_out: 该参数表示模拟输入 1 或者模拟输入 2 的有效数据, 它取决于用户的硬件接线和模拟量输入 通道的选择,该数据值是经过死区和偏移再经滤波处理最后得到的。

公式结论:

如果模拟输入有效数据的值没有被模拟-高端死区和模拟-低端死区进行限制,那么驱动器的目标扭矩=模 拟输入有效数据 \* 模拟速度因数;否则驱动器的目标扭矩为 0。

举例:

参考 6.2.1 章节。

# **6.4 位置模式 (1)**

在位置模式下,驱动器控制电机可进行绝对位置定位和相对位置定位两种定位方式,速度和位置指令由 驱动器内部的目标位置、梯形速度和位置表方式来控制。

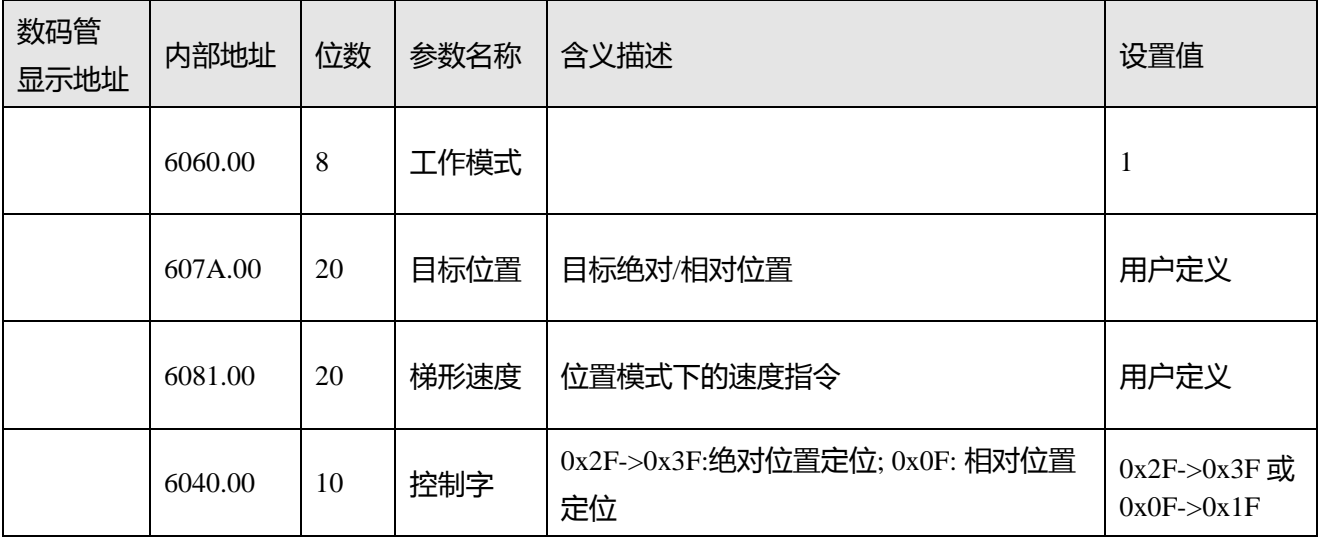

表 6-12 位置模式参数说明

# **6.4.1 位置表模式**

位置表模式用于在位置模式下运行高达 32 个任务的位置流。 每个任务包括关于目标位置,速度,加速度, 减速度,停止/前进下一个任务,下一个任务索引,下一个索引的条件,总循环等的信息。 为了使用位置表功能,"激活位置流"功能必须配置在输入口中,其他位置表功能可选。

#### 表 6-13 位置表模式输入口功能

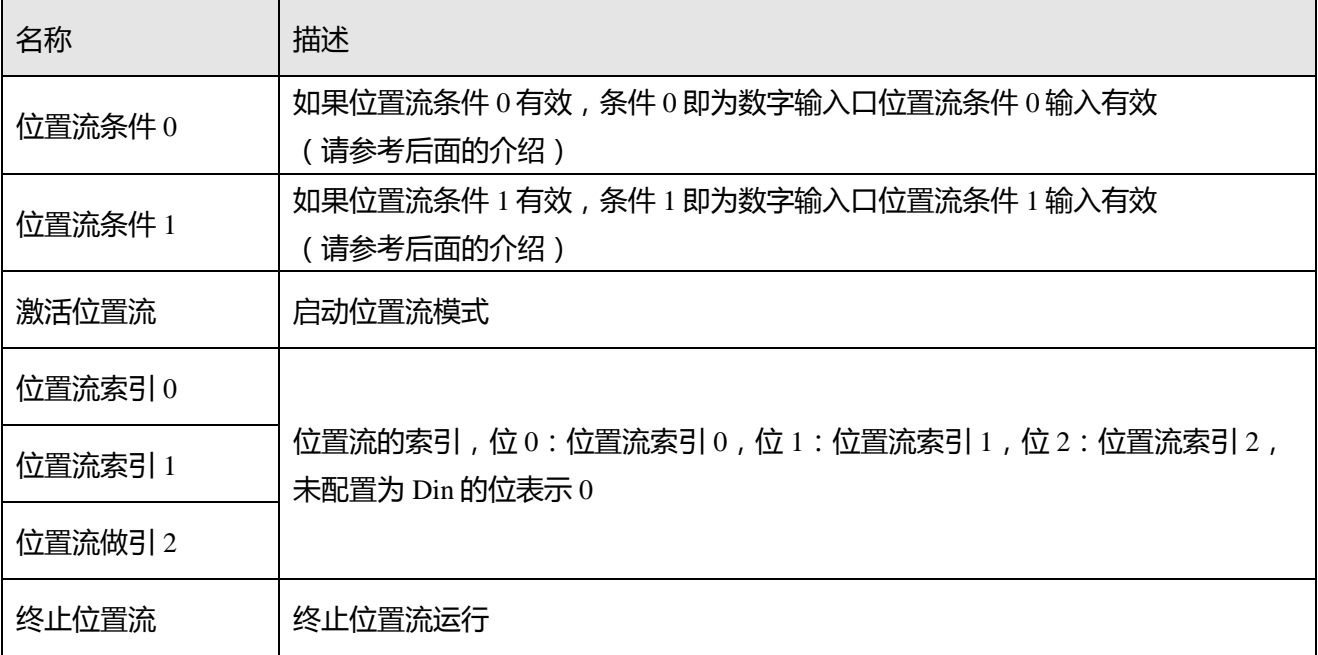

通过 PC 软件,单击菜单栏**驱动器 - >控制模式 - >位置表模式**,进入位置表参数设置。

|                               | 口 位置表模式<br>$-x -$<br>$\Box$<br>$\Box$ |                  |                |    |                |                |        |                |                |                         |         |             |                |           |                |                   |
|-------------------------------|---------------------------------------|------------------|----------------|----|----------------|----------------|--------|----------------|----------------|-------------------------|---------|-------------|----------------|-----------|----------------|-------------------|
|                               | 控制寄存器:0                               |                  |                |    |                |                |        |                |                |                         |         |             |                |           |                |                   |
|                               | 位0-4:下一个                              | 位5               | 位6             | 位7 | 位8:继续/停止       |                | 位9:条件0 |                | 位10:条件1        |                         | 位11:与/或 |             |                | 位12-13:模式 |                | 位14-15:触发         |
| ň<br>n<br>n<br>$\overline{0}$ |                                       |                  |                |    |                | ٥              |        | 0              |                | n                       |         | n           |                |           |                |                   |
|                               | Idx 模式                                | 触发               | 位置ine          |    | 速度rpm          | 延时ms           |        | Acc索引          | Dec索引          |                         | 控制寄存器   | 循环          |                |           |                | 加速度rps/s 减速度rps/s |
| $\overline{0}$                | A                                     | Ignore           | Ō              |    | 0              | o              |        | $\overline{0}$ | $\overline{0}$ | ō                       |         | ō           | 0              |           | 0              | 0                 |
| $\mathbf 1$                   | A                                     | Ignore           | 0              |    | 0              | 0              |        | 0              | 0              | 0                       |         | 0           | $\mathbf{1}$   |           | 0              | 0                 |
| $\overline{c}$                | A                                     | Ignore           | $\mathbf{0}$   |    | $\mathbf 0$    | 0              |        | $\overline{0}$ | 0              | $\mathbf 0$             |         | $\mathbf 0$ | $\overline{c}$ |           | $\overline{0}$ | $\overline{0}$    |
| 3                             | A                                     | Ignore           | 0              |    | $\mathbf 0$    | 0              |        | 0              | 0              | $\mathbf 0$             |         | 0           | 3              |           | $\mathbf 0$    | $\mathbf 0$       |
| $\overline{\mathbf{4}}$       | A                                     | Ignore           | 0              |    | $\mathbf 0$    | 0              |        | 0              | 0              | $\overline{0}$          |         | 0           | $\overline{4}$ |           | $\overline{0}$ | 0                 |
| $\overline{5}$                | A                                     | Ignore           | 0              |    | $\mathbf 0$    | 0              |        | $\mathbf 0$    | 0              | 0                       |         | 0           | 5              |           | $\overline{0}$ | $\mathbf 0$       |
| 6                             | A                                     | Ignore           | 0              |    | 0              | 0              |        | 0              | 0              | $\mathbf 0$             |         | 0           | 6              |           | 0              | $\mathbf 0$       |
| $\overline{7}$                | A                                     | Ignore           | 0              |    | 0              | 0              |        | $\overline{0}$ | 0              | $\mathbf 0$             |         | 0           | $\overline{7}$ |           | $\overline{0}$ | 0                 |
| 8                             | A                                     | Ignore           | 0              |    | 0              | 0              |        | 0              | 0              | 0                       |         | 0           |                |           |                |                   |
| 9                             | A                                     | Ignore           | 0              |    | 0              | 0              |        | 0              | 0              | $\mathbf 0$             |         | 0           |                | 当前索引      |                | Iо                |
| 10 <sup>1</sup>               | A                                     | Ignore           | 0              |    | 0              | 0              |        | $\overline{0}$ | 0              | $\mathbf 0$             |         | 0           |                |           |                |                   |
| 11                            | A                                     | Ignore           | Ō.             |    | 0              | 0              |        | 0              | 0              | $\mathbf 0$             |         | 0           |                | 读取配置表     |                |                   |
| 12<br>13 <sub>1</sub>         | A                                     | Ignore           | 0<br>0         |    | 0<br>0         | 0<br>0         |        | 0<br>0         | 0<br>0         | $\Omega$<br>$\mathbf 0$ |         | 0           |                |           |                |                   |
| $14$ $A$                      |                                       | Ignore<br>Ignore | O              |    | 0              | 0              |        | 0              | 0              | $\mathbf 0$             |         | 0<br>0      | 写入配置表          |           |                |                   |
| $151$ A                       |                                       | Ignore           | 0              |    | 0              | 0              |        | 0              | 0              | $\mathbf{0}$            |         | 0           |                |           |                |                   |
| $16$ <sup>A</sup>             |                                       | Ignore           | 0              |    | 0              | 0              |        | $\overline{0}$ | 0              | $\overline{0}$          |         | 0           |                | 导入配置表     |                |                   |
| $171$ A                       |                                       | Ignore           | 0              |    | 0              | 0              |        | $\overline{0}$ | $\mathbf 0$    | $\mathbf 0$             |         | 0           |                |           |                |                   |
| $181$ A                       |                                       | Ignore           | 0              |    | 0              | 0              |        | 0              | 0              | $\mathbf 0$             |         | 0           |                | 导出配置表     |                |                   |
| $191$ A                       |                                       | Ignore           | 0              |    | 0              | 0              |        | 0              | 0              | $\mathbf 0$             |         | 0           |                |           |                |                   |
| 20 <sub>1</sub>               | A                                     | Ignore           | $\overline{0}$ |    | 0              | $\overline{0}$ |        | $\overline{0}$ | $\overline{0}$ | $\mathbf 0$             |         | 0           |                | 清空配置表     |                |                   |
| $21$ $A$                      |                                       | Ignore           | 0              |    | 0              | $\overline{0}$ |        | $\overline{0}$ | $\overline{0}$ | $\overline{0}$          |         | 0           |                |           |                |                   |
| 22A                           |                                       | Ignore           | $\overline{0}$ |    | 0              | 0              |        | $\overline{0}$ | $\overline{0}$ | $\overline{0}$          |         | 0           |                |           |                |                   |
| $23$ A                        |                                       | Ignore           | $\mathbf 0$    |    | 0              | 0              |        | 0              | $\overline{0}$ | $\mathbf 0$             |         | O           |                |           |                |                   |
| $24$ $A$                      |                                       | Ignore           | $\Omega$       |    | 0              | 0              |        | $\Omega$       | 0              | $\mathbf{0}$            |         | 0           |                |           |                |                   |
| 25 A                          |                                       | Ignore           | 0              |    | $\overline{0}$ | 0              |        | 0              | 0              | $\mathbf 0$             |         | O           |                |           |                |                   |
| $26$ $A$                      |                                       | Ignore           | 0              |    | 0              | 0              |        | 0              | 0              | $\mathbf{0}$            |         | O           |                |           |                |                   |
| 27                            | A                                     | Ignore           | 0              |    | 0              | 0              |        | 0              | 0              | $\mathbf{0}$            |         | 0           |                |           |                |                   |
| 28 A                          |                                       | Ignore           | 0              |    | 0              | 0              |        | 0              | 0              | $\mathbf{0}$            |         | 0           |                |           |                |                   |
| 29                            | A                                     | Ignore           | 0              |    | 0              | 0              |        | 0              | 0              | 0                       |         | 0           |                |           |                |                   |
| 30                            | A                                     | Ignore           | 0              |    | 0              | 0              |        | 0              | 0              | $\mathbf{0}$            |         | 0           |                |           |                |                   |
| 31   A                        |                                       | Ignore           | 0              |    | 0              | 0              |        | 0              | 0              | 0                       |         | 0           |                |           |                |                   |

图 6-2 位置表模式窗口

输入口激活位置表信号(上升沿)将触发位置表执行,起始索引由位置流索引 0, 1, 2 决定, 但位置流 任务的执行与否依赖于起始条件(控制寄存器位 14〜15)。一个任务完成后,它将转到下一个索引(控 制寄存器位 0〜4)或停止,这取决于控制寄存器位 8 的值、位置流条件 (控制寄存器位 9〜11)和循环。 当前索引框显示正在执行的任务的索引。

驱动器支持多达 32 个位置控制任务,每个任务包含以下项目:

索引 Idx **任务索引,范围 0∽31** 

位置 inc 位置指令

速度 rpm 定位时的速度指令

延迟 ms 下一个索引之前的延迟时间(单位:ms)。

Acc 索引, Dec 索引 范围 0〜7, 定位加速度和减速度, 相关参数在窗口右侧区域设置, 如图 6-3 所示

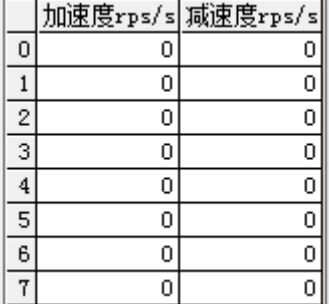

图 6-3 加减速设置界面

控制寄存器包含以下信息

- 位 0〜4:下一索引,定义下一个位置控制任务的索引
- 位 5〜7:保留
- 位8:下一个/停止,

1 表示下一个, 如果条件 (位 9〜11)为 1, 且循环检查 OK (参见循环), 则转到下一个任务 0 表示停止,当前定位任务完成后停止

- 位9:条件0 控制 1 表示条件 0 有效,条件 0 即为数字输入口位置流条件 0 输入有效 0 表示条件 0 无效
- 位10:条件1控制 1 表示条件 1 有效,条件 1 即为数字输入口位置流条件 1 输入有效 0 表示条件 1 无效
- 位 11:条件逻辑控制,仅在条件 0 和条件 1 都有效时才能起作用 1 表示"与",条件=(条件 0)与(条件 1) 0 表示"或",条件=(条件 0 )或(条件 1)
	- **注意**  $\rightarrow$ 如果条件 0 和条件 1 都无效, 则条件一直为 1; 如果条件 0 有效, 条件 1 无效, 则条件为条件 0 ; 如果条件 0 无效, 条件 1 有效, 则条件为条件 1。
- 位 12〜13:模式,位置指令方式 0 表示位置指令(位置 inc)是绝对位置 1 表示位置指令(位置 inc)是当前目标位置的相对位置

2 表示位置指令(位置 inc)是实际位置的相对位置

- 位 14〜15:触发,位置表运行条件。
	- 如位置表由输入口触发执行,则检查是否有定位任务正在执行。如没有正在执行的任务,则位 14~ 15 不起作用;如有正在执行的任务,则位 14~15 功能定义如下:
		- 0 表示忽略, 即忽略新的位置表任务, 继续执行当前任务;
		- 1 表示等待,即在当前任务完成后,立即(无延迟)执行新任务;

2 表示中断,即中断当前任务, 立即执行新任务。

为方便起见,控制寄存器可以在窗口上面的区域中进行设置,如图 6-4 所示。

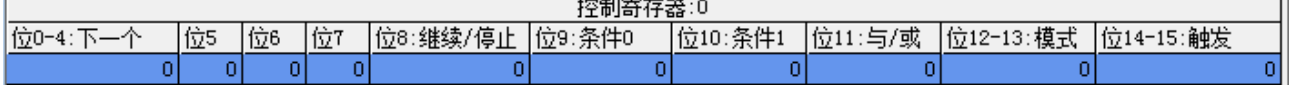

图 6-4 控制寄存器设置界面

#### 循环功能定义

- 循环的功能是为循环运行的任务定义循环限制
	- 0 表示无限制

>=1 表示如果循环计数=循环,或下一索引的循环计数=下一索引的循环,则位置流将停止

#### 激活位置表

- 在完成位置表设置后,单击 <sup>写入配置表</sup> 按钮将其写入驱动器。
- 通过输入口激活位置流功能可以启动位置流模式
- 输入口终止位置流信号(上升沿)或删除输入口中激活位置流功能,将使当前任务完成后,立即终 止位置流运行。
- 如果发牛错误或驱动器工作模式更改,位置流将立即中止。

#### **注意**

窗口中的位置表不会自动写入驱动器,用户需要点击, 与A配置。 电安存在与驱动器 中的位置表可以通过单击 第取配置表 读出到窗口。 窗口中的位置表可以通过单击 导入配置表 从现有的.pft 文件导入,并且可以通过单击 导出配置表 将其导出到.pft 文件。

# **6.5 脉冲模式介绍(-4)**

在脉冲模式中,目标速度指令由外部脉冲频率和电子齿轮比来决定。

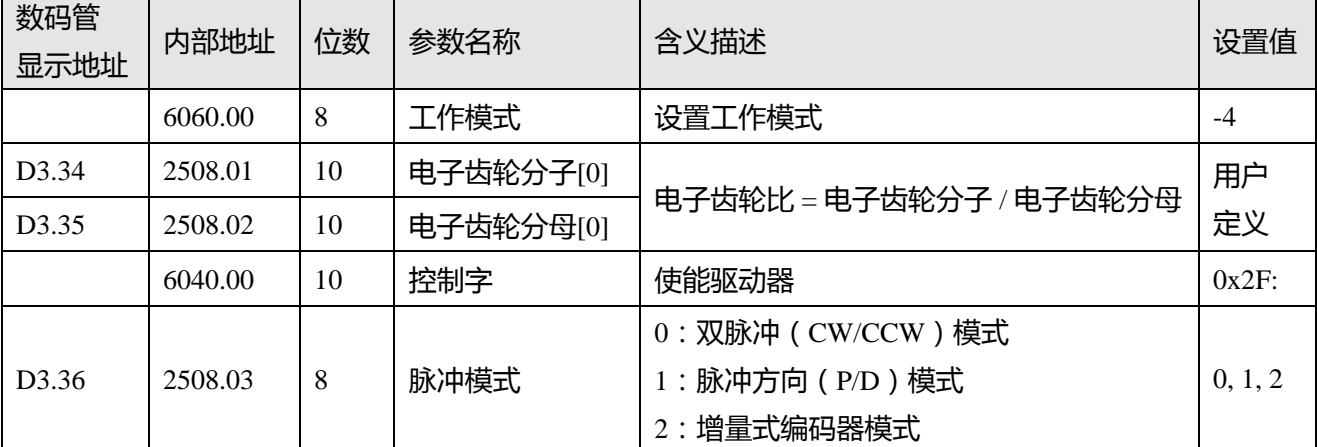

表 6-14 脉冲模式相关参数介绍

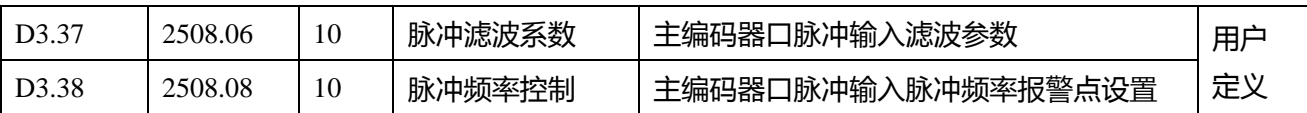

表 6-15 驱动器支持的脉冲输入

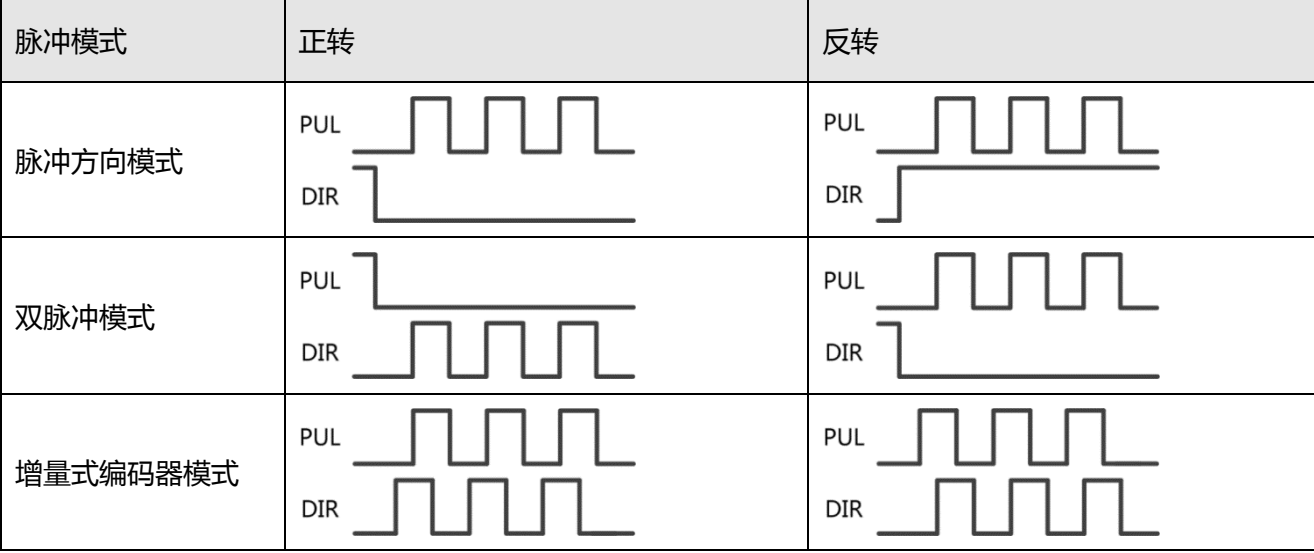

### **注意**

正转表示正位置计数,默认为 CCW 方向,可以设置速度位置方向控制(607E.00)= 1,反 转电机轴的方向

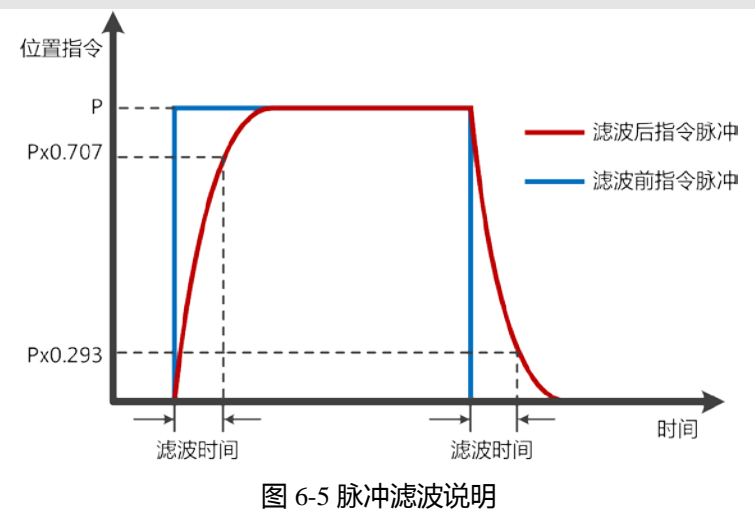

# **6.5.1 主从跟随模式介绍**

主从跟随模式是脉冲模式的一种,即从站驱动器的脉冲输入来自外部增量编码器或主驱动器的编码器输 出。主驱动器的编码器输出信号分辨率由编码器分频分辨率指定。

表 6-16 主从模式

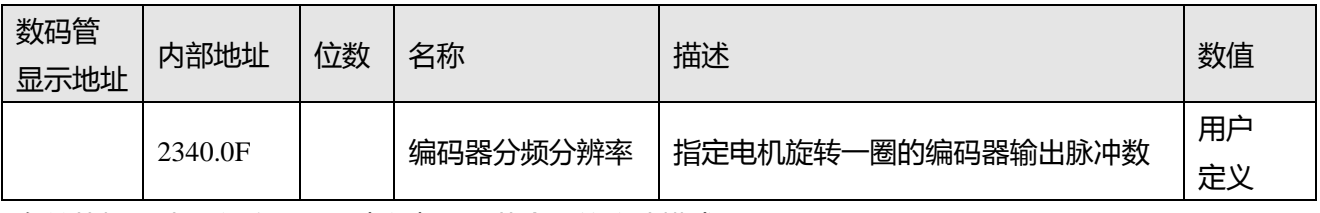

有关从机驱动器参数设置,请参考上一节介绍的脉冲模式。

主从之间的接线如下图所示:

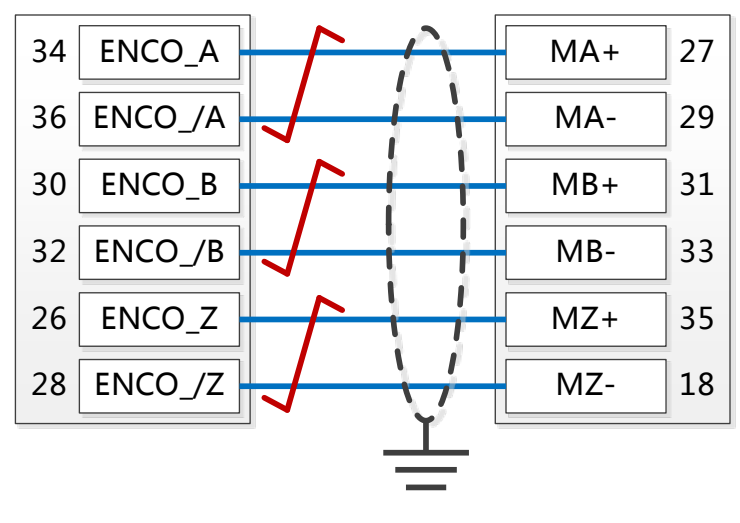

图 6-6 编码器线连接说明

# **6.6 原点模式 (6)**

在某些应用场合,系统需要机械负载每一次运动都从相同的位置作为起点,所以用户可通过使用原点模 式来满足需求。在原点模式中,用户可以定义一个原点或者零点从而保证机械负载每次的运行起点保证 相同。原点模式操作界面的打开方式为**菜单栏->驱动器->控制模式->原点定义**进入,打开后的操作界面 如图所示:

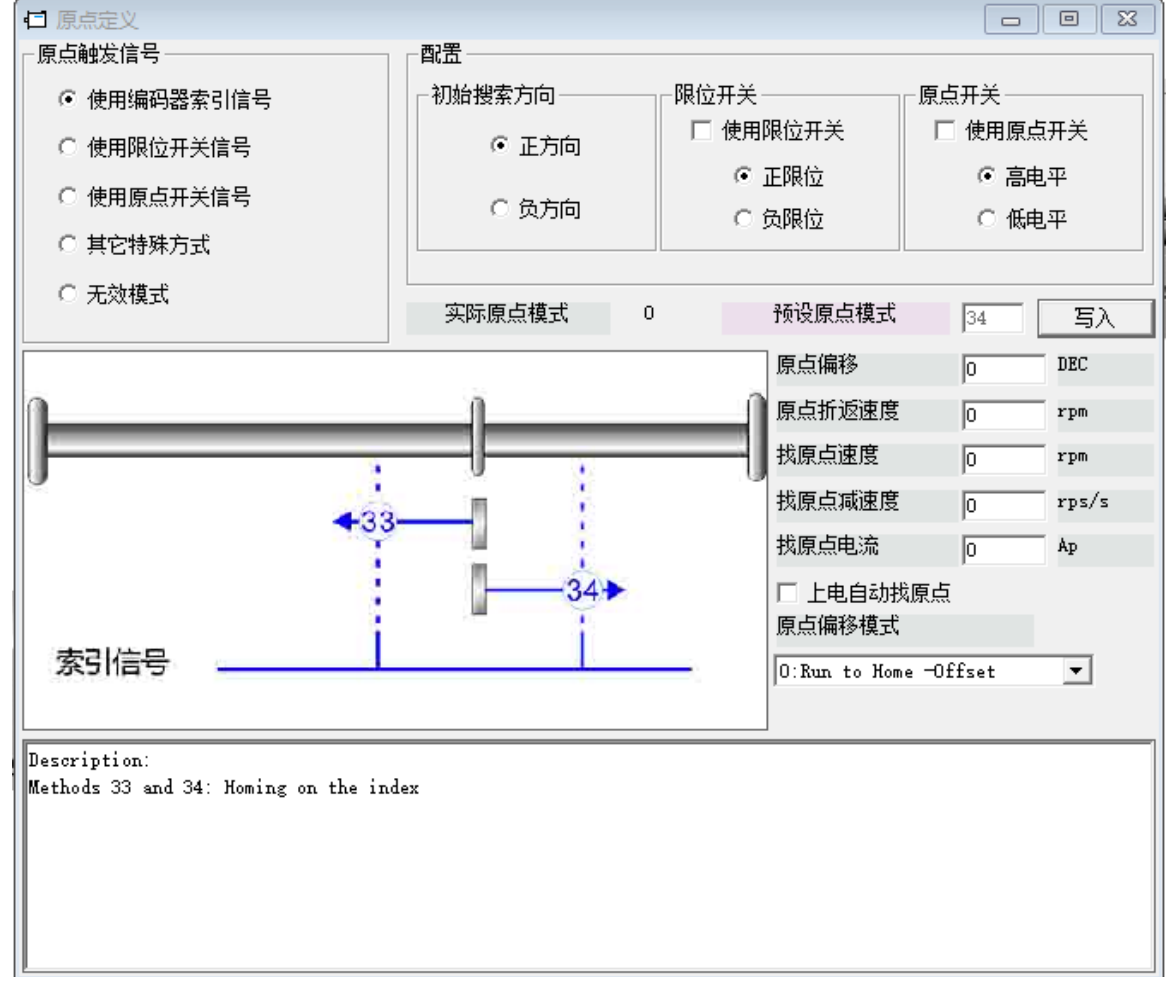

在原点操作界面首先需选择一种原点触发信号方式,并且在配置栏中可对其相关参数进行设置,并根据 用户现场和硬件情况选择机械限位和原点开关相关配置。完成硬件配置选择后进行预设原点模式,若在 所选择的原点触发信号方式下不能写入预设原点模式,则可点击右侧的 进行直接写入预设原点 模式。每一种原点模式的图形效果在操作界面下方显示栏实时显示。

表 6-17 原点模式参数说明

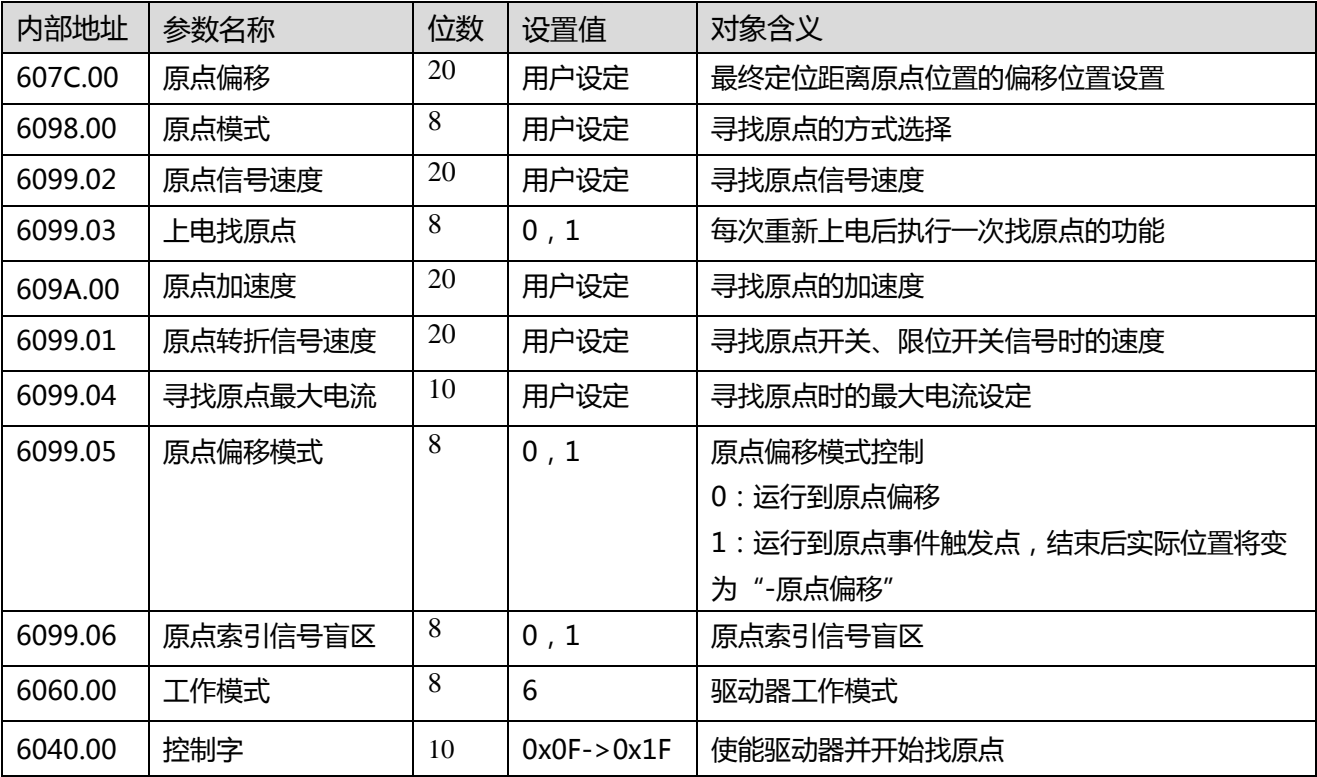

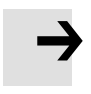

#### **注意**

当驱动器的上电找原点参数设置为 1 时,驱动器上电启动后会立即使能电机并开始找原 点,所以用户使用前需充分考虑到安全因素。

原点索引信号盲区:

如果使用的原点模式需要归位信号(位置限制/原点开关)和索引信号,则当索引信号非常接近归位信号 时,原点索引信号盲区可以避免相同机器归位结果不同的问题。 通过在原点回归前设置 1,驱动器将自 动找到一个合适的盲窗口。 它可以确保之后,每次找原点的结果是相同的。

在归位期间,在找到归位信号之后,在该盲窗口内部的索引信号将被忽略。原点索引信号盲区(0:0 圈, 1:0.25 圈, 2:0.5 圈) 默认为 0; 如果其被设置为 1, 它将根据与原点信号相关的索引信号位置更改 0 或 2。此参数需要保存。 如果机械设计在此之后改变,只需将其重新设置为 1。

#### 表 6-18 各种原点模式介绍

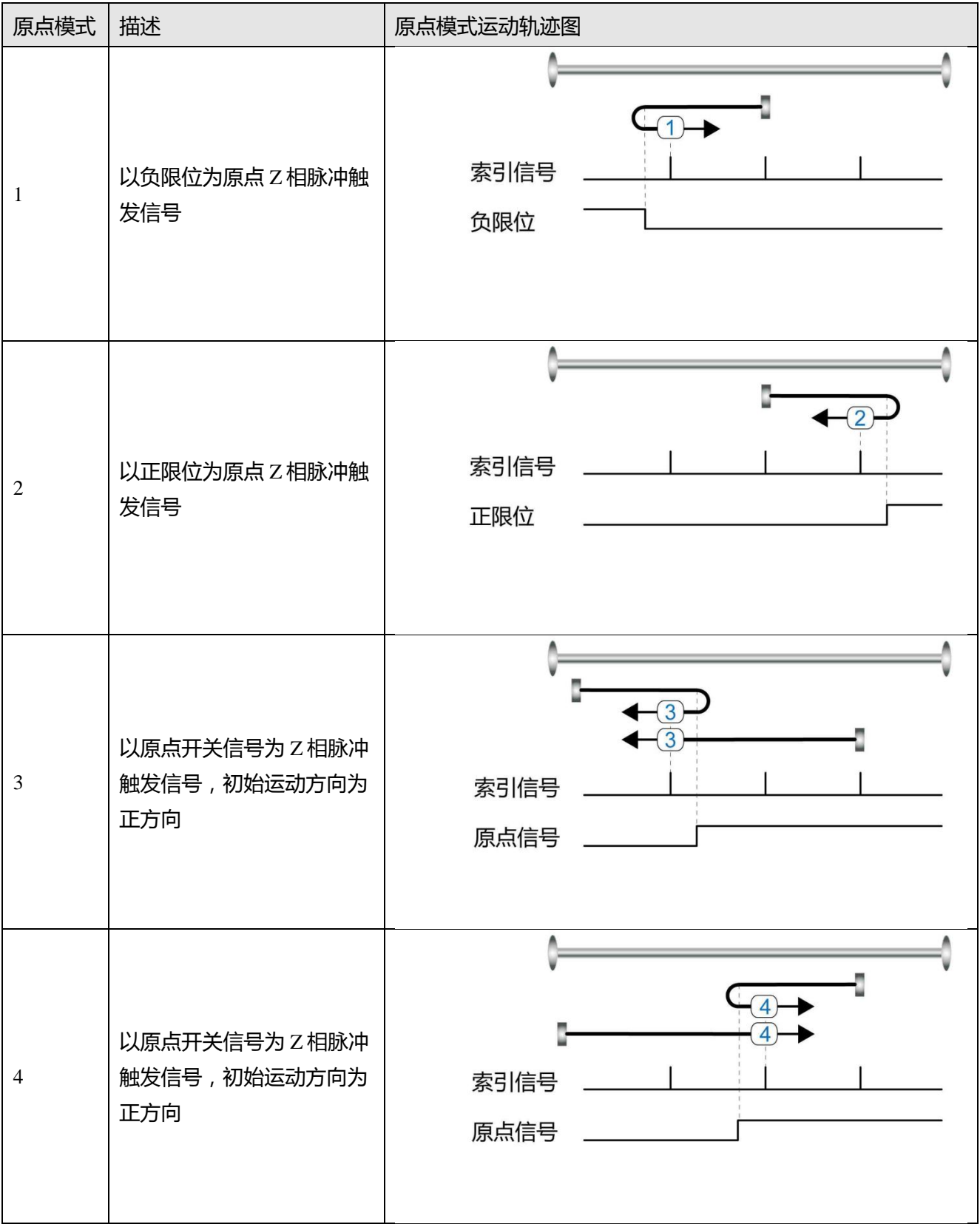

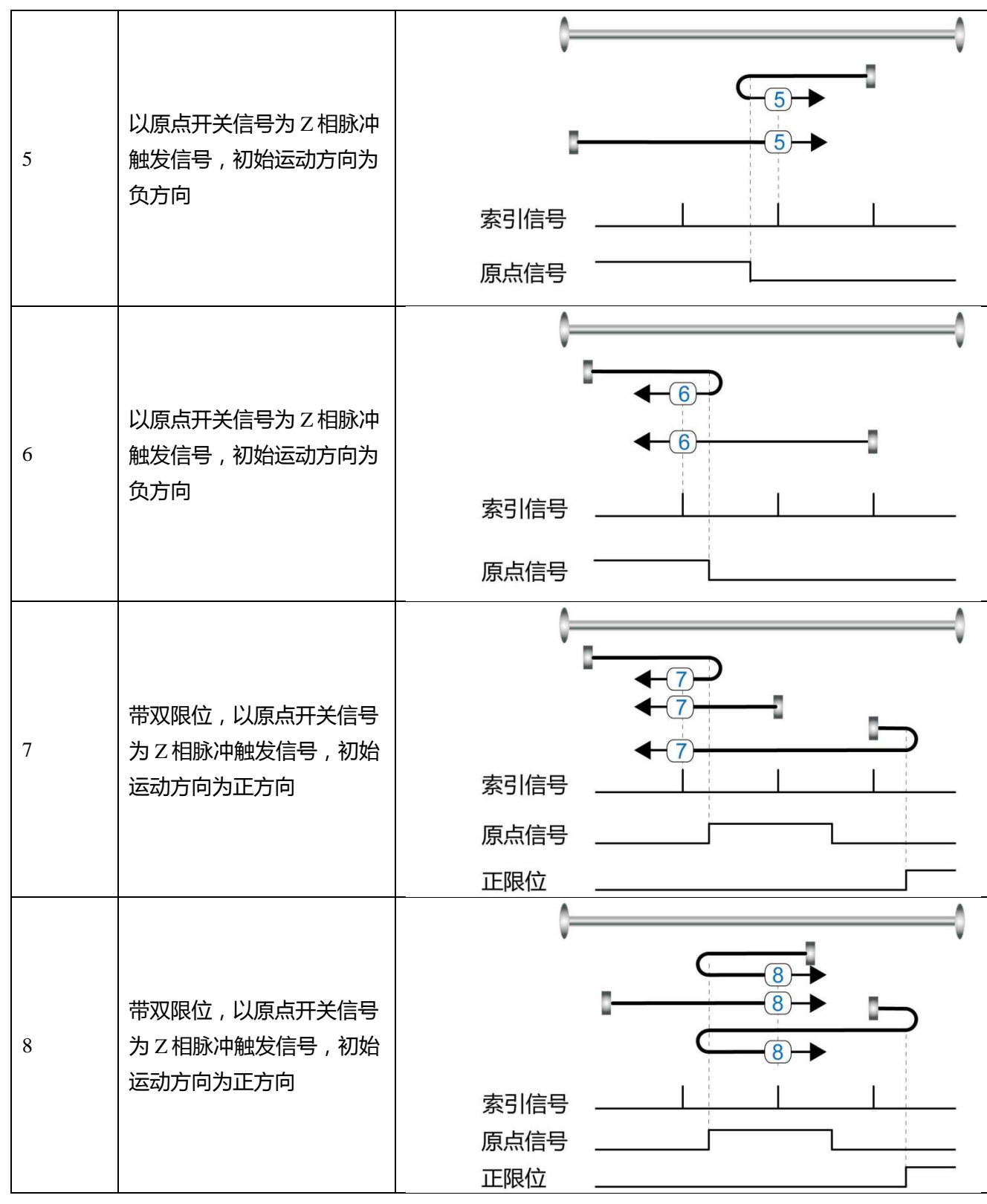

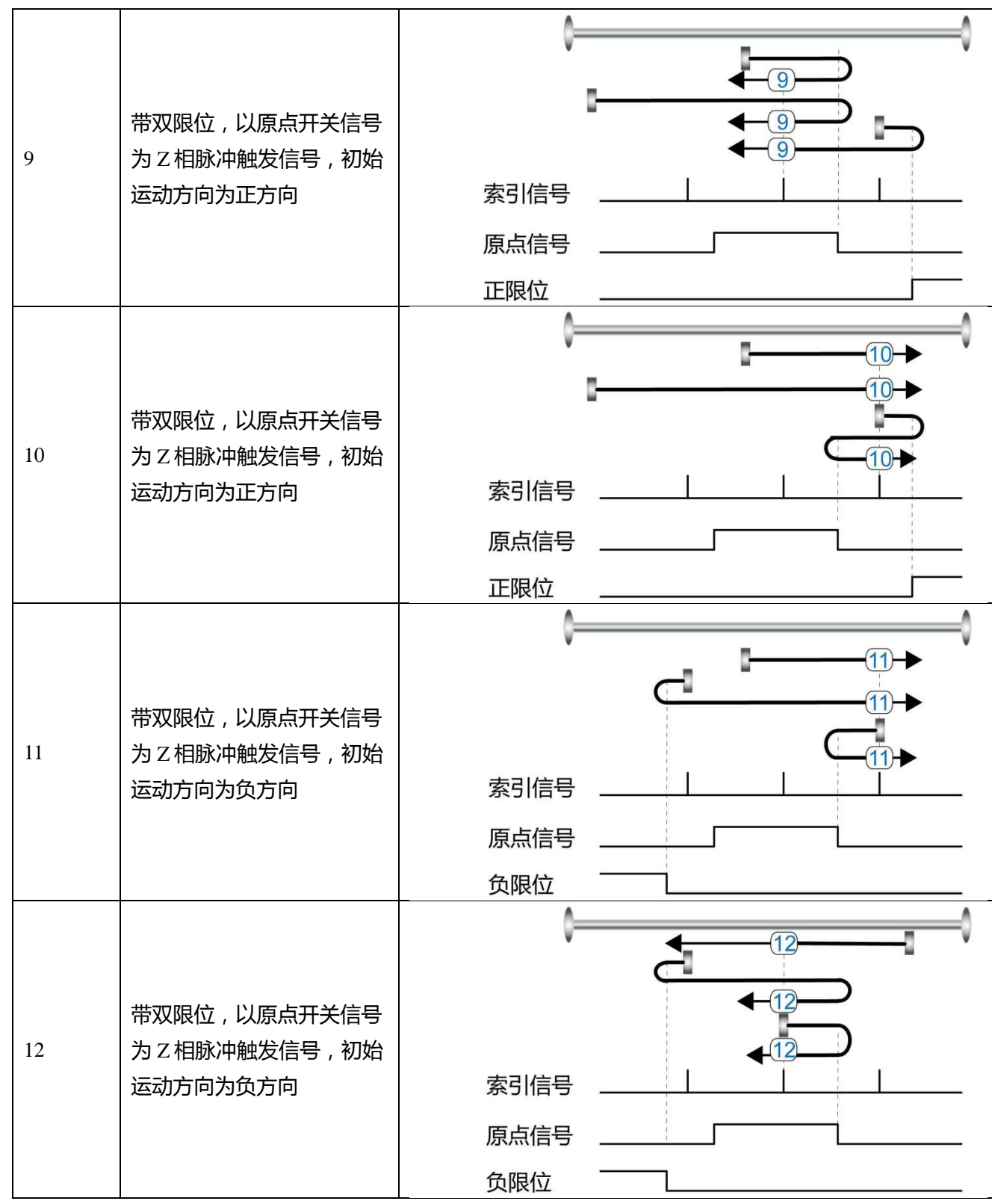

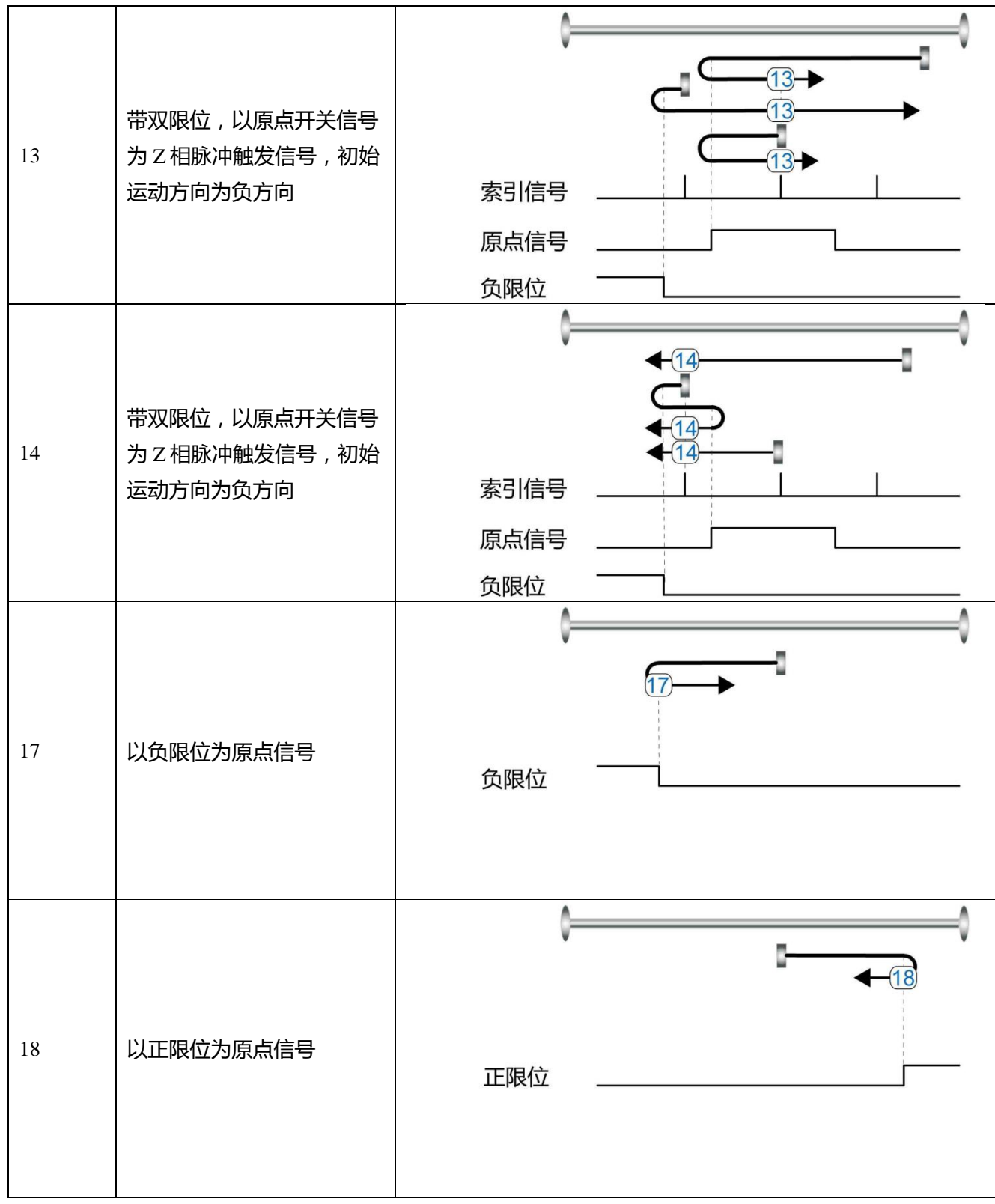

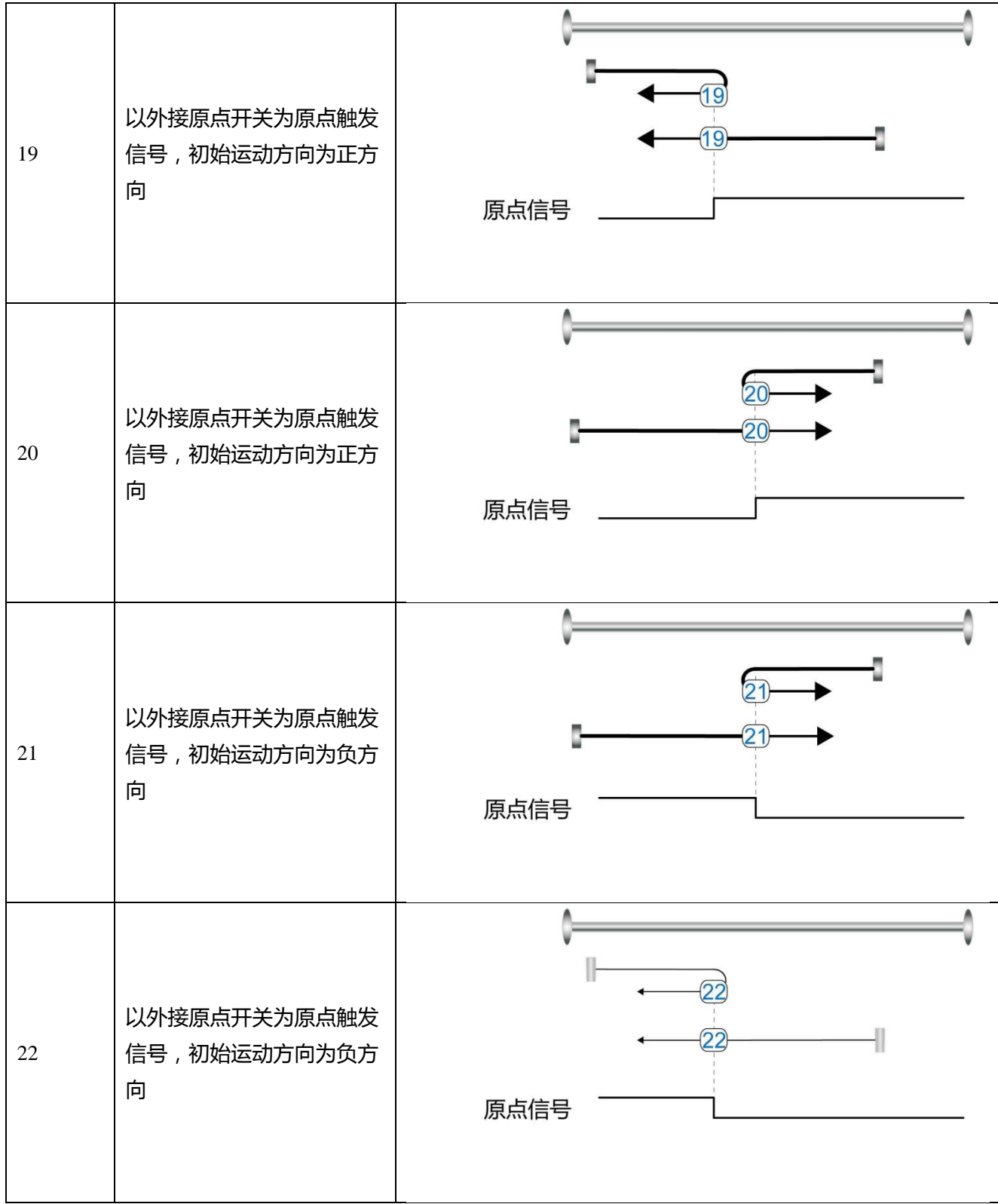

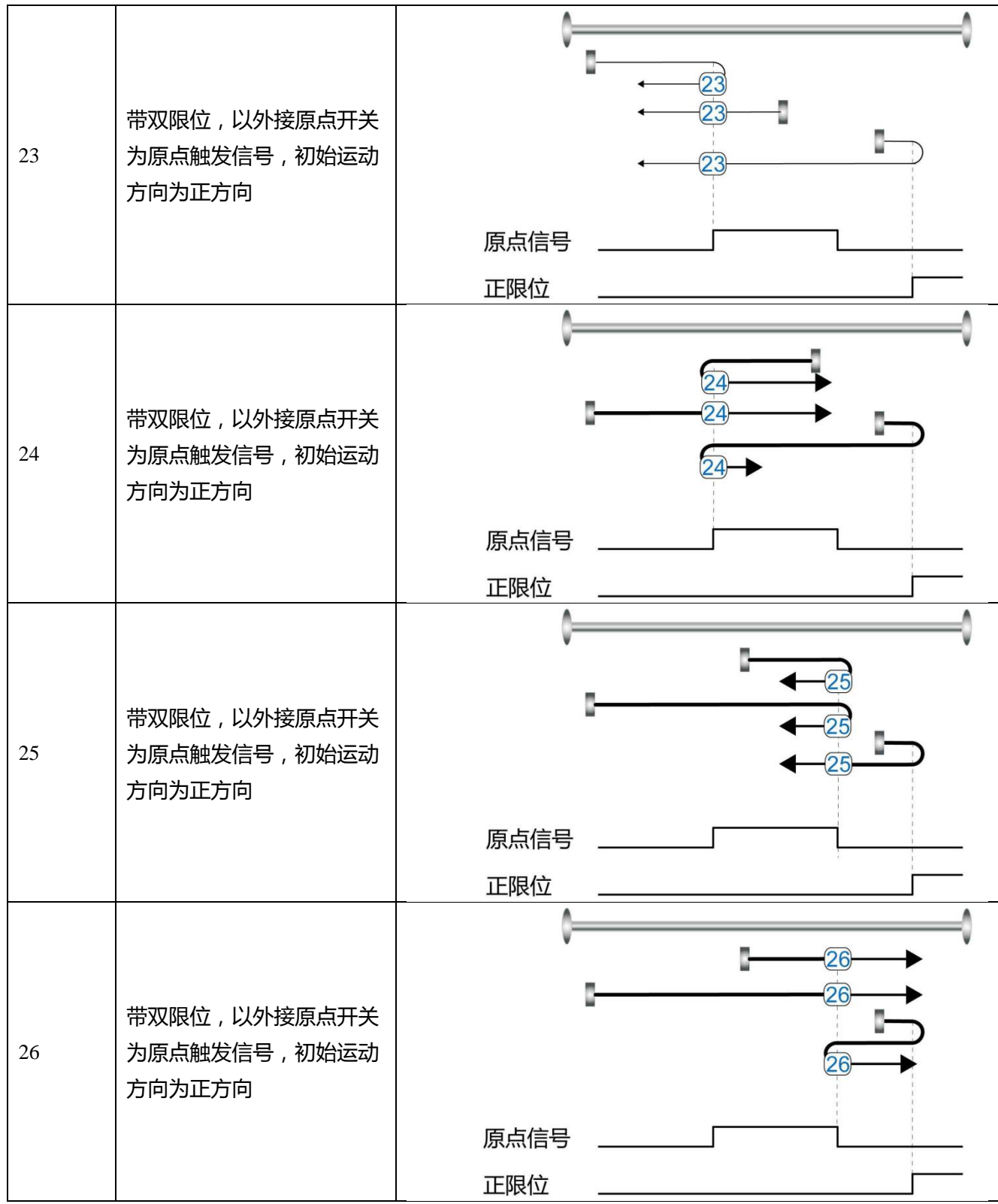

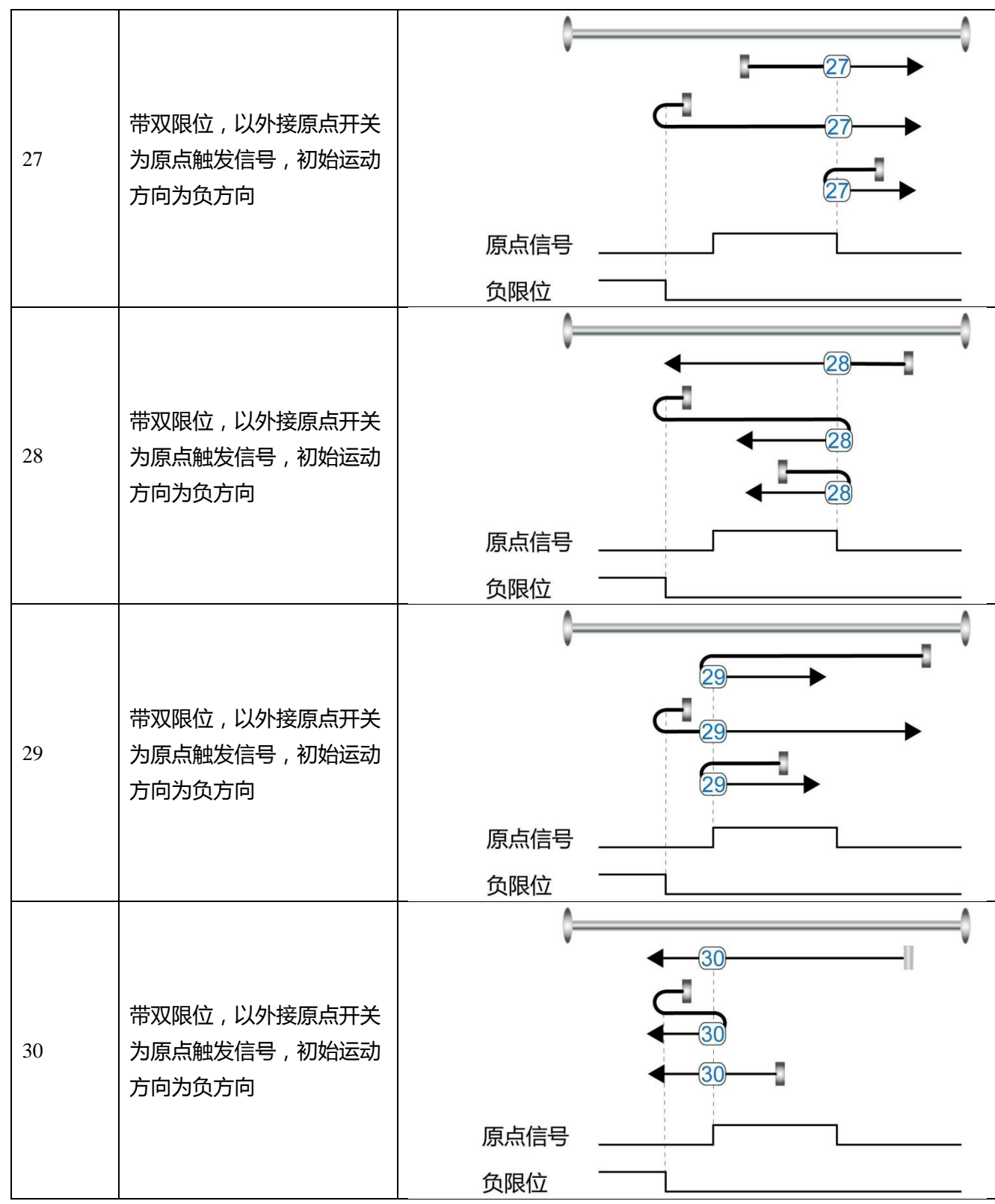

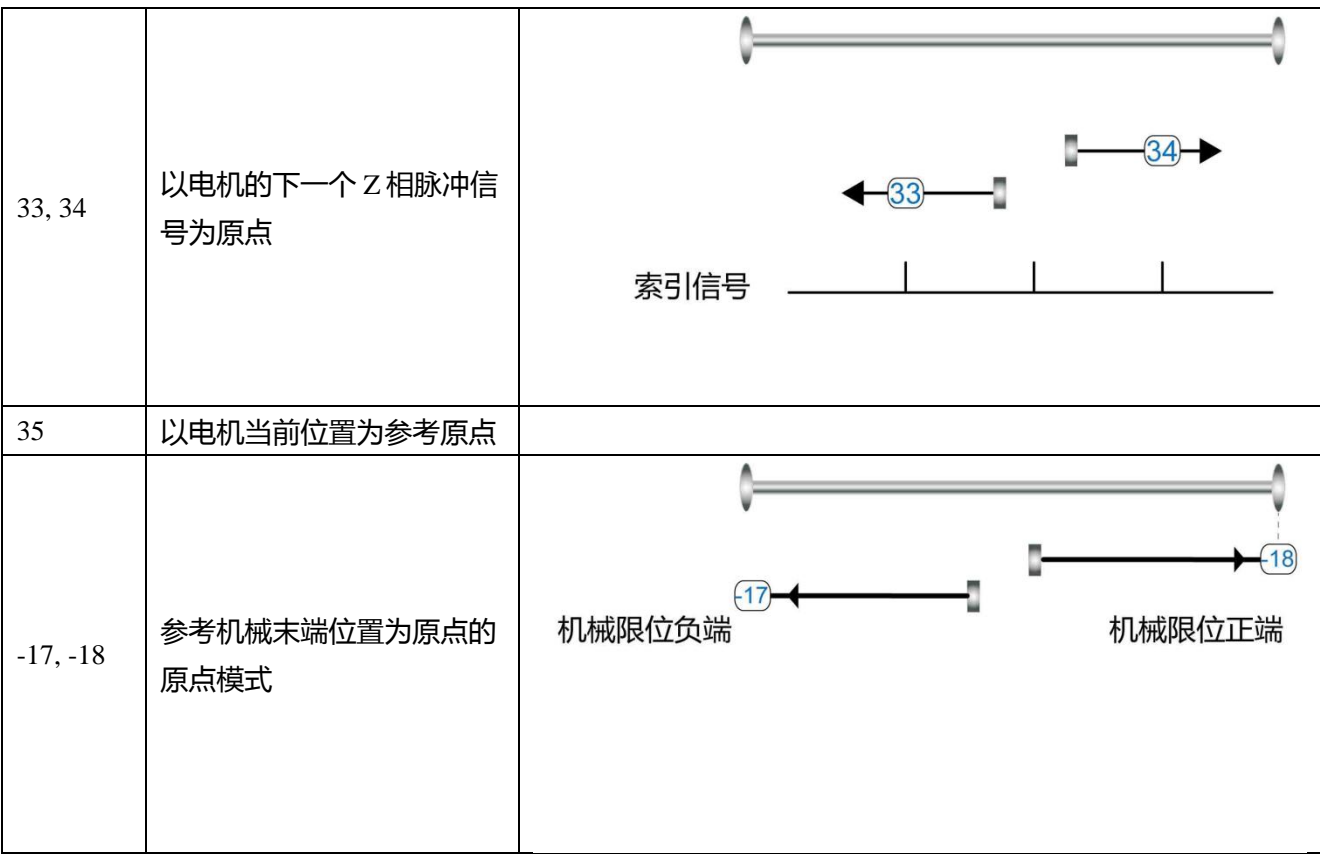

# **第七章 性能调节**

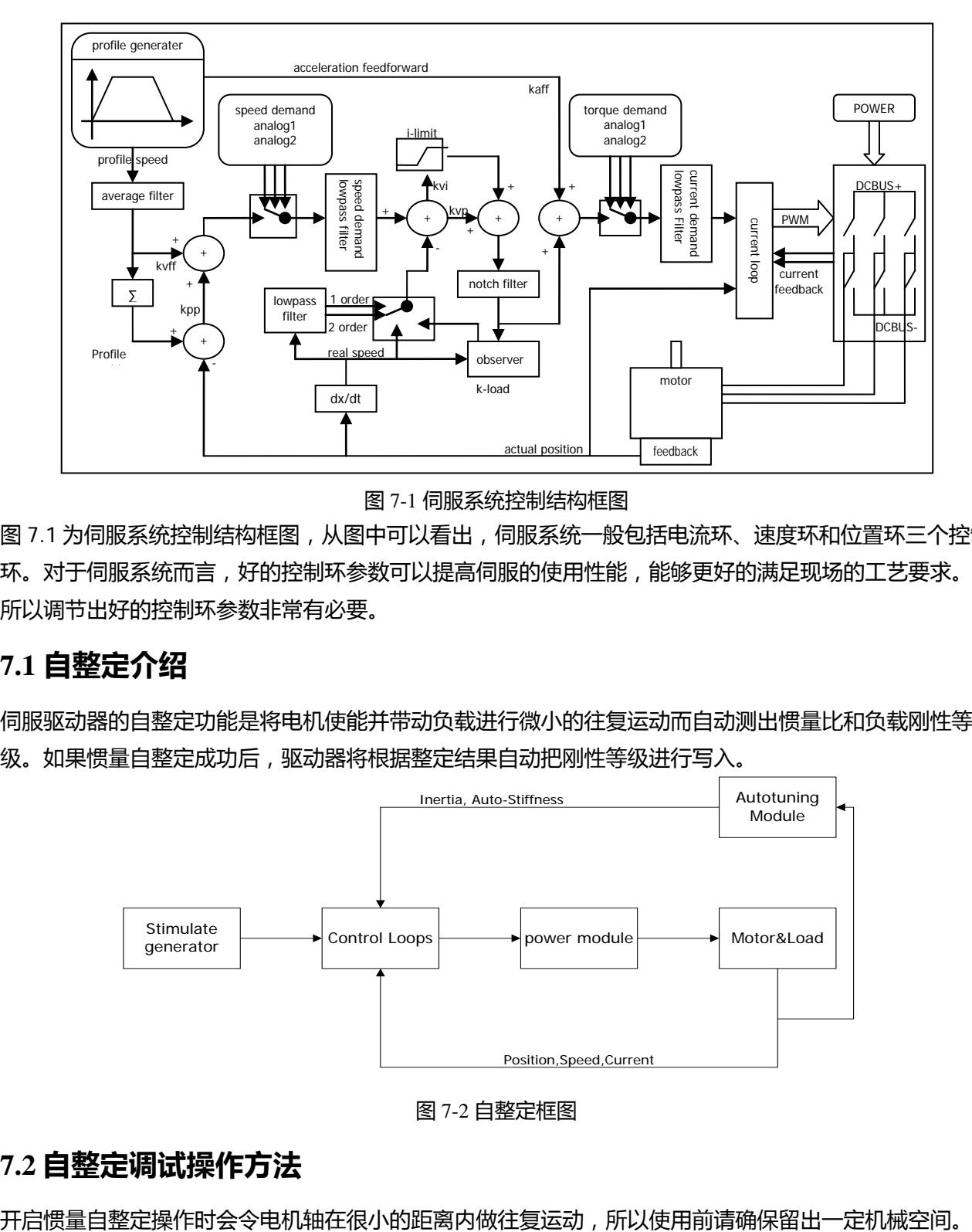

图 7-1 伺服系统控制结构框图

图 7.1 为伺服系统控制结构框图,从图中可以看出,伺服系统一般包括电流环、速度环和位置环三个控制 环。对于伺服系统而言,好的控制环参数可以提高伺服的使用性能,能够更好的满足现场的工艺要求。 所以调节出好的控制环参数非常有必要。

# **7.1 自整定介绍**

伺服驱动器的自整定功能是将电机使能并带动负载进行微小的往复运动而自动测出惯量比和负载刚性等 级。如果惯量自整定成功后,驱动器将根据整定结果自动把刚性等级进行写入。

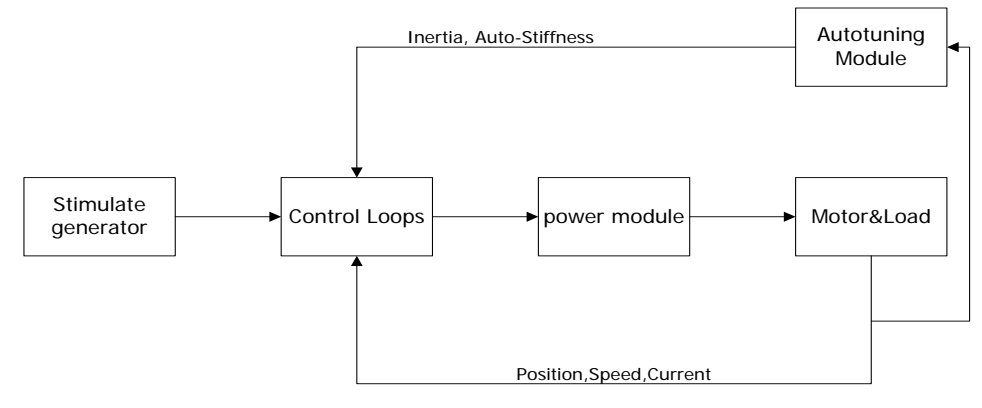

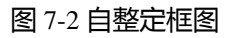

# **7.2 自整定调试操作方法**

# **7.2.1 自整定功能相关对象参数**

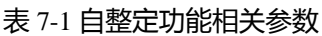

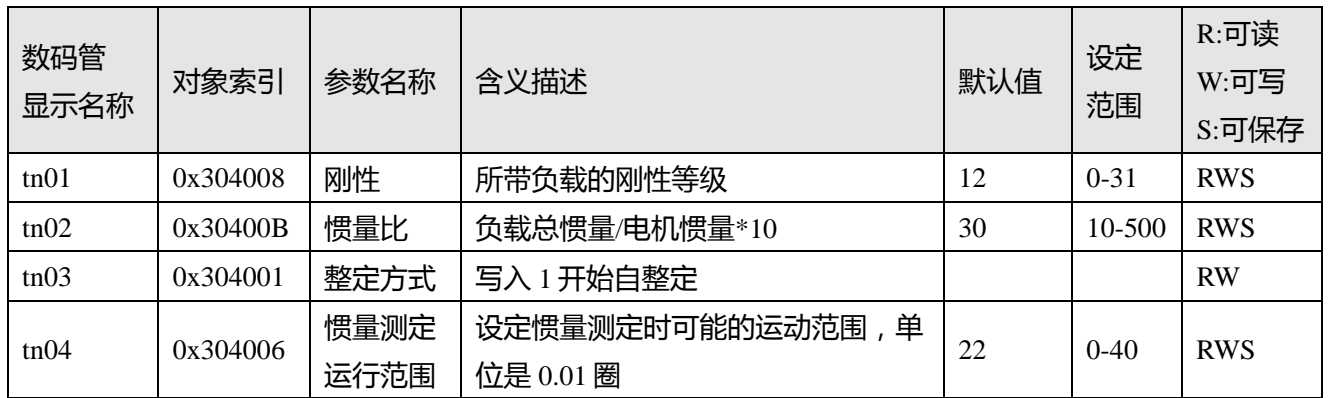

# **7.2.2 数码管按键与上位机软件自整定方法操作介绍**

#### 1.自整定面板按键操作

首先在 "tunE"菜单中通过按键操作进入 "tn03";

对参数"tn03"设置值 1, 随后电机轴在很小的距离内开始做往复运动,整定时间不超过 1s;

整定结束后,如果"tn03"值还是保持 1, 那么系统自整定成功。否则自整定失败。

#### 2.自整定上位机软件操作

自整定界面通过上位机软件菜单栏**驱动器->控制模式->自整定**进入。

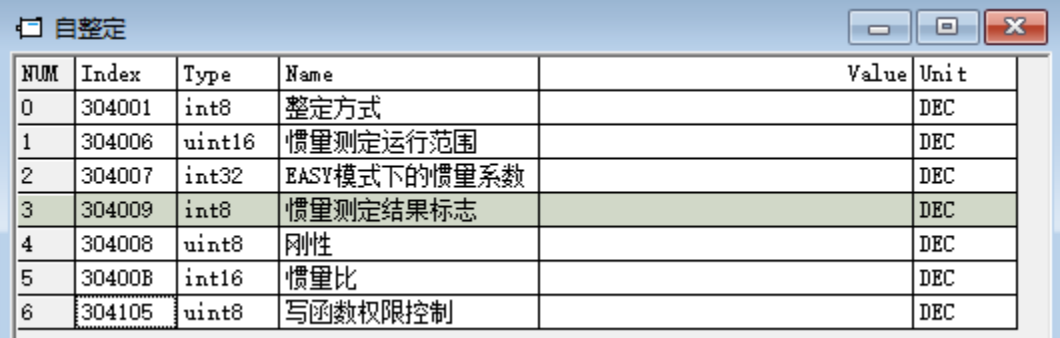

#### 图 7-3 上位机自整定窗口

首先对地址为 0x304105 的"写函数权限控制"对象参数设置值 1, 并对地址为 0x304101 的"整定方式" 对象参数设置值 1, 随后电机轴在很小的距离内开始做往复运动, 整定时间不超过 1s, 并且得到整定结 果参数。

最后地址为 0x304009 的"惯量测定结果标志"对象参数内的数值反映出最终整定的结果参数。 用户也可通过增大"惯量测定运行范围"对象参数的值,来使惯量测定时的运动范围增大从而得到更精 确的整定结果参数。若在自整定过程中机械抖动较大,则可适当减小此对象参数的设置值。

# **7.2.3 自整定失败可采取的措施**

若系统自整定失败,则导致自整定失败的原因如下:

- 1. 因电机或者驱动器的硬件接线错误导致驱动器不能使能电机;
- 2. 机械负载摩擦力较大或者机械负载卡住;
- 3. 负载中存在机械间歇;
- 4. 负载的机械刚性极小;

措施:

1. 尝试增加"惯量测定运行范围"对象参数的值来再次进行自整定;

2. 若还是失败,则进行手动调节性能。

# **7.2.4 自整定刚性等级**

自整定结束后,系统会将根据得到的自整定参数来选择一个内部的刚性等级;所有自整定后的结果参数 的范围如表 7-2 中所示:

表 7-2 刚性表

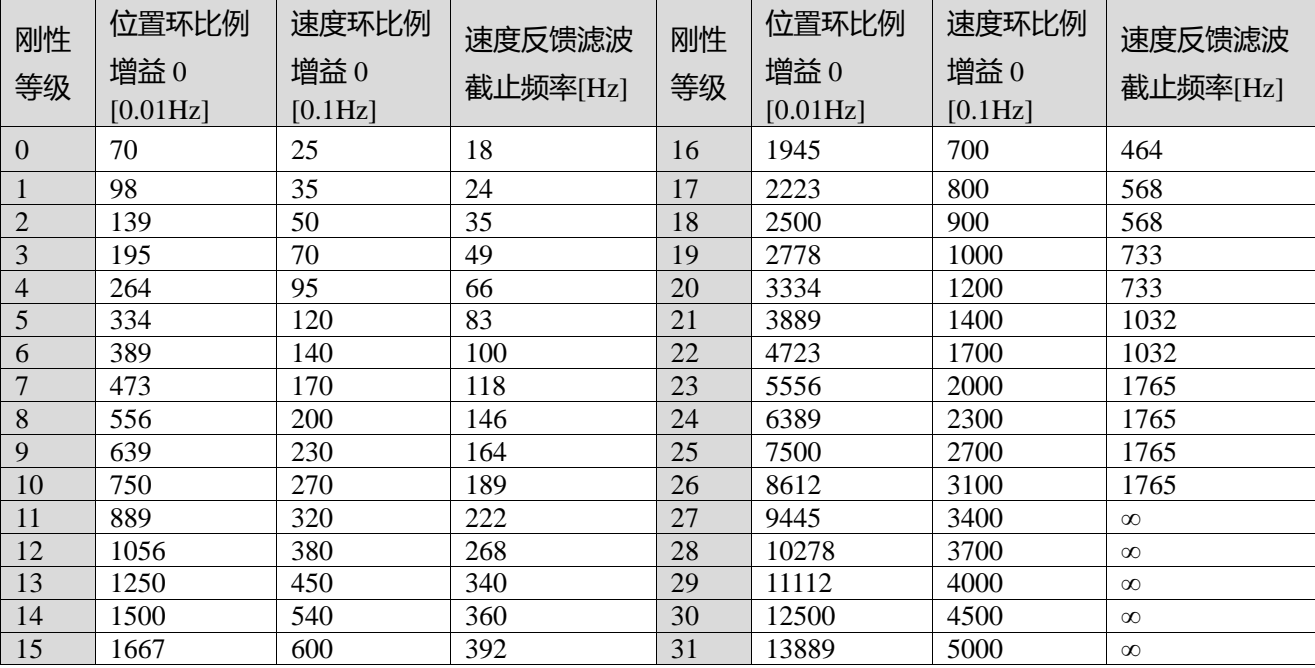

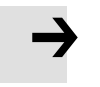

#### **注意**

当修改刚性或惯量比令 Kvp 大于 4000,再提升刚性对性能调节已没有作用,再提高惯量比 则会降低带宽。 低于 80000PPR 分辨率的编码器,刚性等级最大设置为 22.

#### 刚性等级的调整需要根据实际需求来调整

如果响应太慢了, 增加刚性; 如果电机震荡和噪音越来越大, 减低刚性。

如果控制器发的指令不合理或者不适合该机器,我们需要手动增加滤波来降低电机震荡(详情看第 7.3 节)

# **7.3 手动调整**

当通过自整定过程得到的最后整定参数若不满足用户现场要求则可进行通过手动调节来达到需求。调试 过程中主要需调节速度环和位置环参数。速度环参数与整个机械系统折算到电机轴的负载惯量有关。位 置环是伺服系统最外面的控制环,与电机动作模式,即现场应用有关。电流环是伺服系统中最里面控制 环,电流环参数与电机参数有关。在正确配置电机后,系统将默认电流环参数为所配电机的最佳参数, 故不需要再次调节。

### **7.3.1 速度环整定方法**

表 7-3 速度环参数列表

| 数码管<br>显示 | 内部<br>地址 | 参数名称       | 含义描述                                                                                                    | 默认值            | 范围                  |
|-----------|----------|------------|----------------------------------------------------------------------------------------------------|----------------|---------------------|
|           | 60F901   | 速度环比例增益[0] | 用于设定速度环的响应速度                                                                                                    | $\prime$       | $1 - 32767$         |
| d2.01     | 2FF00A   | 速度环带宽      | 速度环带宽设定                                                                                                    | $\prime$       | $1 - 700$           |
|           | 60F902   | 速度环积分增益[0] | 用于调整速度控制补偿微小误差的时<br>间,增大积分增益将导致更大的过冲。                                                                             | $\prime$       | $0 - 1023$          |
|           | 60F907   | 速度环积分增益/32 | 此数据为 kvi 的 1/32, 主要用于高分辨<br>率编码器时的设置                                                                              |                | 0-32767             |
| d2.02     | 2FF019   | 速度环积分增益    | 读这个参数实际读的是 0x60F902 乘以<br>32加上 0x60F907 后的值。<br>写这个参数会将 0x60F902 写为 0, 写<br>入的值赋予 0x60F907。                       | $\prime$       | $0 - 16384$         |
| d2.05     | 60F905   | 速度反馈滤波     | 速度环的速度反馈滤波<br>BW=Speed_Fb_N*20+100[Hz]                                                                            | $\overline{7}$ | $0 - 45$            |
| d2.06     | 60F906   | 速度反馈模式     | 0:二阶低通反馈滤波<br>1:无反馈滤波<br>2:观测器反馈<br>4:一阶低通反馈滤波<br>10:二阶低通+速度指令滤波<br>11:速度指令滤波<br>12:速度指令滤波+观测器<br>14: 一阶低通+速度指令滤波 | 1              |                     |
|           | 60F915   | 输出滤波器设置    | 速度环的速度反馈滤波                                                                                                    | $\mathbf{1}$   | $1 - 127$           |
|           | 60F908   | 速度环积分限制    | 速度环积分限制                                                                                                    | $\prime$       | $0 - 2^{\wedge} 15$ |

速度环整定步骤如下:

第一步:确认速度环带宽的上限

速度环带宽限制了位置环带宽,所以调整速度环带宽尤为重要。 速度环带宽的上限可由几个方面确定:

- 通过手指和耳朵去感受电机震荡和噪音。实际上这是一种经验之谈,但确是非常有效的。用户可以 通过听和摸机器的方式,选择提高或者降低速度环带宽。
- 另一种方式是观察示波器,用户生成速度控制的阶跃曲线,并对实际速度和电流进行采样。通过比 较不同速度环带宽下的采样图形我们可以找到最优的曲线——速度曲线迅速跟随指令且没有出现震荡。 第二步:速度反馈滤波调节

反馈滤波器可以减少来自反馈路径的噪声,例如,降低编码器分辨率噪声。

对于不同的应用,速度反馈滤波器可以通过 Speed\_Mode 转换为一阶和二阶。

一阶滤波器可以减少较少的噪声,但也提供较少的相移,使得速度环增益可以设置得更高。

二阶滤波器可以减少更多的噪声,但也提供更多的相移,从而可以限制速度环增益。

通常,如果机器刚性和轻,我们可以选择使用第一反馈滤波器或禁用反馈滤波器。如果机器是软的和重 的,我们可以选择二阶滤波器。

如果调节速度环增益时电机噪声过大,则可以适当减小速度环反馈滤波器参数 Speed Fb\_N。然而,速度 环反馈滤波器带宽 F 必须大于速度环带宽的 2 倍。否则,可能会导致振荡。速度环反馈滤波器带宽 F = Speed\_Fb\_N \* 20 + 100 [Hz]。

第三步:输出滤波器调节

输出滤波器是一阶扭矩滤波器。 它可以降低速度控制回路输出高频扭矩,可以激发整个系统的共振。 用户可以尝试将 Output\_Filter\_N 从小调整到大,以减少噪声。 滤波器带宽可以通过以下公式计算:

$$
\frac{1}{2} \frac{\ln\left(1 - \frac{1}{Output\_Filter\_N}\right)}{Ts \pi}, Ts = 62.5 us
$$

第四步:速度环带宽计算

要计算速度环路带宽,请参考以下公式:

$$
kvp = \frac{1.85335808010^5 J\pi^2 Fbw}{I_{Mox} k \cdot teacoder}
$$

Kt 电机转矩常数,单位 N.m/Arms\*100

J 系统转动惯量,单位 kg\*m^2\*10^6

Fbw 速度环带宽,单位 Hz

Imax 对象 0x651003 的值,单位 DEC

Encoder 编码器分辨率

第五步:速度环积分增益调节

积分增益旨在消除静态误差。 它可以加强速度环低频增益,更大的积分增益可以降低低频干扰响应。 通常,如果机器具有大的摩擦,则积分增益(kvi)应设置得更大。

如果整个系统需要快速响应,则积分应设置为小或甚至为 0,并使用增益开关。

第六步:速度环积分限制调节

通常默认值很好。 如果应用系统具有较大的延伸力,则应添加此参数,如果输出电流容易饱和,且饱和 输出电流将引起一些低频振荡,则应减小此参数。

#### **7.3.2 位置环整定方法**

表 7-4 位置环参数列表

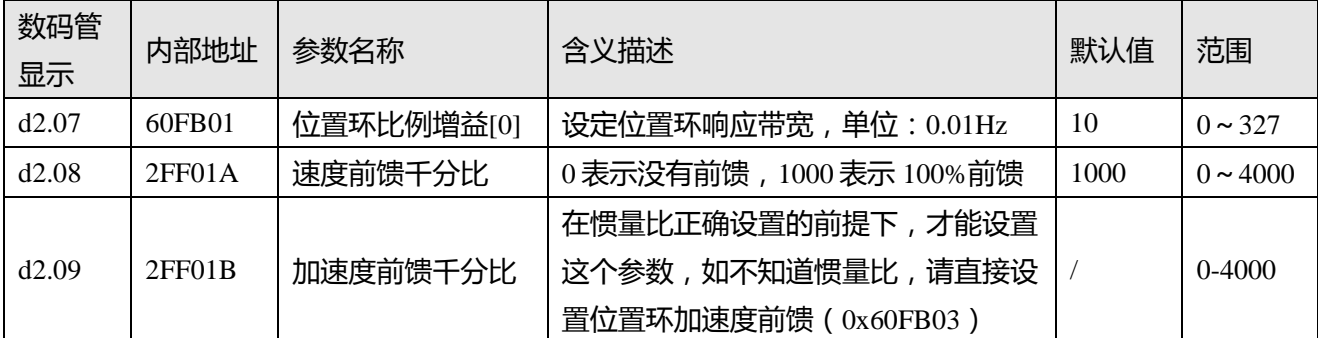

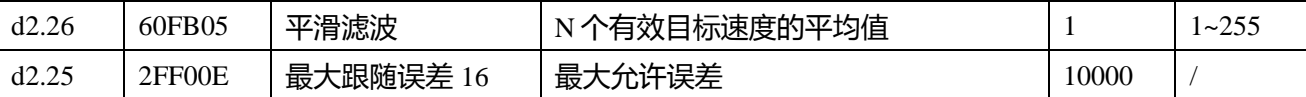

位置环整定步骤如下:

第一步:位置环比例增益调节

增加位置环比例增益可以提高位置环带宽,从而减少定位时间,减少跟随误差,但设置过大会导致噪声 甚至振荡,必须根据负载条件进行设置。Kpp = 103 \* Pc\_Loop\_BW,Pc\_Loop\_BW 是位置环带宽。位置 环路带宽不能超过速度环路带宽,建议 Pc\_Loop\_BW <Vc\_Loop\_BW / 4,Vc\_Loop\_BW 是速度环路带宽。 第二步:位置环速度前馈调节

增加位置环速度前馈可以减少位置跟随误差,但可能导致更大的过冲。 当位置命令信号不平滑时,减小 位置环速度前馈可以减少电机振荡。

速度前馈功能可以视为上控制器(例如 PLC)有机会直接控制位置操作模式下的速度。 实际上该功能会 消耗部分速度环响应能力,因此如果设置不能匹配位置环比例增益和速度环带宽,则会发生过冲。

此外,前馈到速度环的速度可能不平滑,并且在内部有一些噪声信号,因此大速度前馈值也将放大噪声。 第三步:位置环加速度前馈调节

不建议用户调整此参数。当需要非常高的位置环增益时,可以适当地调整加速度前馈 K\_Acc\_FF 以改善性 能。

加速度前馈功能可以视为上控制器(例如 PLC)有机会直接控制位置操作模式中的扭矩。实际上这个功 能会消耗部分电流回路响应能力,因此如果设置不能匹配位置环比例增益和速度环带宽,则会发生过冲。 此外,前馈到速度环的速度可能不平滑,并且在内部有一些噪声信号,因此大速度前馈值也将放大噪声。 加速度前馈可以通过以下公式计算:

ACC  $% = 6746518 / K$  Acc\_FF / [30400710] \* 100

ACC\_% 这意味着将使用多少百分比用于加速度前馈。

K\_Acc\_FF OD 0x60FB03,计算前馈的最终内部因子。

[30400710] 从自动调谐或右惯量比输入计算的负载系数。

#### **注意**

K\_Acc\_FF 参数值越小,位置环加速度前馈越大。

第四步:平滑滤波调节

 $\rightarrow$ 

平滑滤波是移动平均滤波器。 它过滤来自速度发生器的速度命令,使速度和位置命令更平滑。 成本是速 度命令会在驱动程序中延迟。 所以对于一些应用程序,如 CNC,最好不要使用这个过滤器,而是在 CNC 控制器中进行平滑。

平滑滤波器可以通过平滑命令来减少机器影响。 参数 Pos\_Filter\_N 以 ms 为单位定义该过滤器的时间常 数。正常情况下,如果机器系统在启动和停止时振动,建议使用较大的 Pos\_Filter\_N。

#### 第五步:陷波滤波器调节

陷波滤波器可以通过减小谐振频率附近的增益来抑制谐振。

反谐振频率= Notch\_N \* 10 + 100

注意,将 Notch\_On 设置为 1 可打开陷波滤波器。 如果谐振频率未知,用户可以将 d2.14 电流指令的最 大值设置得较小,使系统振荡幅度在 accep 范围内,然后尝试调节 Notch\_N 观察谐振是否消失。 当在软件示波器上发生共振时,可以根据 Iq 曲线粗略地测量谐振频率。
#### 表 7-5 陷波滤波器参数列表

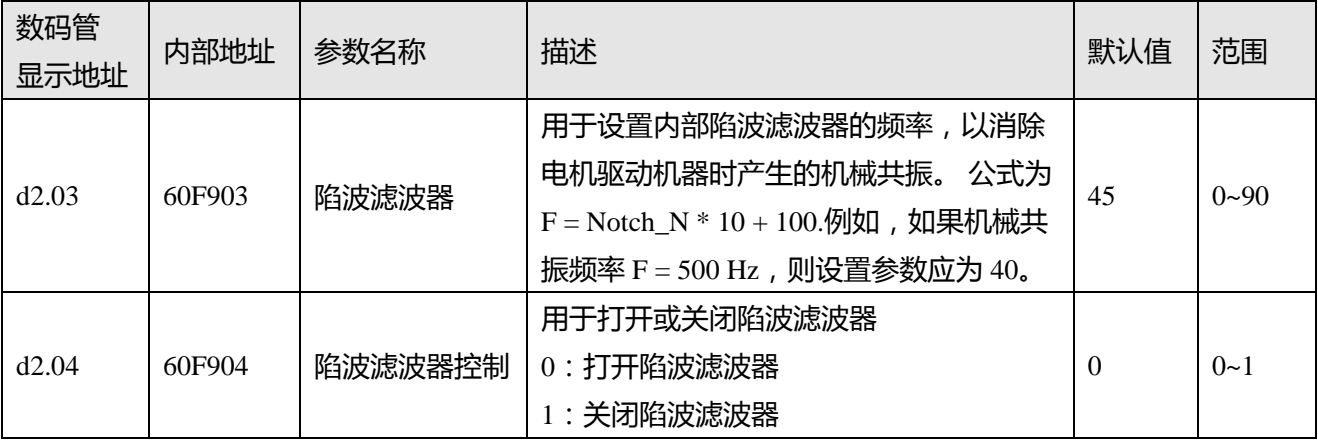

# **7.4 其他会影响性能的因素**

由上控制器(例如 PLC)创建的控制命令。

- 控制命令应尽可能平滑,并且必须正确。例如,控制命令不应创建电机不能提供的加速命令(位置 命令内)。
- 控制命令应该遵循控制回路的带宽限制。

#### 机械设计

在应用中,性能通常受机器限制。 齿轮中的间隙,皮带的柔性连接,运行中的摩擦,系统中的共振,都 会影响最终控制性能。 控制性能将影响机器的最终性能,如精度,响应性和稳定性。

# **第八章 报警排除**

当驱动器报警时,驱动器面板上会闪烁报警代码。

如果想查询更详细的错误信息和错误历史记录,请用 RS232 串口通讯线将驱动器连接到电脑上并参照第 5.7 节。

表 8-1 报警代码

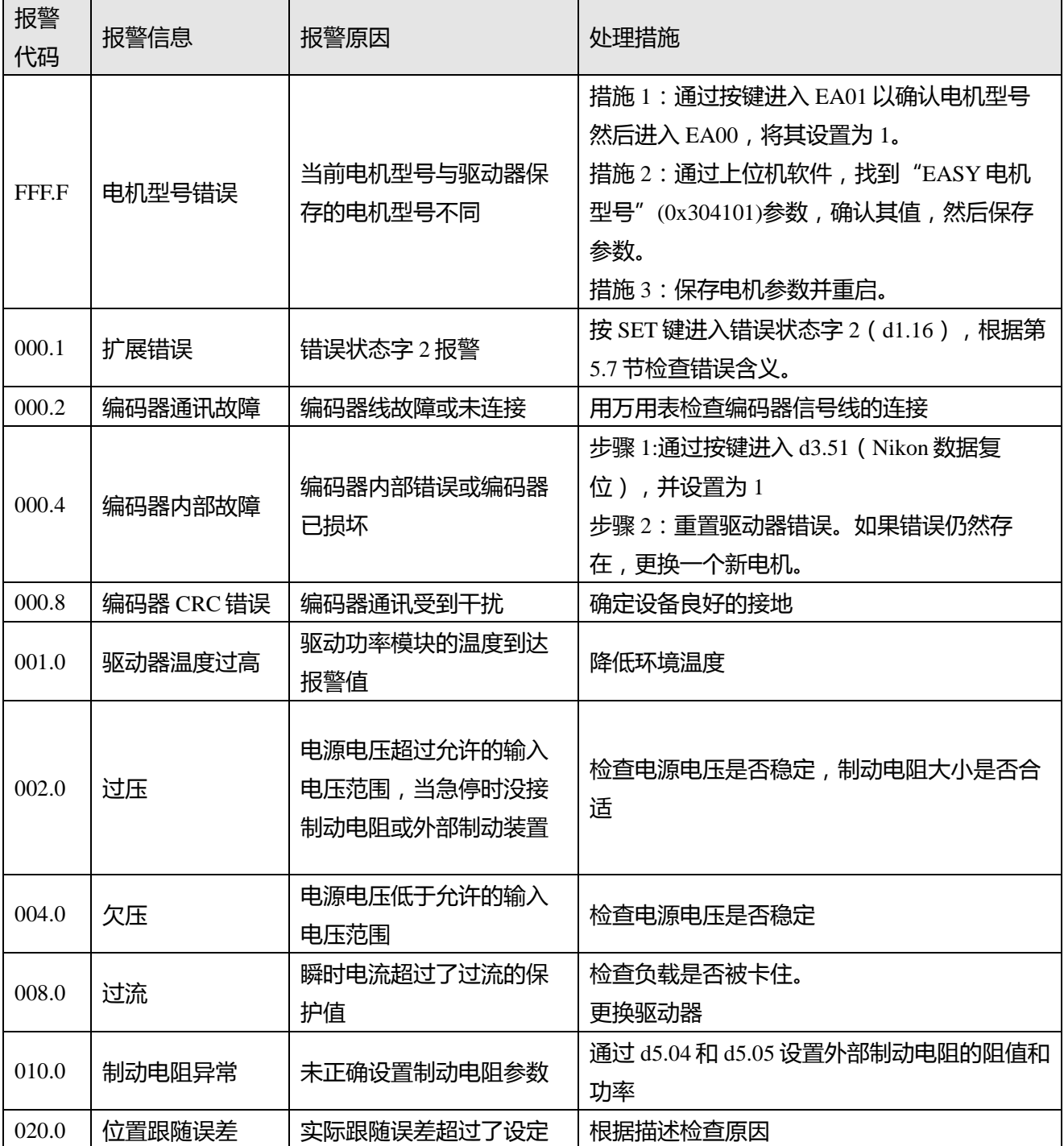

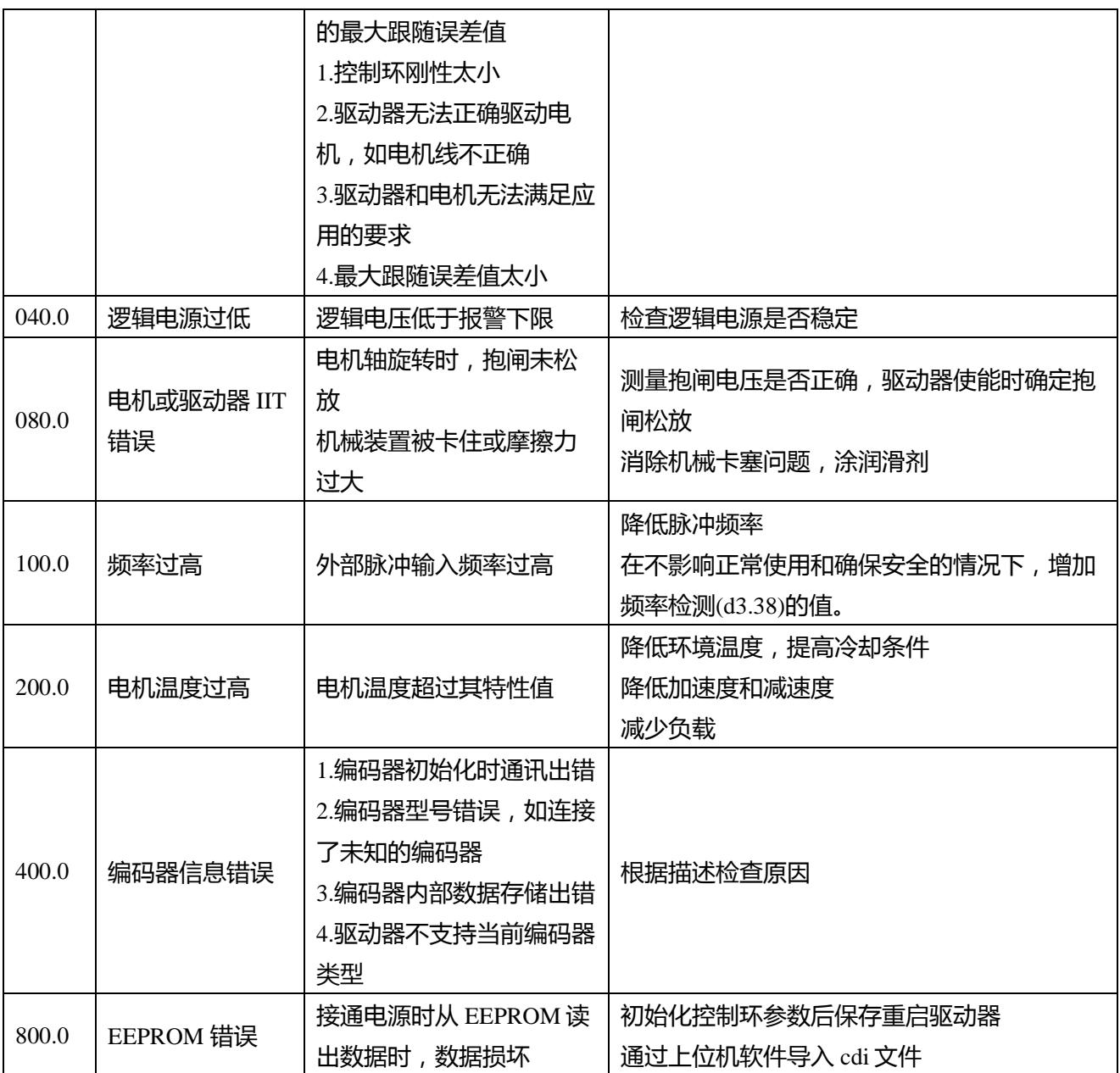

# **第九章 伺服相关参数列表**

表 9-1 参数设定

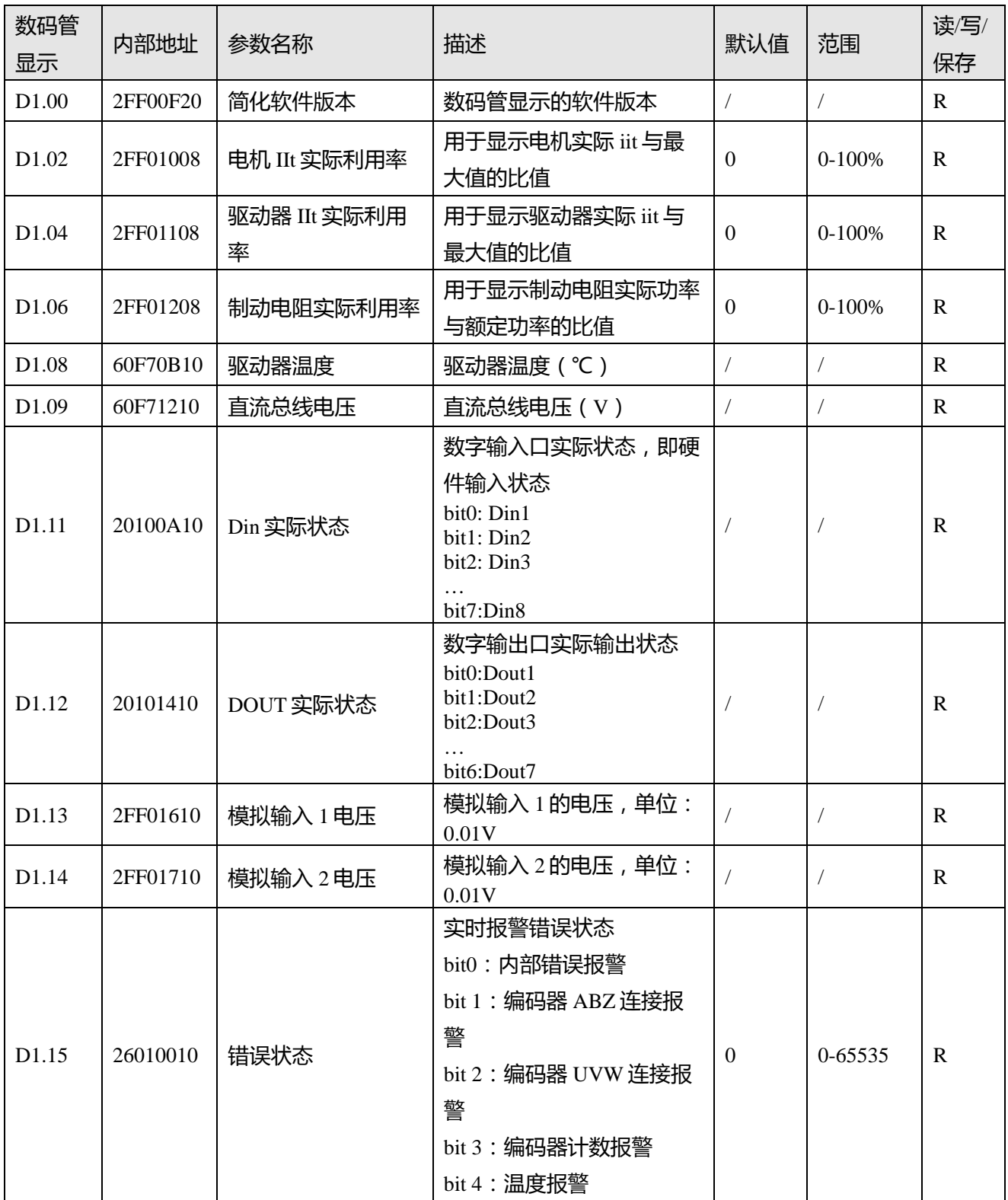

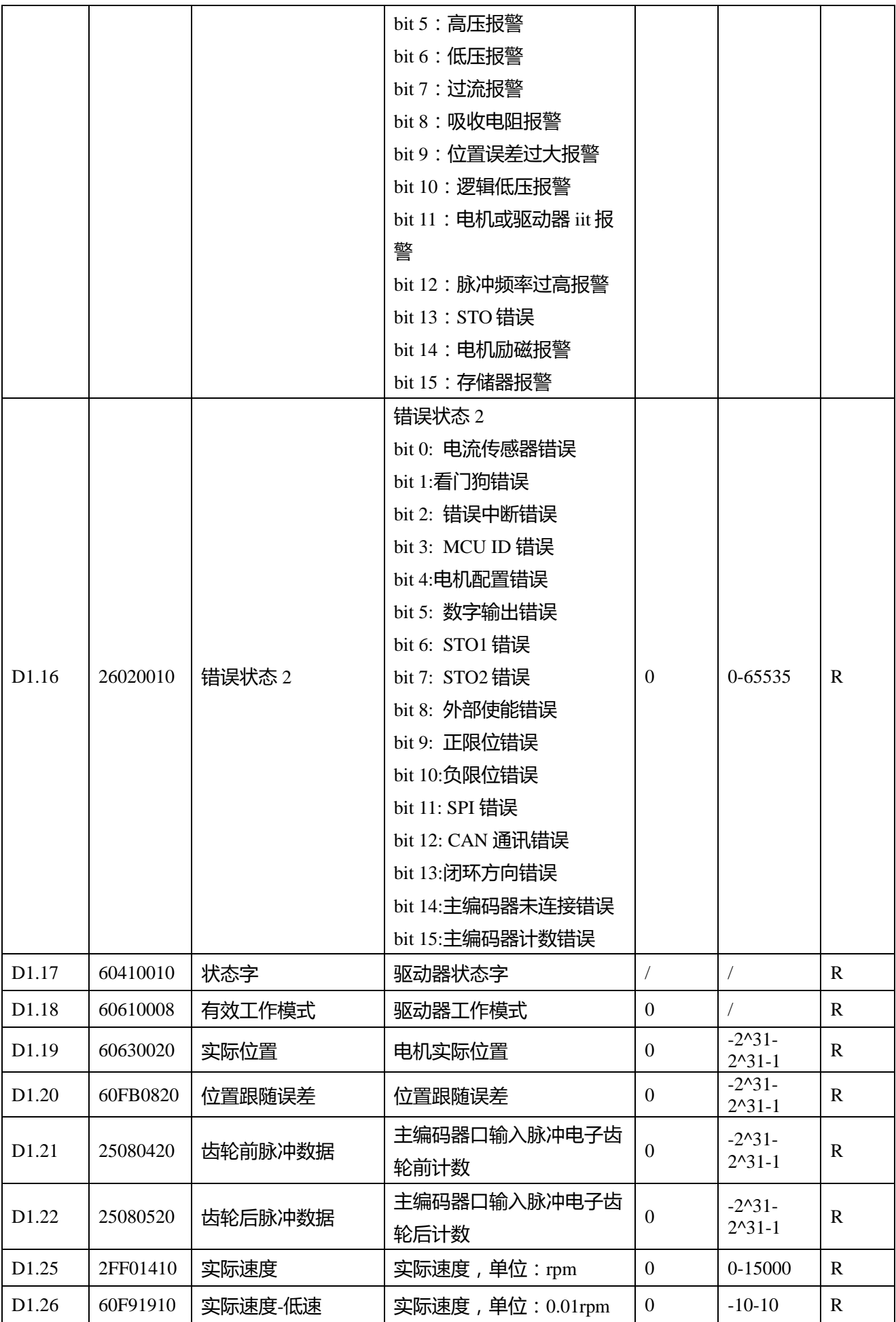

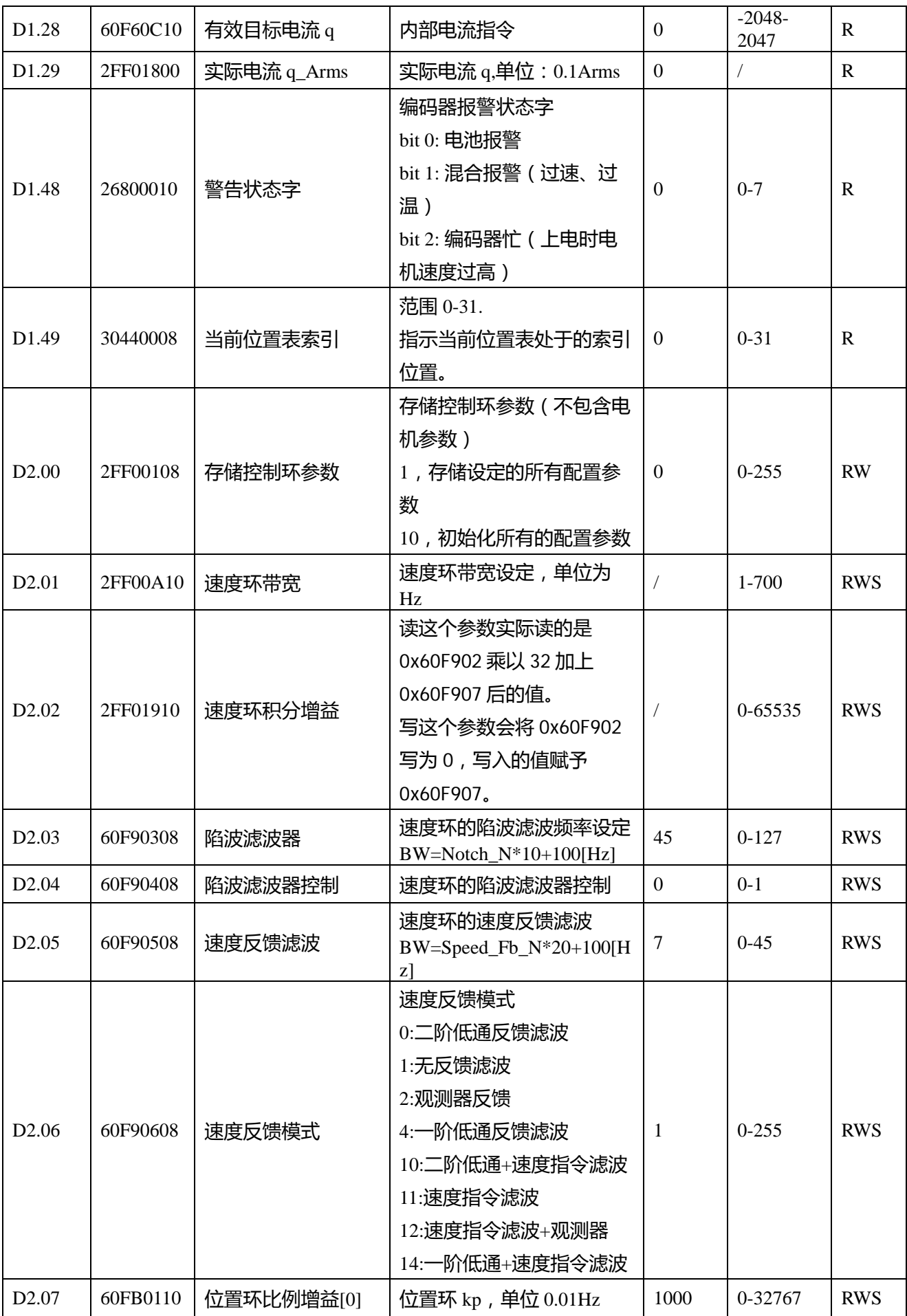

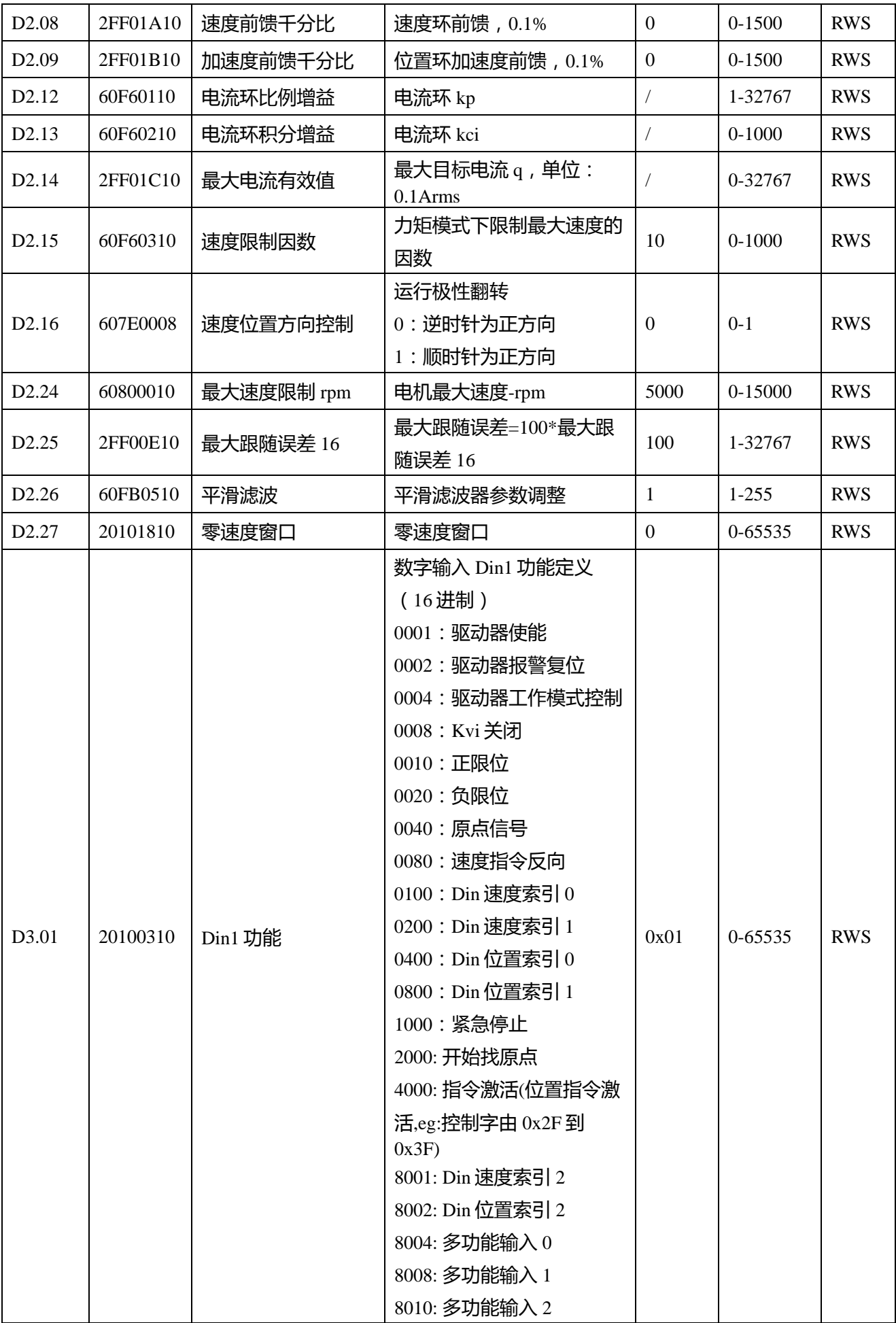

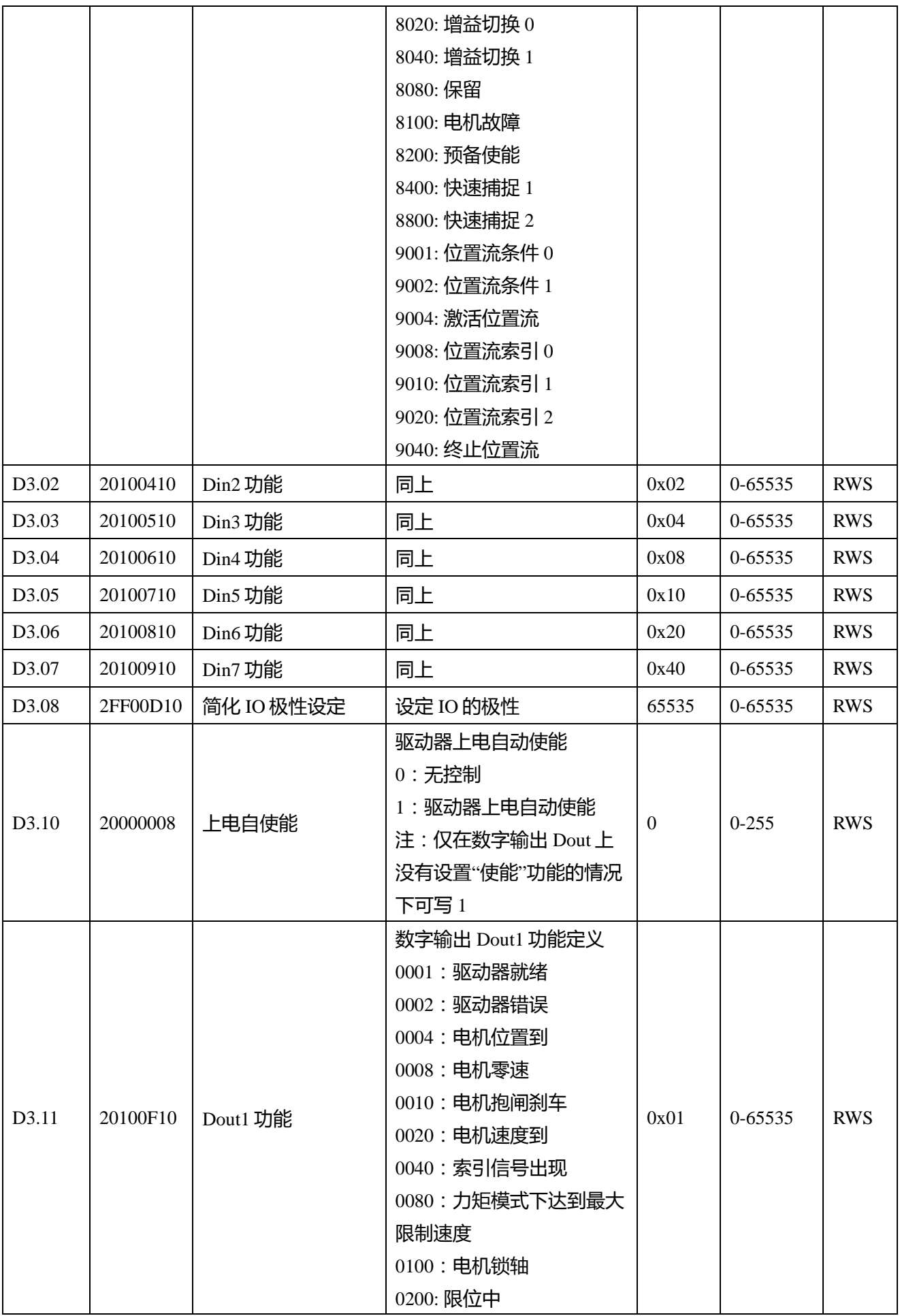

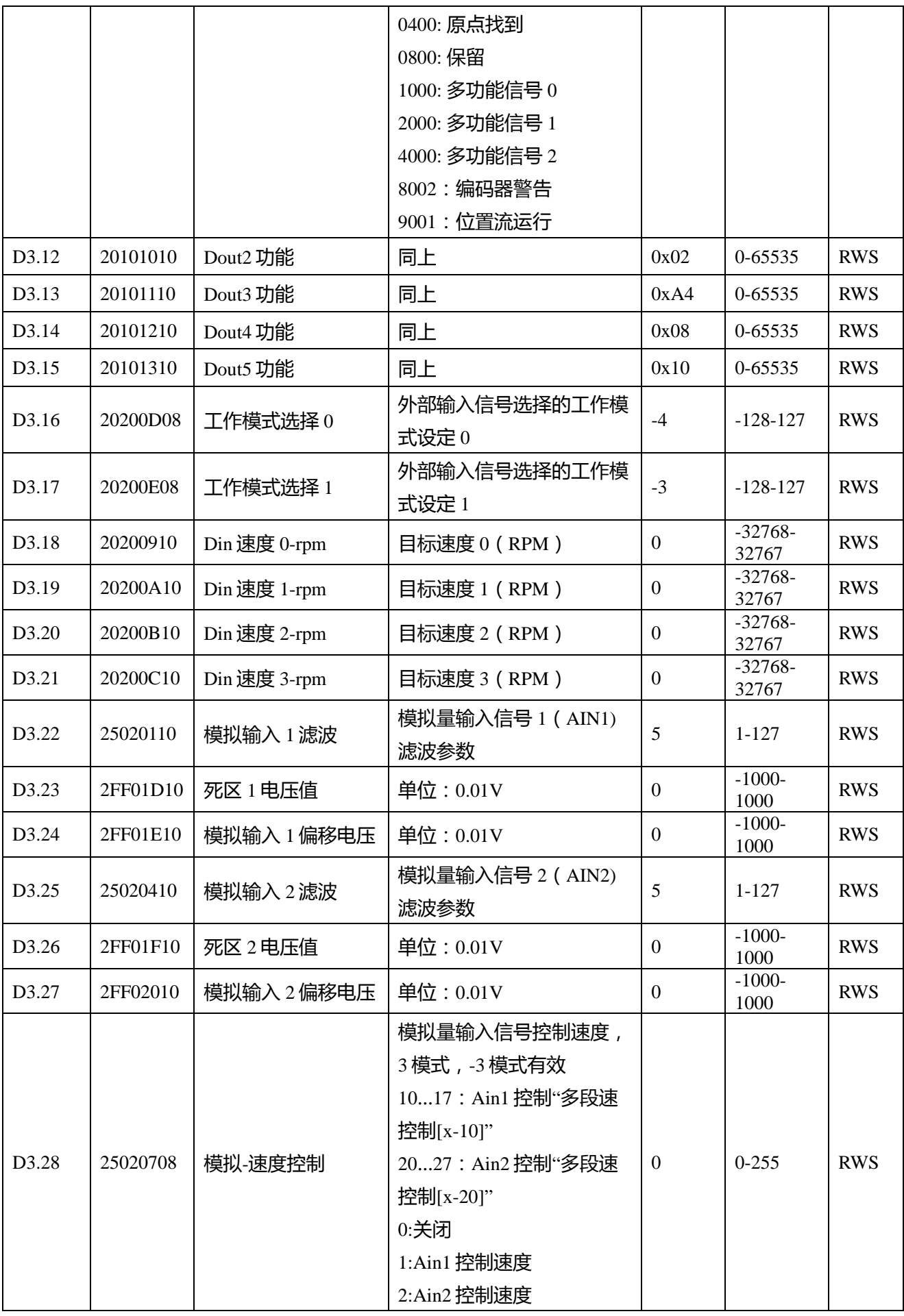

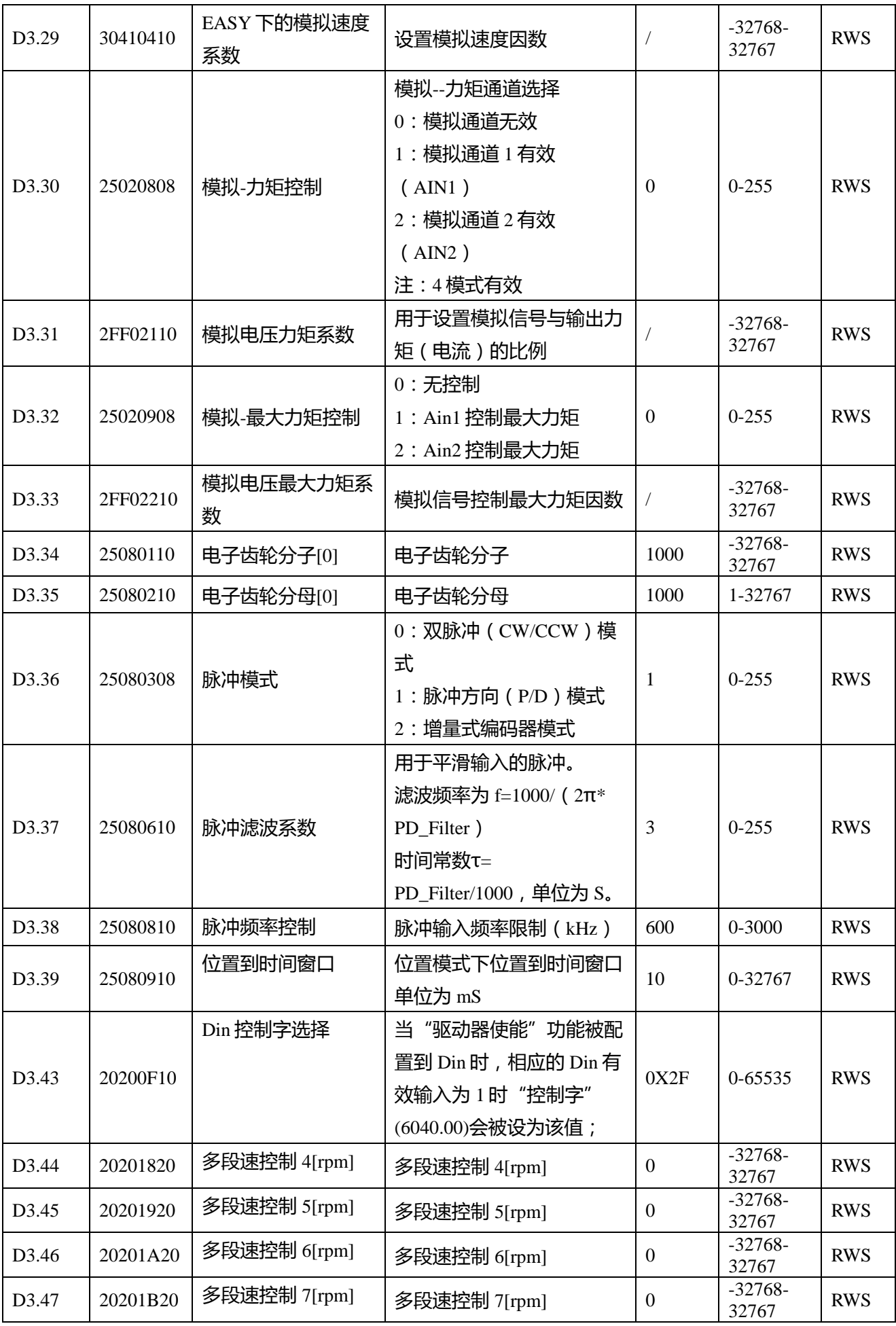

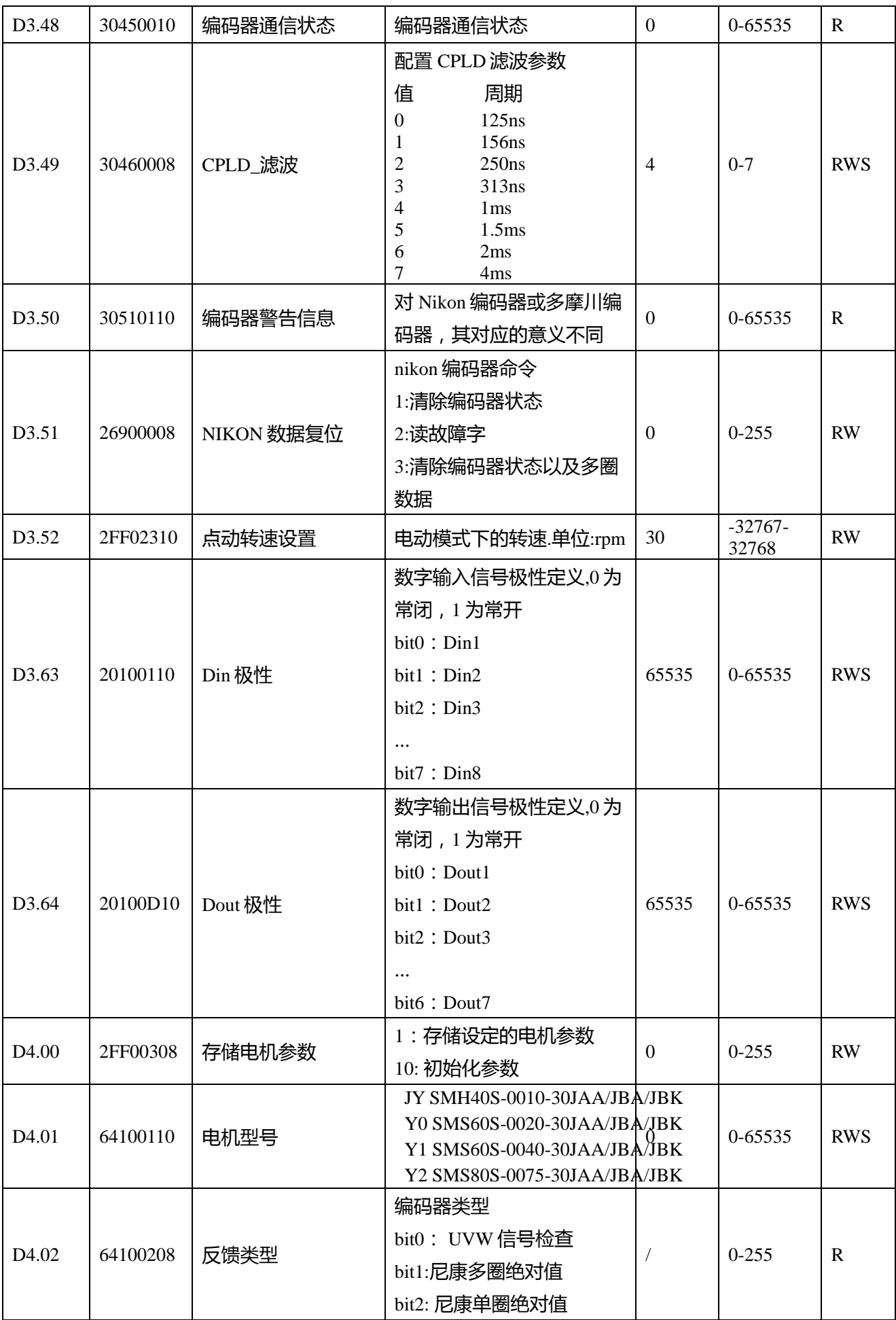

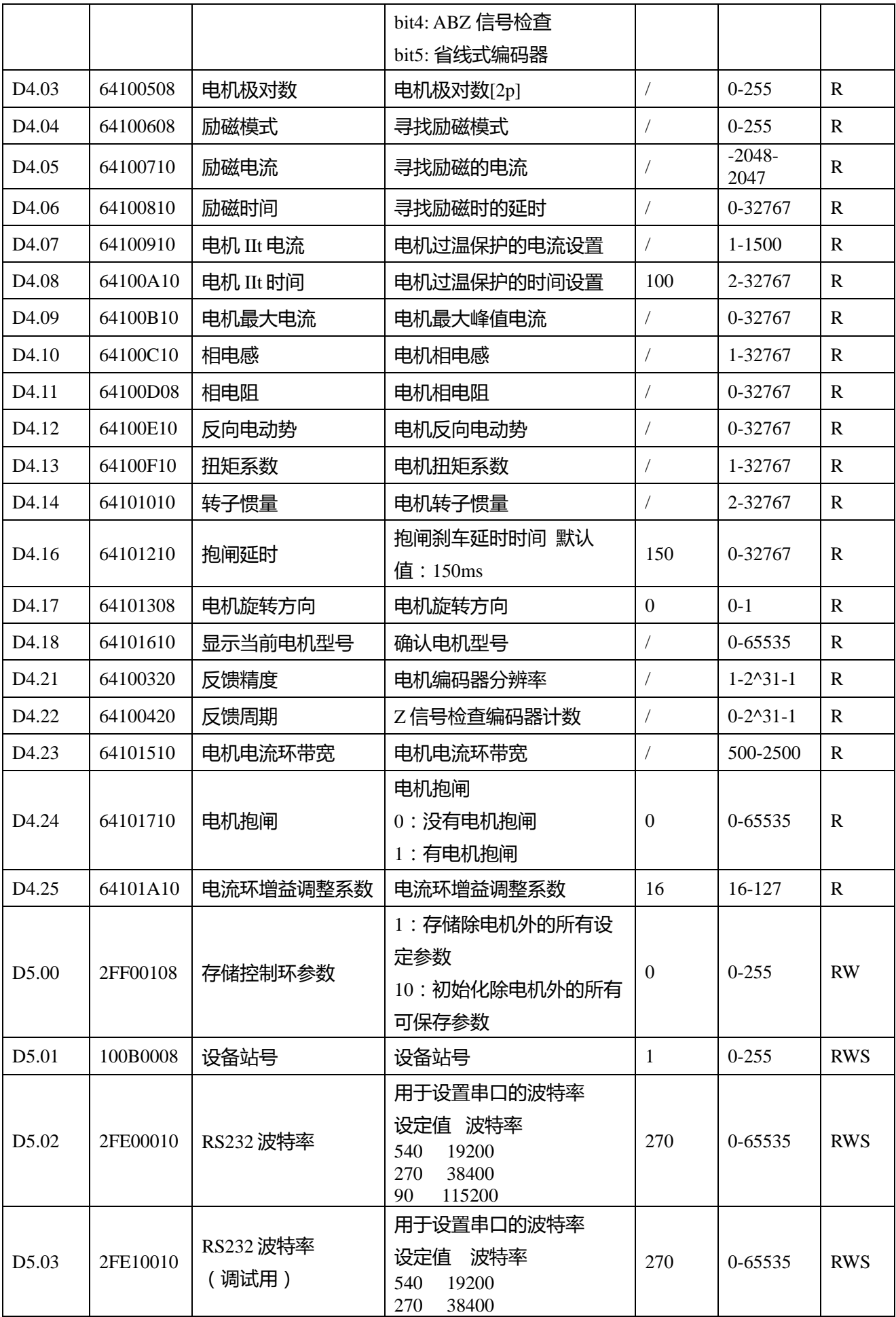

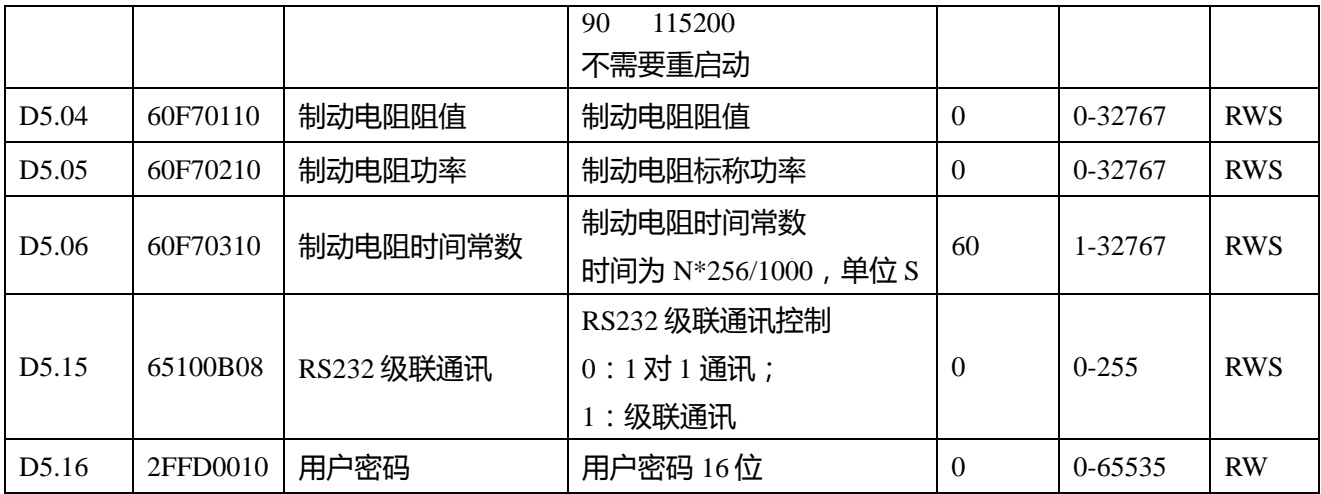

# **第十章 通讯连接**

CD3 系列伺服驱动器有一个 RS232 通讯接口,可以通过上位机软件直接控制伺服驱动器工作。如果伺服 驱动器需要与 PLC 或者其他控制设备通讯,可以通过 RS485 接口,此时需要在伺服驱动器这边添加一个 RS232 转 RS485 的转换器。

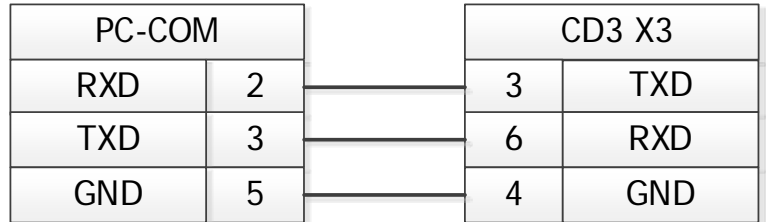

图 9-1 电脑 USB 接口和 CD3 驱动器 RS232 接口连接方式

## **10.1 传输协议**

CD3 系列驱动器 RS-232C 通讯严格遵循主从站协议,上位机可以发送任何数据给 CD3 驱动器。驱动器设 置了地址可以计算这些数据,并应答一个返回值。CD3 系列伺服默认的通讯参数如下:

波特率 = 38400 bps

数据位 = 8

停止位 = 1

无校验

波特率可以通过 d5.02 进行设置, 设置完后, 必须通过设置 d2.00 或者 d3.00 去保存波特率, 更改后的 波特率在驱动器重启后生效。

RS232 使用的传输协议采用固定的十字节数据包格式:

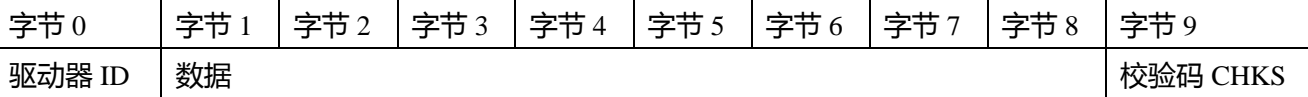

CHKS = -SUM(byte0......byte8), CHKS 是计算结果的最后两位

主机发送:

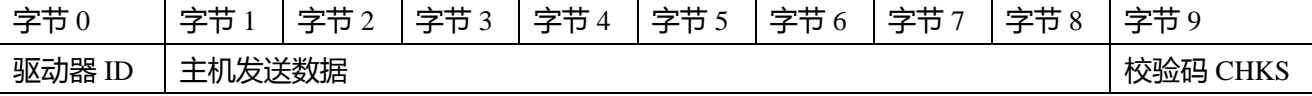

伺服发送/主机接收:

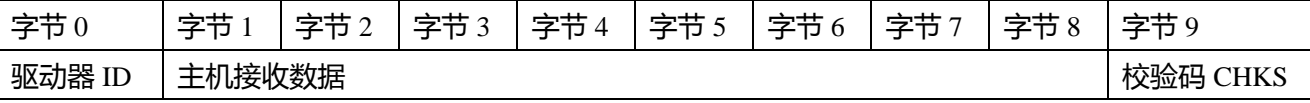

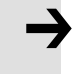

#### **注意**

- 每十个字节有一个自己的 CHKS。
- 如果主机发送一个网络中不存在的地址给 CD3 系列伺服驱动器 , 那么 CD3 伺服驱动器 将不会有响应。

● 当主机发送一个正确的数据后, CD3 从站将会寻找相对应地址的从站数据并目检查校 验值,如果校验值不符合,从站也不会响应。

## **10.2 数据协议**

数据协议不同于传送协议,其内容是指上面 10 个字节中的 8 个数据字节。CD3 系列伺服驱动器内部数据 定义符合 CANopen 国际标准。数值和功能通过索引和子索引表达。

## **10.2.1 下载(从主站到从站)**

下载指的是主站发送命令给从站对象写值,如果下载到一个不存在的对象中,主站将会生成一个错误。 主站发送数据格式

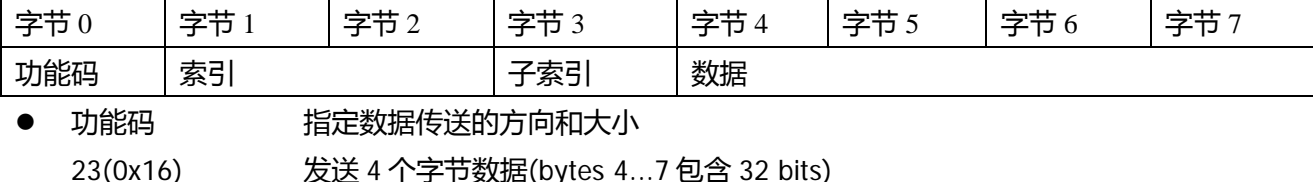

2B(0x16) 发送 2 个字节数据(bytes 4...5 包含 16 bits)

- 2F(0x16) 发送 1 个字节数据(bytes 4 包含 8 bits)
- 索引 发送对象的地址,16位
- 子索引 发送对象的子地址,8位
- 数据 要发送的数据 数据里的四个字节顺序是高字节在后,低字节在前。
- 举例:

向从站的"目标速度"写 600rpm, 2FF0.09 的内部单位是 DEC,换算成内部单位为 10737254 DEC,转 换成十六进制为 A3D666 由于要写入的对象长度是 4 个字节, 但是计算结果只有三个字节, 应该在高位 补 0, 所以最终结果=66 D6 A3 00

从站响应数据格式

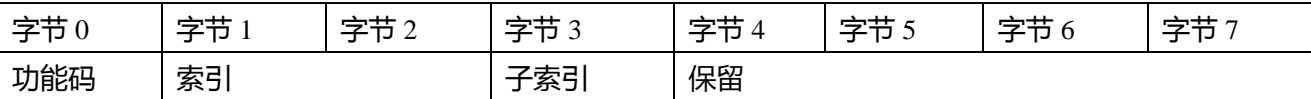

- 功能码: 周示从站响应 60(0x16) 数据发送成功
- 80(0x16) 错误,由字节 4…7 产生
- 索引 发送对象的地址,16位,和主站发送的一样
- 子索引 发送对象的子地址,8位,和主站发送的一样
- 保留 保留备用

## **10.2.2 上传(从站到主站)**

上传指的是主站发送一个命令读取从站对象地址,上传不存在的地址主站将会产生一个错误。

主站发送数据

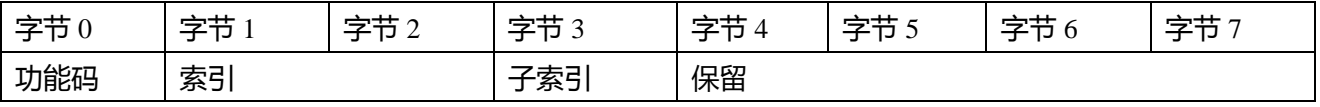

- 功能码 定义数据的传送方向
- 40(0x16) 读数据
- 索引 发送对象的地址,16 位
- 子索引 发送对象的子地址, 8 位
- 保留 字节 4…7 不使用

#### 从站发送数据

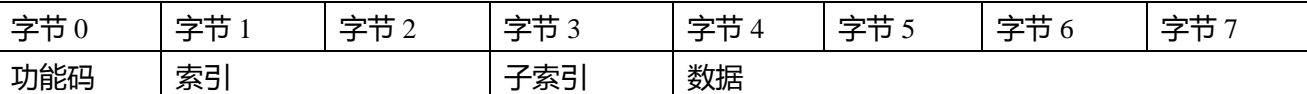

- 功能码 显示从站响应
	- 43(0x16) 字节 4…7 包含 32 位数据
	- 4B(0x16) 字节 4…5 包含 16 位数据
		- 4F(0x16) 字节 4 包含 8 位数据
	- 80(0x16) 错误,由字节 4..7 产生
- 索引 发送对象的地址,16位,和主站发送的一样
- 子索引 发送对象的子地址,8位,和主站发送的一样
- 数据 从站返回的数据 如果数据没有错误,字节 4…7 保存着从站对象的值,低位在前,高位在后。 如果数据有错误,这四个字节的数据就不等于从站对象的数值
- 举例:

主站发送一个"上传"命令给从站:

01 40 F0 2F 09 58 02 00 00 3D(这个命令是读取从站的目标速度 2FF00910)

从站响应:

01 43 F0 2F 09 66 D6 A3 00 79

说明: 01 从站站号是 1

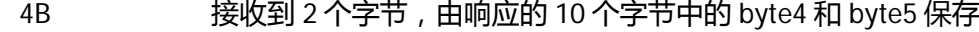

- F0 2F 对象索引地址为 2FF0
- 09 对象子索引地址为 09
- 66 D6 A3 00 数据为 00 A3 D6 66(hex)= 600 rpm

表 9-1 通过 RS232 通讯设定原点模式/位置模式/速度模式

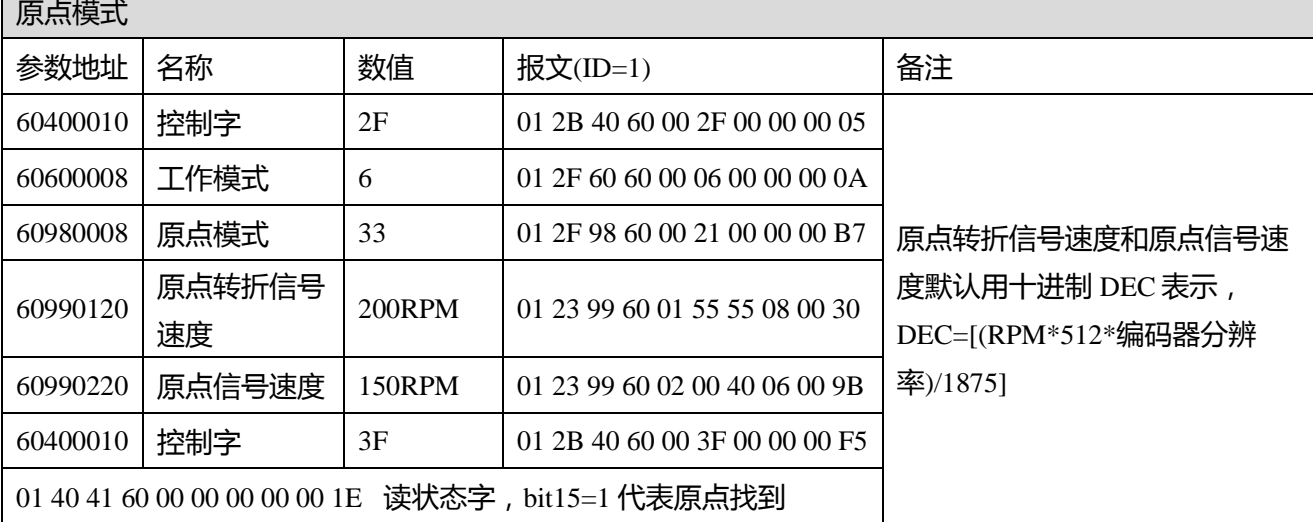

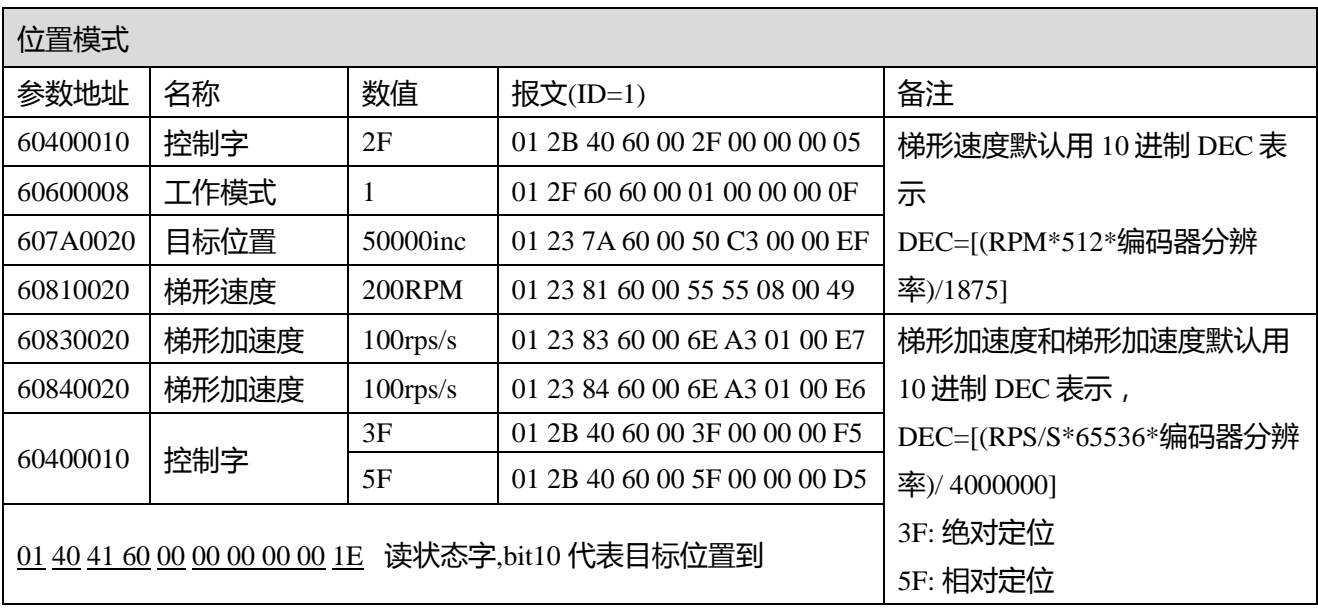

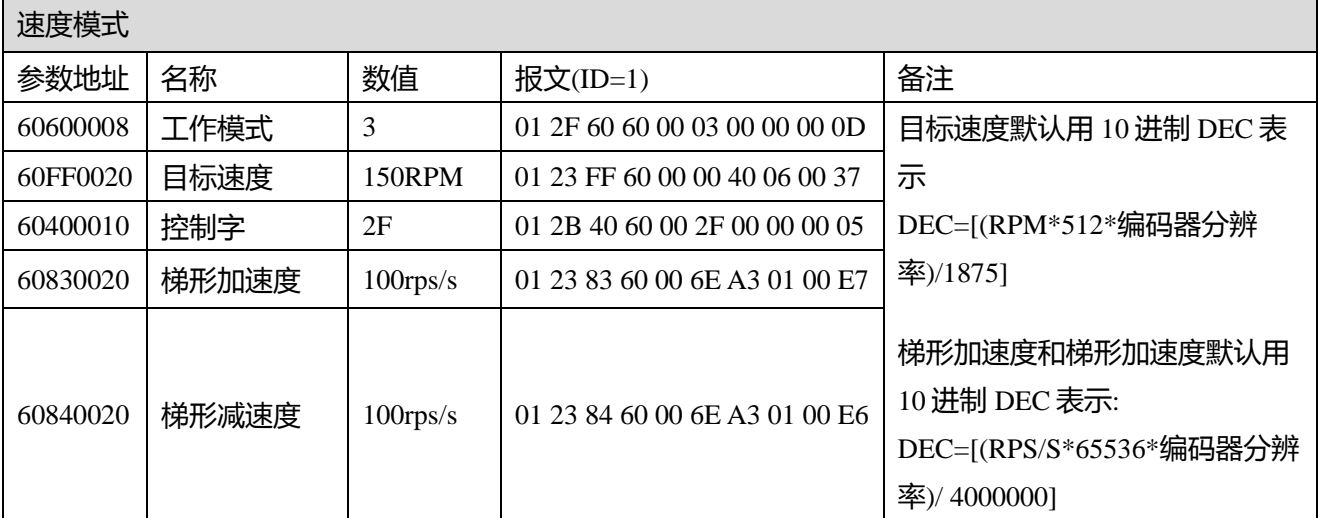

**注意: 报文以 16 进制表示**

# **附录: 保险丝与制动电阻选择**

### 保险丝及制动电阻请根据推荐规格自行选配。

附录 1:

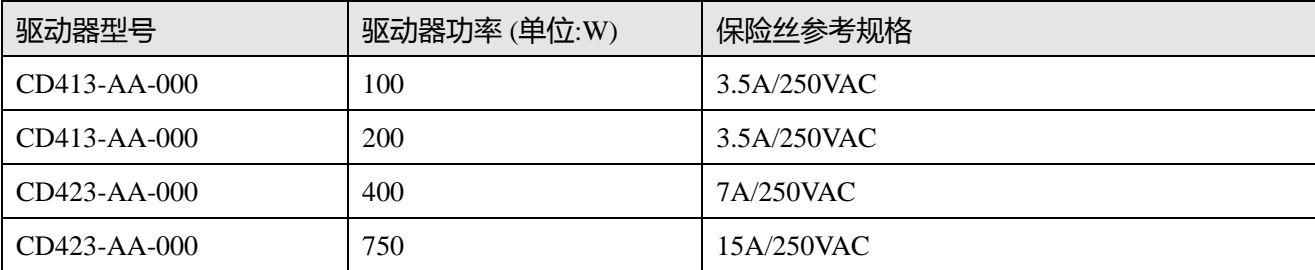

附录 2:

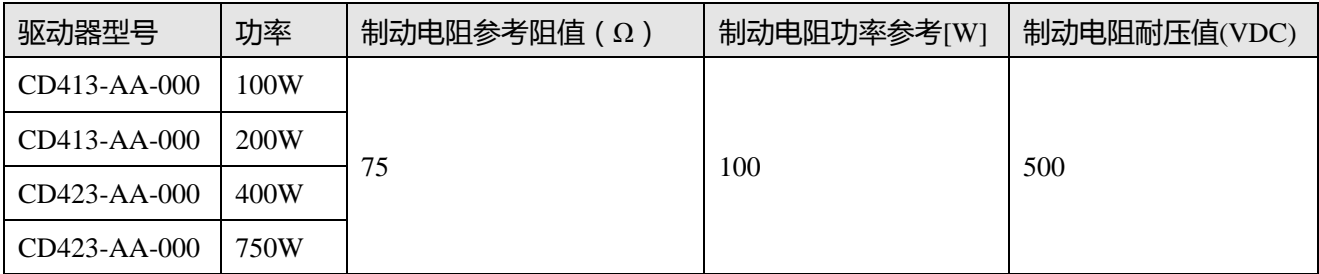